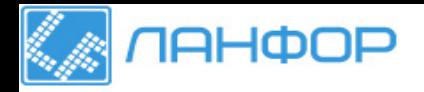

ООО "ЛАНФОР РУС" г.Санкт-Петербург, Тел: +7 (812) 309-05-12 E-mail: zakaz@lanfor.ru http://www.lanfor.ru

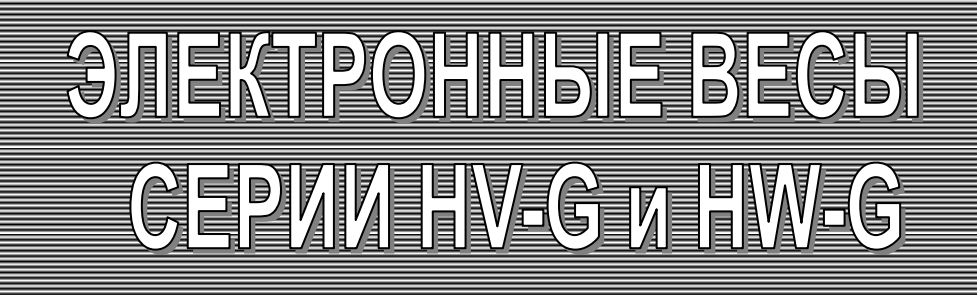

РУКОВОДСТВО ПО ЭКСПЛУАТАЦИИ TEXHMYECKMЙ ПАСПОРТ

### **HV-15KGL HV-60KGL HV-200KGL HV-15KGV HV-60KGV HV-200KGV**

**HW-10KGL HW-60KGL HW-100KGL HW-200KGL HW-10KGV HW-60KGV HW-100KGV HW-200KGV**

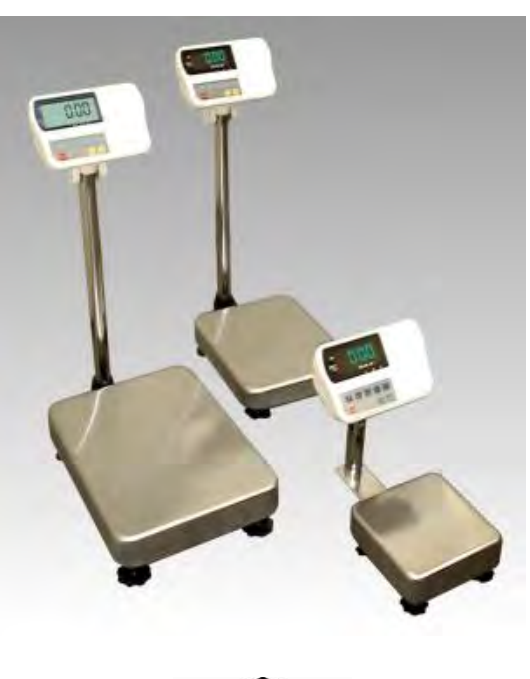

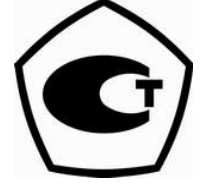

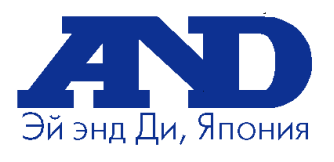

## Содержание

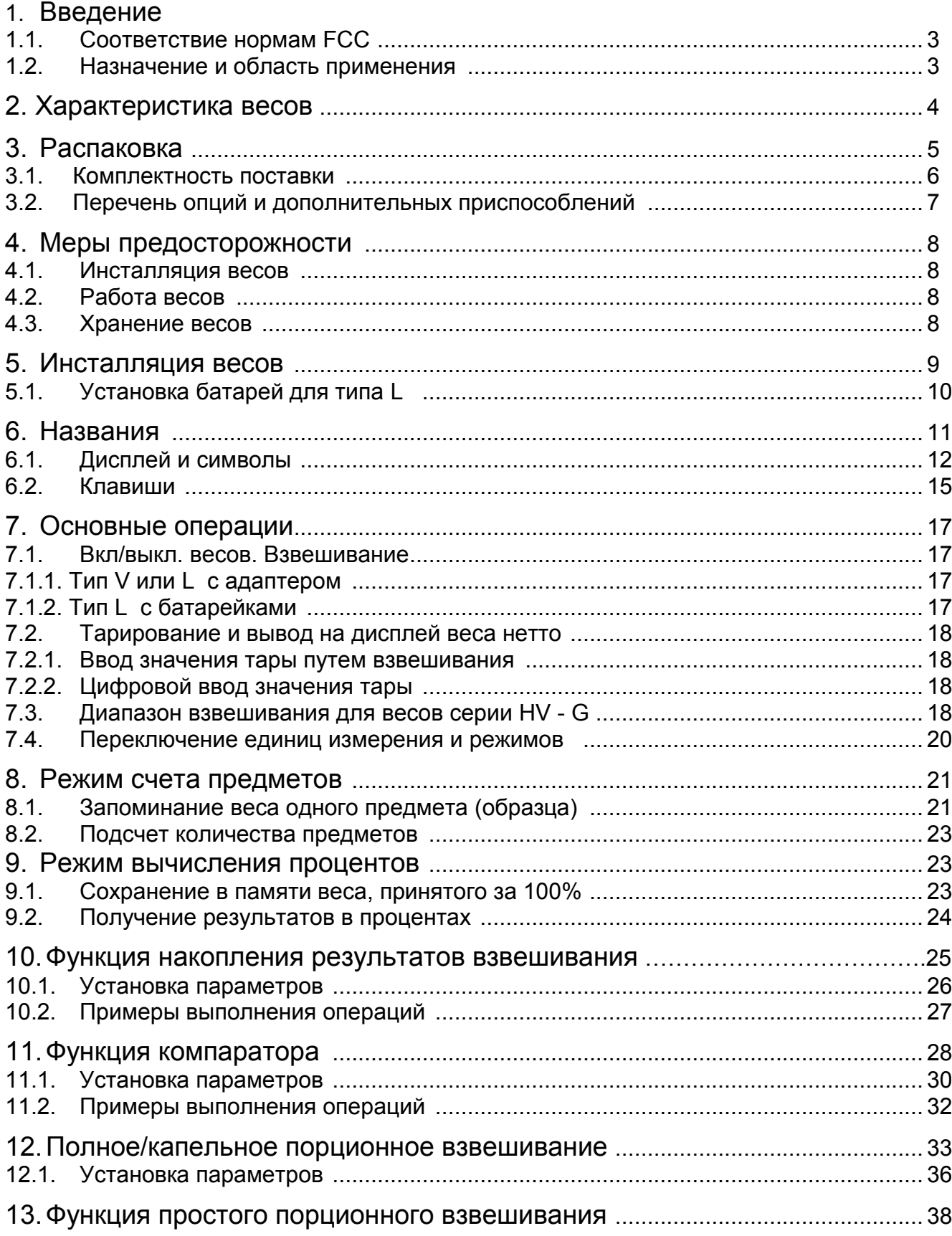

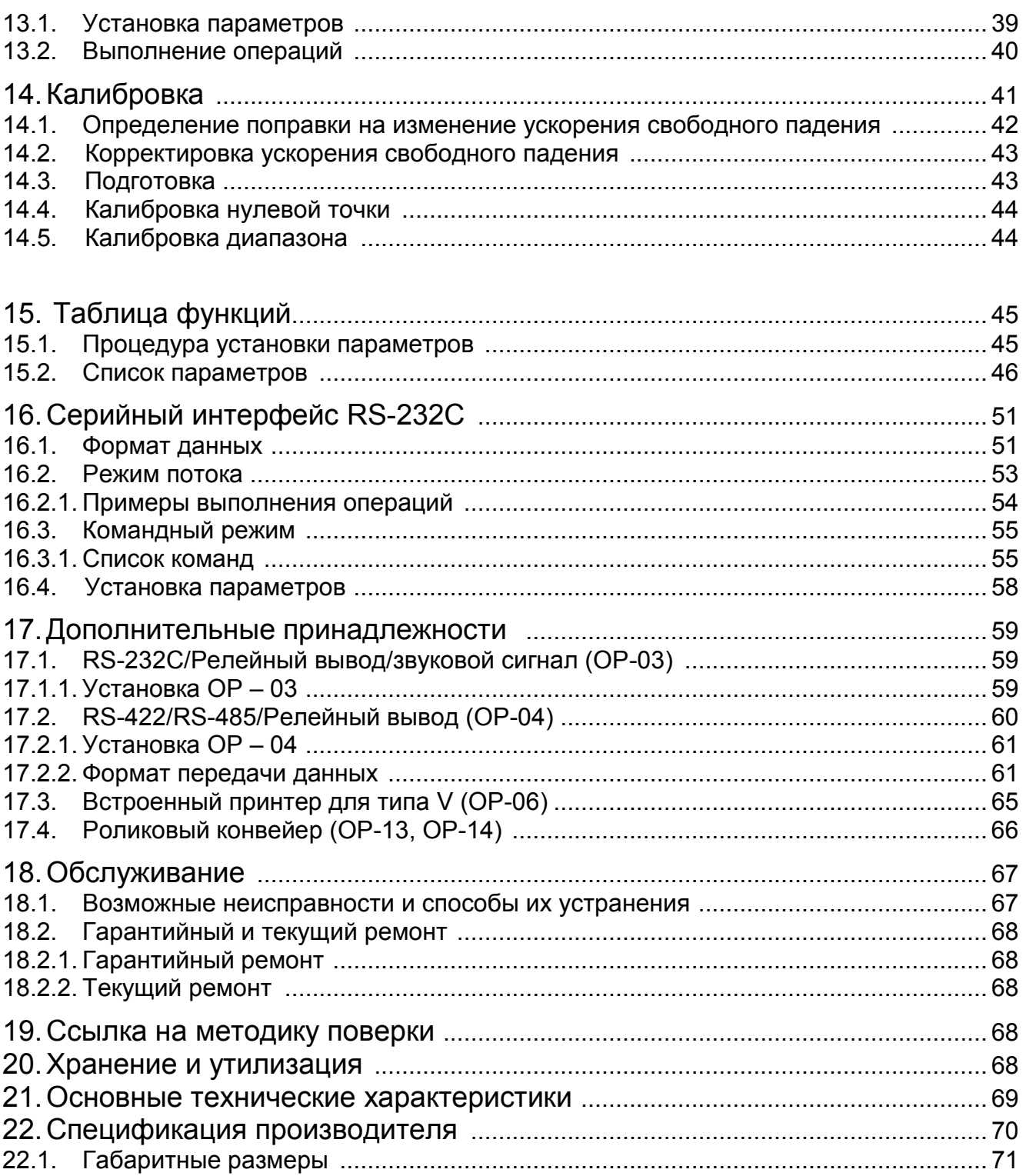

## 1. Введение

### **1.1. Соответствие нормам FCC**

Данное оборудование генерирует, использует и может излучать энергию радиочастоты. Результаты испытания данного оборудования показали его соответствие требованиям к вычислительным устройствам Класса А, относящимся к Подразделу J Части 15 норм FCC. Эти нормы служат для обеспечения защиты от помех при коммерческом использовании оборудования. Если данный прибор работает в жилой зоне, он может вызывать радиопомехи, защиту от которых пользователь, при необходимости, должен обеспечить за свой счет.

(FCC – Федеральная комиссия по коммуникациям США)

#### **Сохраняйте инструкцию для последующего применения. Сохраняйте упаковку для ее дальнейшего использования при доставке весов в органы сертификации для регулярной ежегодной поверки.**

#### **1.2. Назначение и область применения**

Весы товарные HV и HW предназначены для взвешивания товаров на складах и в торгующих организациях.

## 2. Характеристика весов

- Серия HV G это платформенные весы с разрешением 1/3000, имеющие функцию "тройного диапазона взвешивания".
- Серия HW G это платформенные весы с разрешением 1/10000.
- Весы типа L имеют жидкокристаллический дисплей и в качестве источника питания используют батарейки, поэтому взвешивание можно выполнять без подключения к сети. Этот тип использует адаптер переменного тока.
- Весы типа V имеют вакуум-флюоресцентный дисплей, поэтому результат может быть виден при неясном освещении. Весы работают от источника переменного тока.
- База весов (платформа) водонепроницаема и соответствует классу IP 65
- Функция счета предметов позволяет преобразовать значение общей массы предметов, которые необходимо пересчитать, в их количество, при условии, что вес предметов одинаков.
- Функция процентного взвешивания позволяет выводить на дисплей значение веса в процентах.
- Функция накопления аккумулирует результаты взвешивания и подсчитывает количество взвешиваний.
- Функция компаратора сравнивает значение на дисплее со значением верхнего предела (HI) и со значением нижнего предела (LO), и выводит на дисплей результат сравнения. Результат может быть выведен, если подключено дополнительное устройство ОР–03.
- Функция простого порционного взвешивания или функция полного/капельного порционного взвешивания может быть использована для достижения заданного веса. Результат взвешивания может быть выведен при подключении дополнительного устройства ОР-03 или ОР-04. Выводимые результаты могут принадлежать нулевому диапазону, предварительному или окончательному.
- При помощи серийного интерфейса RS 422/485 можно управлять 16 весами с компьютера. В этом случае необходимо установить это дополнительное устройство вместо серийного интерфейса RS – 232С.
- Весы типа V могут быть оборудованы дополнительным устройством ОР-06 (матричный принтер).

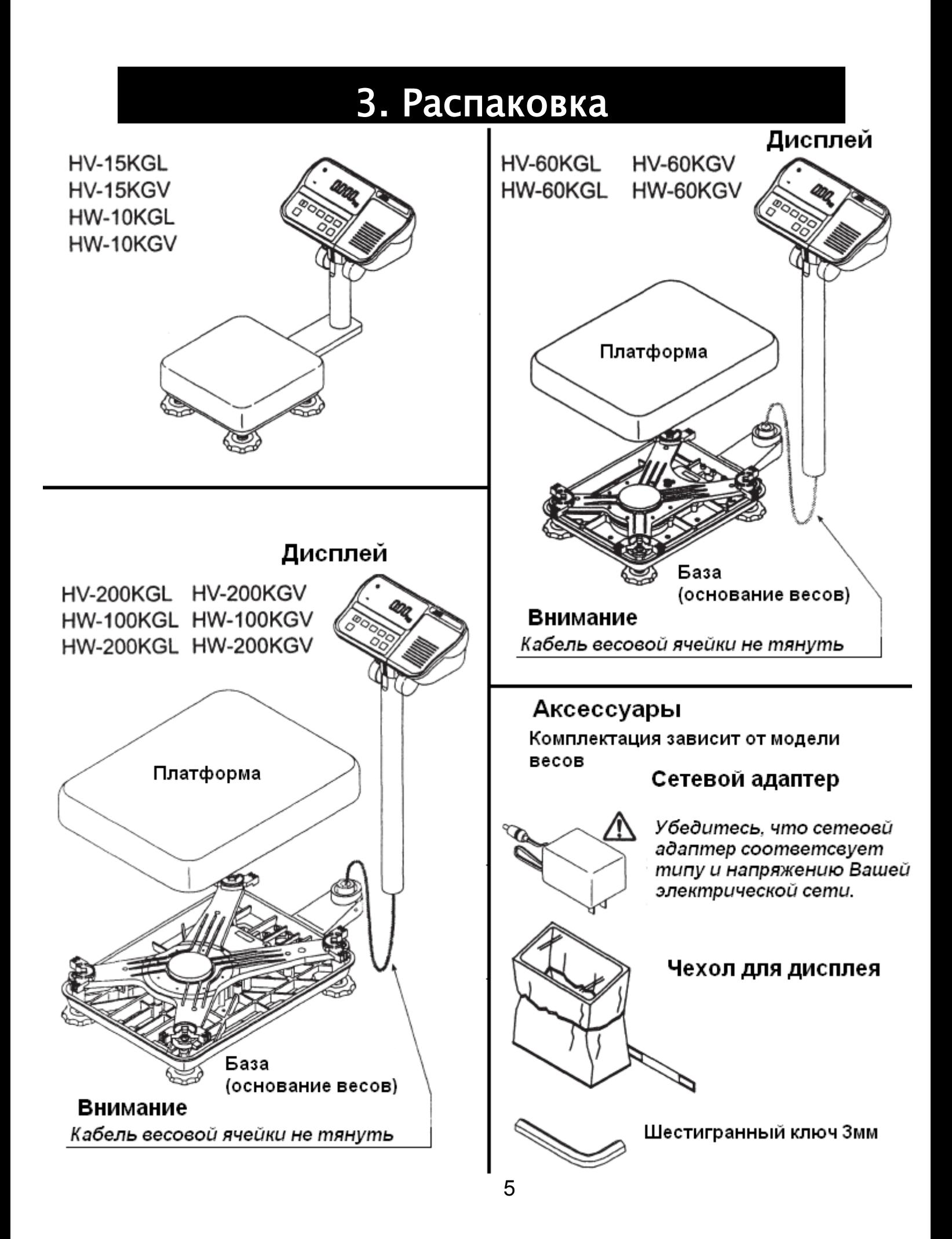

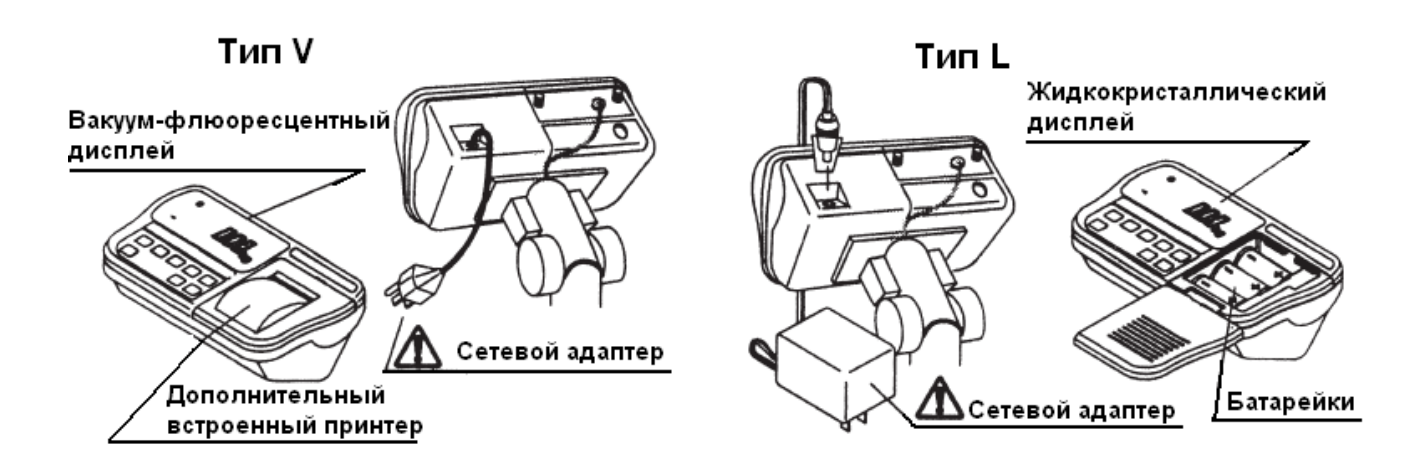

#### **3.1. Комплектность поставки**

*Комплектность* 

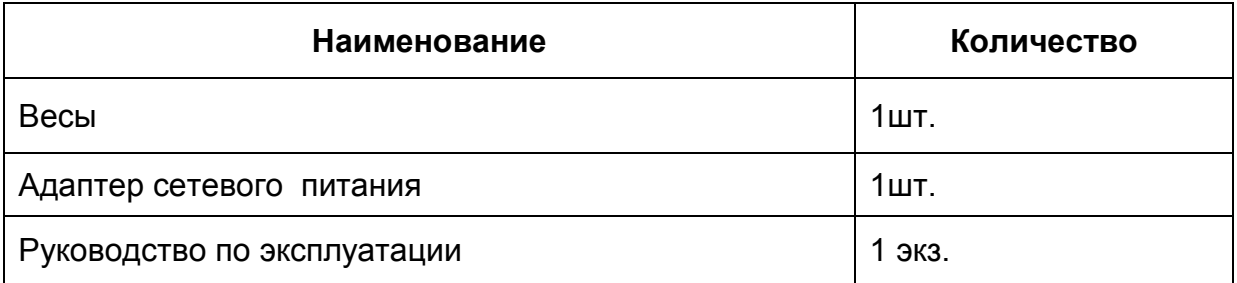

#### *Аксессуары для серии HV – G и HW – G*

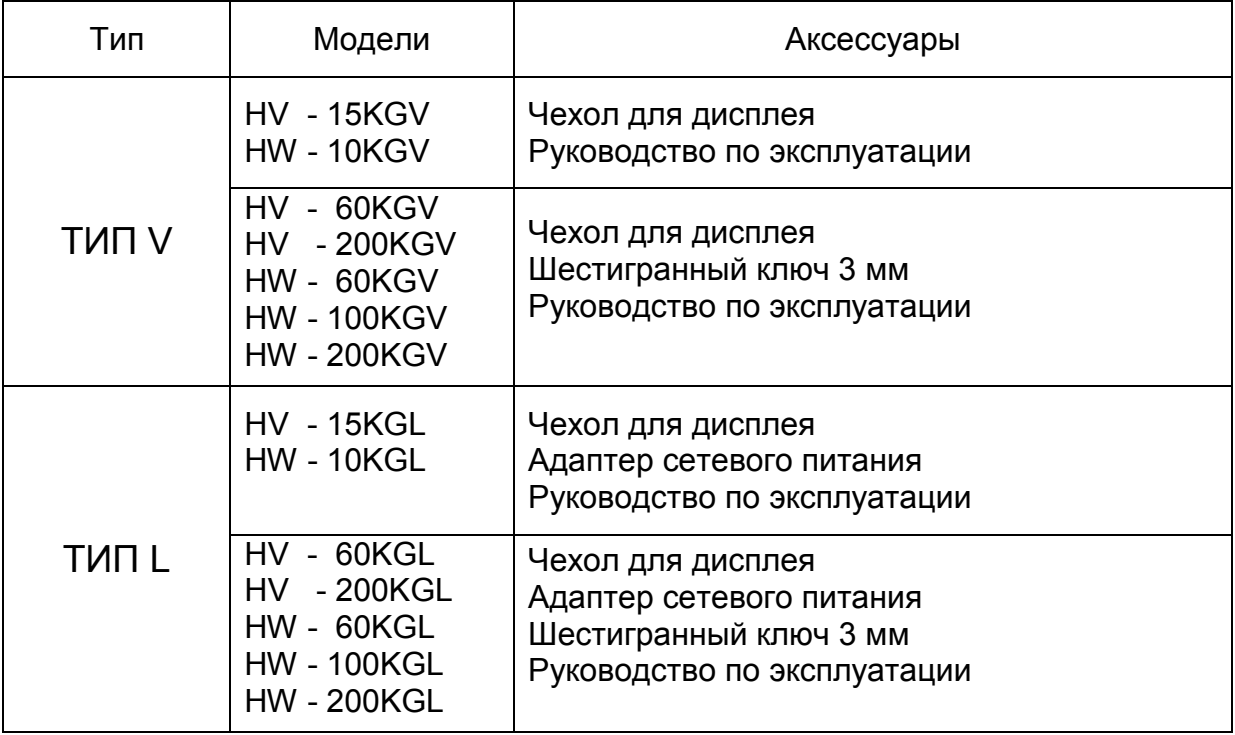

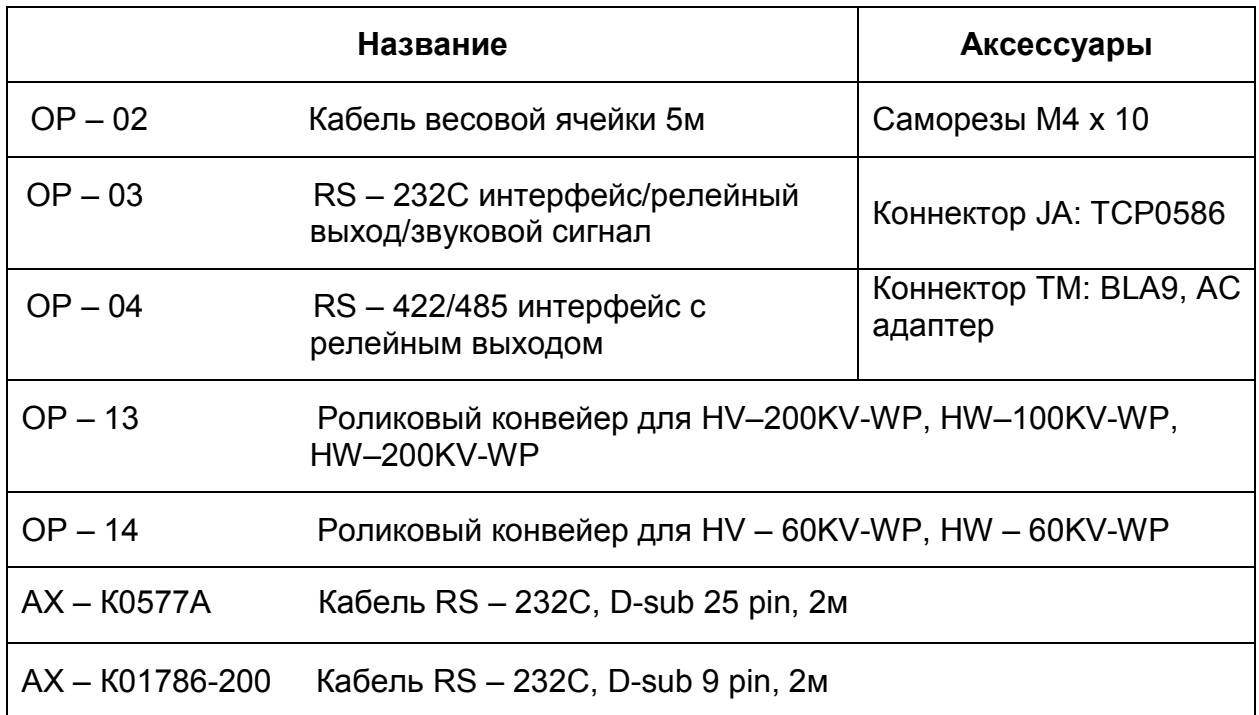

#### **3.2. Перечень опций и дополнительных приспособлений**

#### *Расходные материалы*

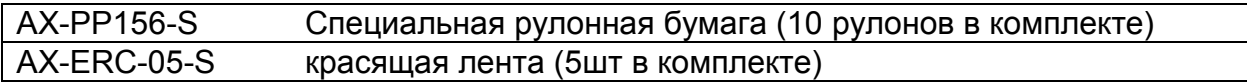

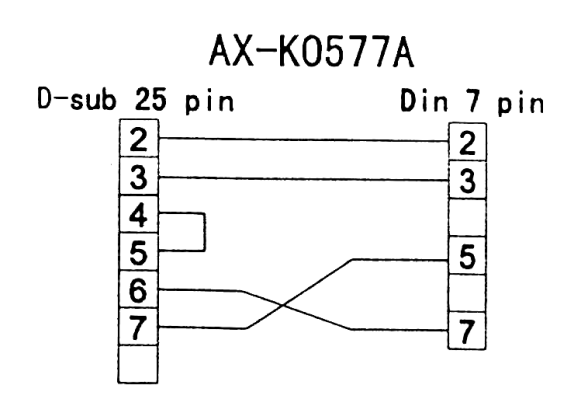

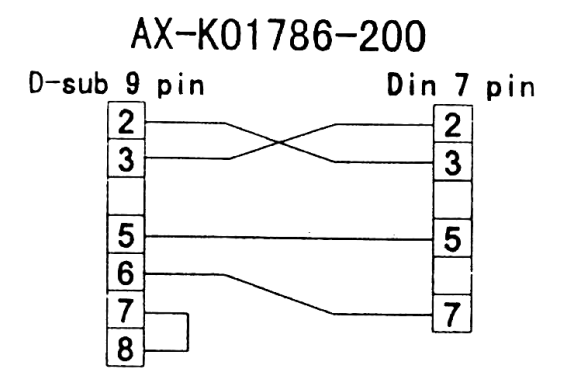

## 4. Меры предосторожности

#### **4.1. Инсталляция весов.**

Обратите внимание на следующие моменты, чтобы получить наилучшие результаты использования весов.

- Весы лучше работают, когда температура и влажность воздуха стабильны. Они должны быть установлены на твердой, прочной поверхности, необходимо исключить сквозняки, источник питания должен быть стабилен.
- Не устанавливайте весы под прямыми солнечными лучами.
- Не устанавливайте весы рядом с нагревательными приборами и кондиционерами.
- Установите весы так, чтобы на них не действовало электромагнитное поле.
- Не устанавливайте весы в тех местах, где может накапливаться статическое электричество (пластик и изоляторы могут накапливать статическое электричество), а также, где относительная влажность воздуха меньше 45%.
- Дисплей не является устройством, устойчивым к влаге. Во избежание повреждения, используйте чехол.
- Не пользуйтесь нестабильными источниками питания.

#### **4.2. Работа с весами**

- Периодически проверяйте правильность взвешивания.
- Калибруйте весы перед их использованием и после перемещения (см. гл. «Калибровка»)
- Не кладите на весы предметы, вес которых превышает предел взвешивания.
- Не кидайте предметы на платформу.
- Не нажимайте кнопки с помощью острых предметов: карандашей, авторучек. Аккуратно нажимайте клавиши пальцем.
- Рекомендуется перед каждым взвешиванием нажимать клавишу ZERO или TARE, с тем, чтобы избежать возможных ошибок.
- Замените батарейки на новые при появлении на дисплее символа BATT. Используйте батарейки типа «D»/R20P/LR20.

#### **4.3. Хранение весов.**

- Не разбирайте весы.
- Не используйте растворители для очистки весов.
- Для лучшей очистки дисплея, потрите его сухой х/б тканью, или х/б тканью, смоченной в теплой воде с мягким моющим средством.
- Платформа может быть очищена с помощью струй воды и щетки. Взвешивание производится только после высыхания весов.
- Защищайте дисплей от пыли и воды с помощью винилового чехла.
- Если весы не используются в течение длительного времени, из дисплея извлеките батарейки. В противном случае они могут протечь и повредить весы.

#### Прямые солнечные лучи

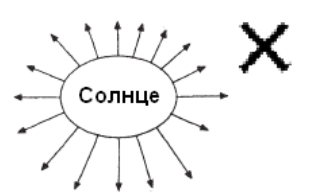

#### Нагревательные приборы

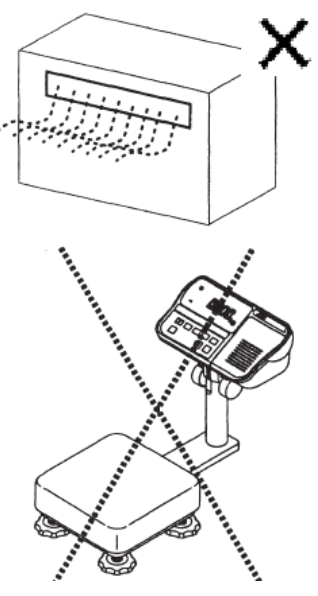

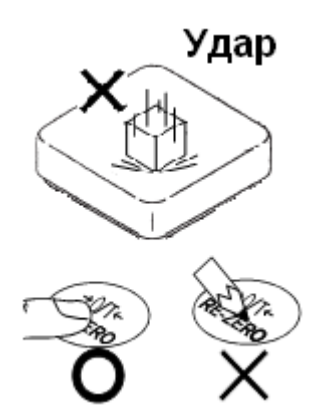

## 5. Инсталяция весов

Эта процедура включает в себя все шаги по инсталляции весов серии HV – WP и HW - WP. Поэтому для некоторых весов часть действий выполнять не требуется.

- 1. Присоедините индикатор к стойке при помощи ручки и резиновой шайбы.
- 2. Вытащите базовое устройство и стойку; будьте осторожны, чтобы не потянуть кабель весовой ячейки.
- 3. Установите платформу на базовое устройство.
- 4. Вставьте конец кабеля весовой ячейки в стойку. Установите стойку в муфте базового устройства таким образом, чтобы не повредить кабель весовой ячейки. Закрепите стойку в муфте с помощью винтов 3мм.
- 5. Выберите место для установки весов. Обратите внимание на раздел "4. Предупреждения".
- 6. Отрегулируйте уровень базового устройства с пузырькового уровня и регулируемых ножек.
- 7. Заземлите весы, используя контакты заземления.
- 8. Отрегулируйте угол наклона дисплея при помощи ручек.
- 9. Проверьте точность взвешивания. Если весы нуждаются в калибровке, см. раздел "14. Калибровка".

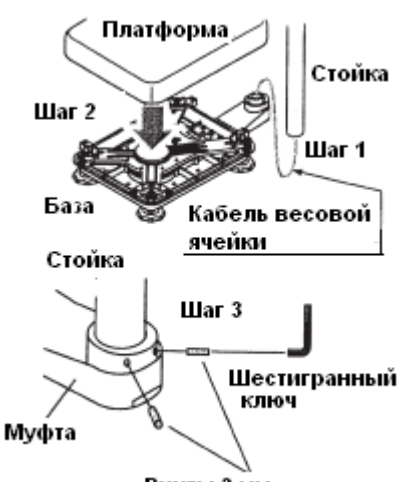

Винты 3 мм

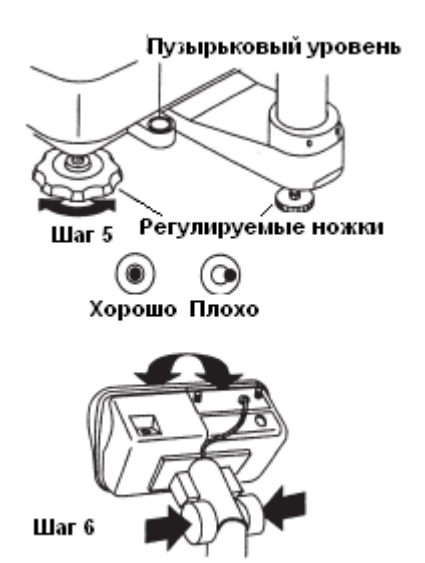

#### **5.1. Установка батарей для типа L**

- 1. Отключите дисплей. Извлеките сетевой адаптер.
- 2. Нажмите и сдвиньте внешнюю крышку, чтобы открыть ее. Надавите на крюк внутренней крышки справа и поднимите ее.
- 3. Вставьте 6 новых батареек, соблюдая полярность. Батарейки типа «D», Mono, R20P, LR20.
- 4. Закройте крышки в обратно последовательности.

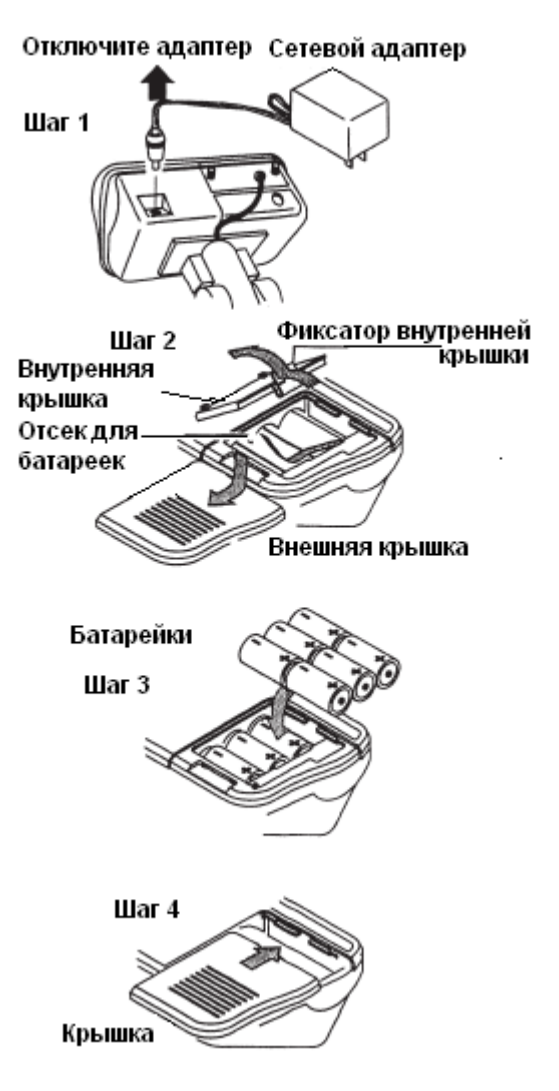

#### *Предостережение:*

При появлении сообщения BATT, замените использованные батарейки шестью новыми.

- Не смешивайте новые и старые батарейки. Это может привести к порче весов.
- Проверьте полярность установки батареек. Если батарейки установлены неверно, это может вызвать их протечку. Также это может привести к тому, что весы будут работать только в течение короткого времени.
- Срок службы батареек зависит от внешней температуры.
- Если весы не будут использоваться в течение длительного времени, извлеките батарейки из дисплея. Они могут протечь и повредить весы.
- Порча весов, вызванная протечкой батареек, не покрывается гарантией.

## 6. Названия

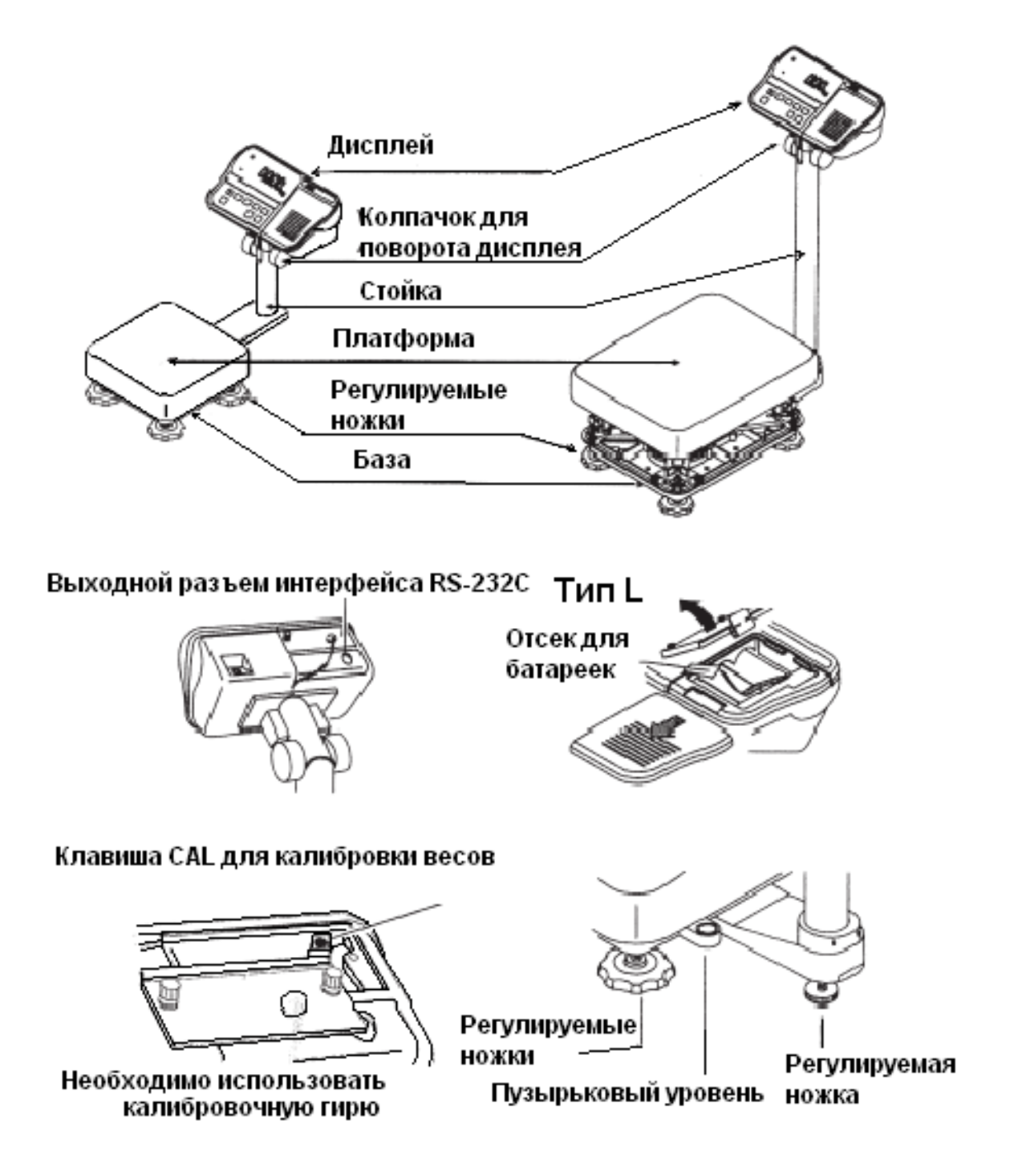

### **6.1. Дисплей и символы.**

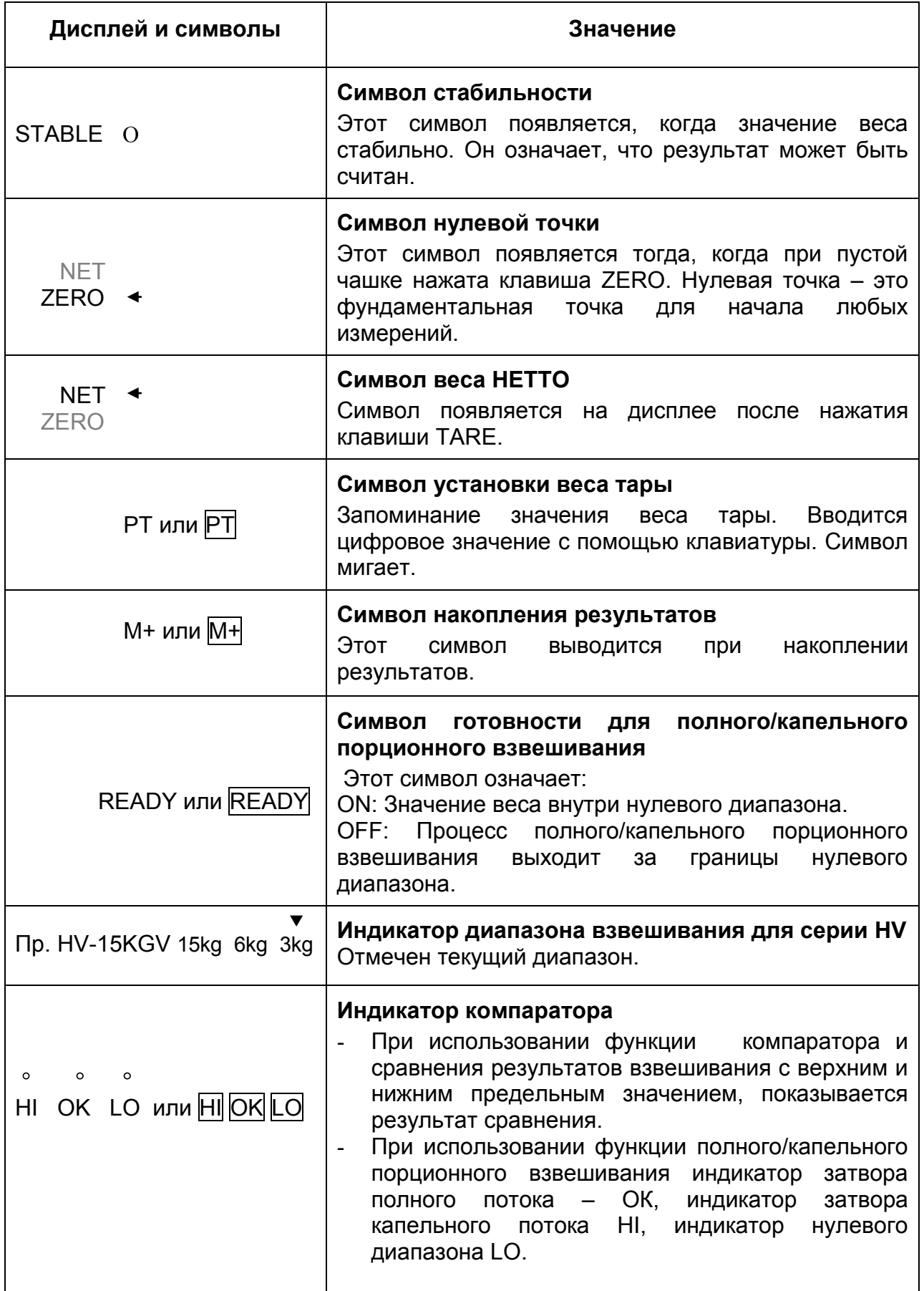

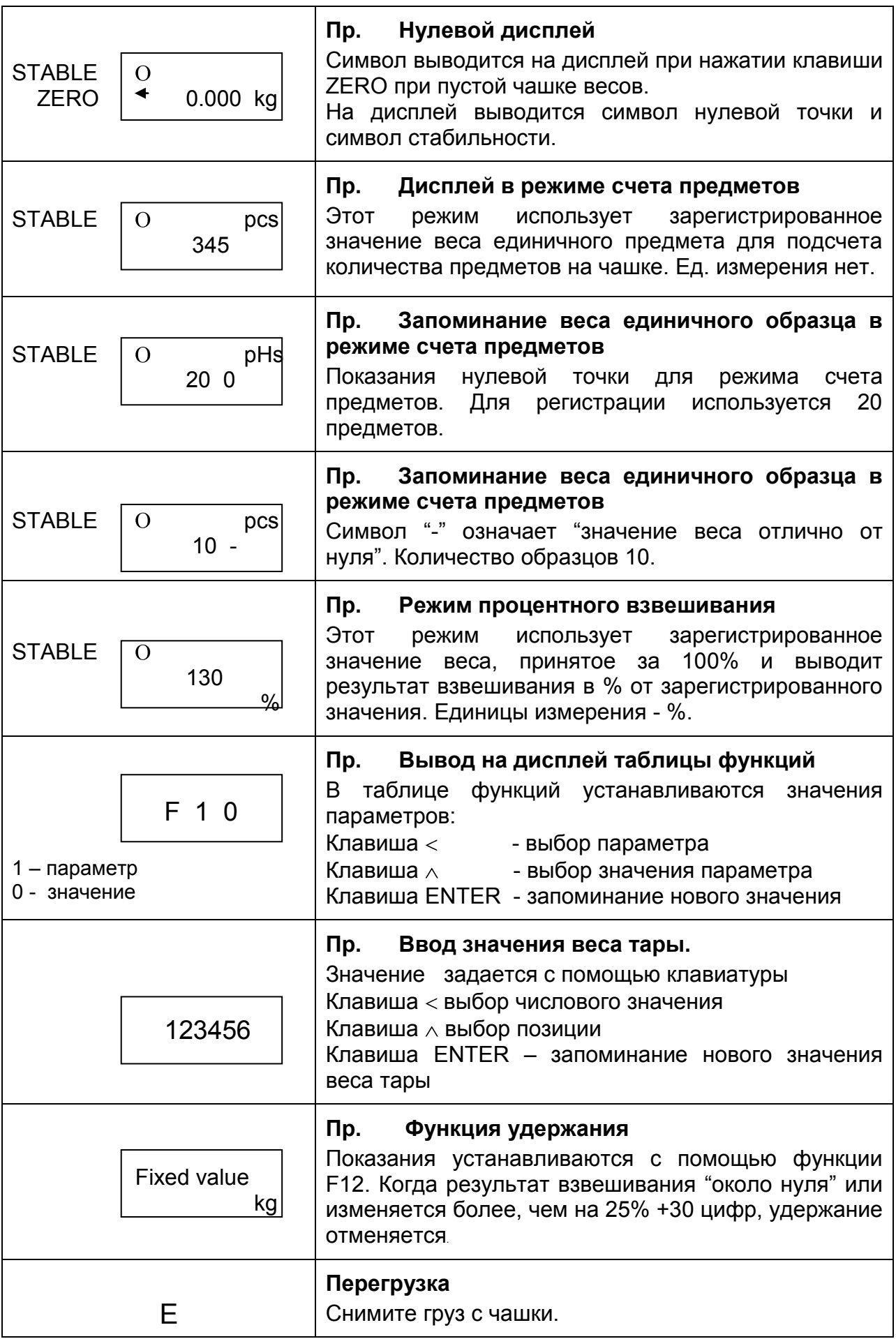

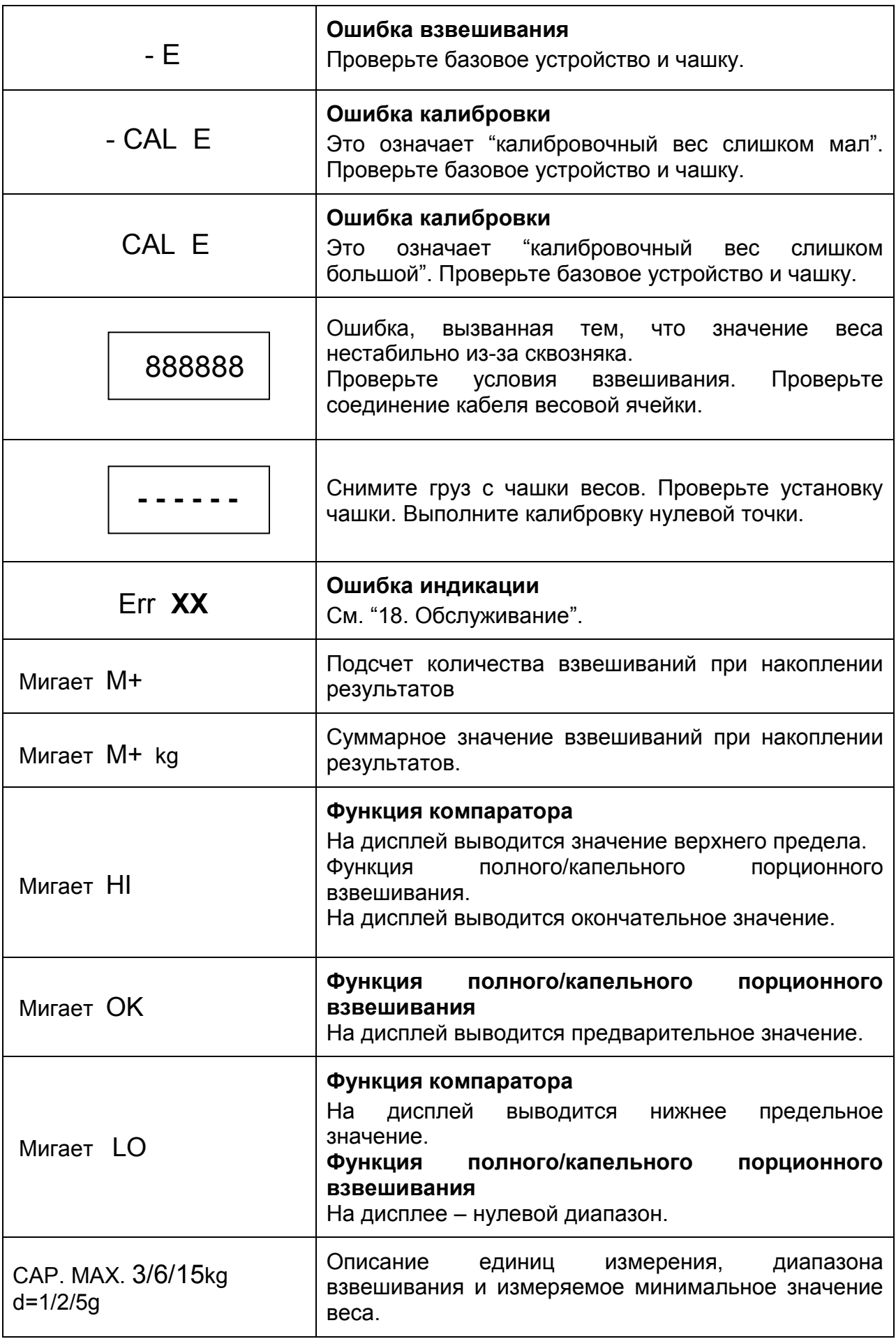

#### **6.2. Клавиши.**

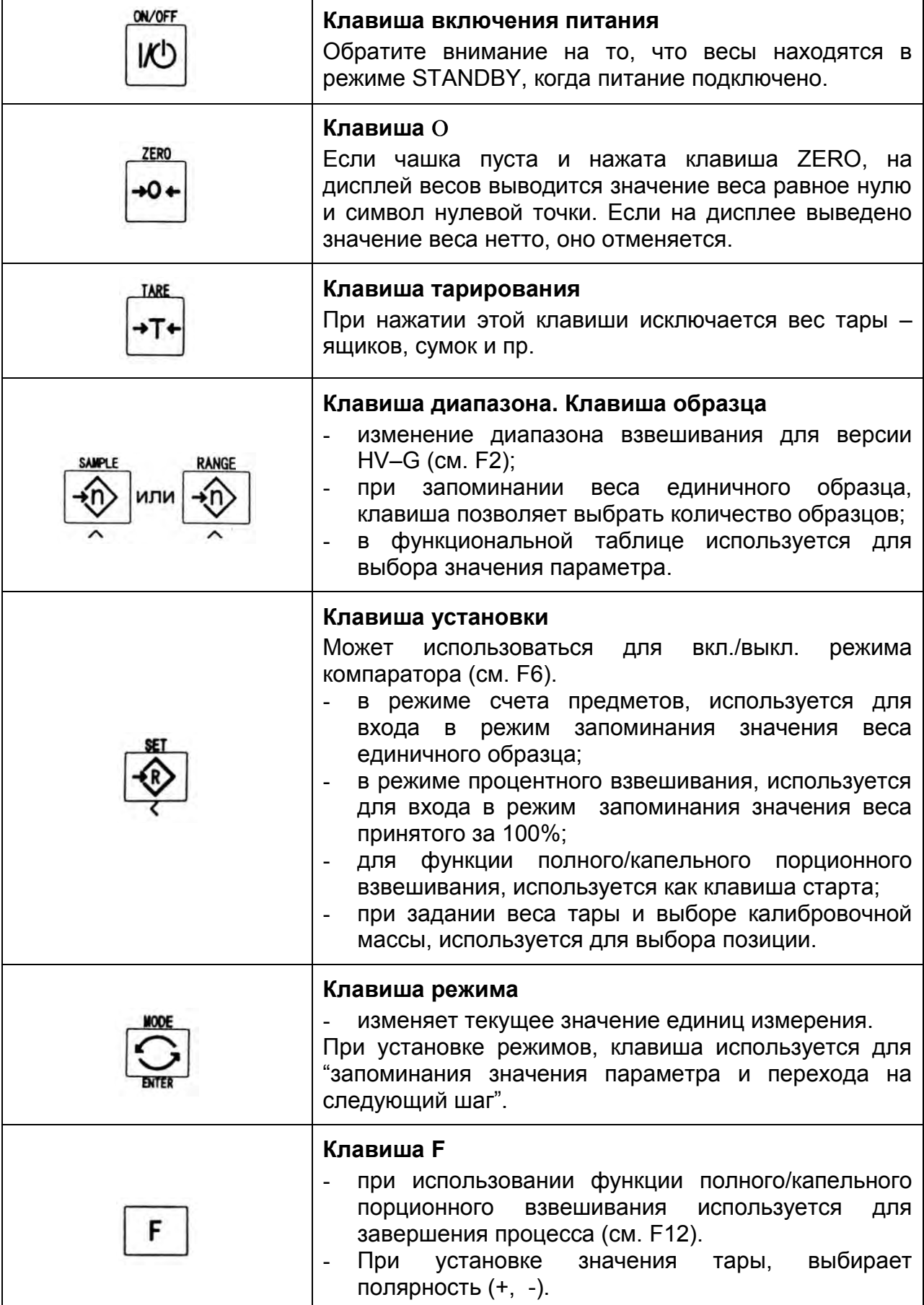

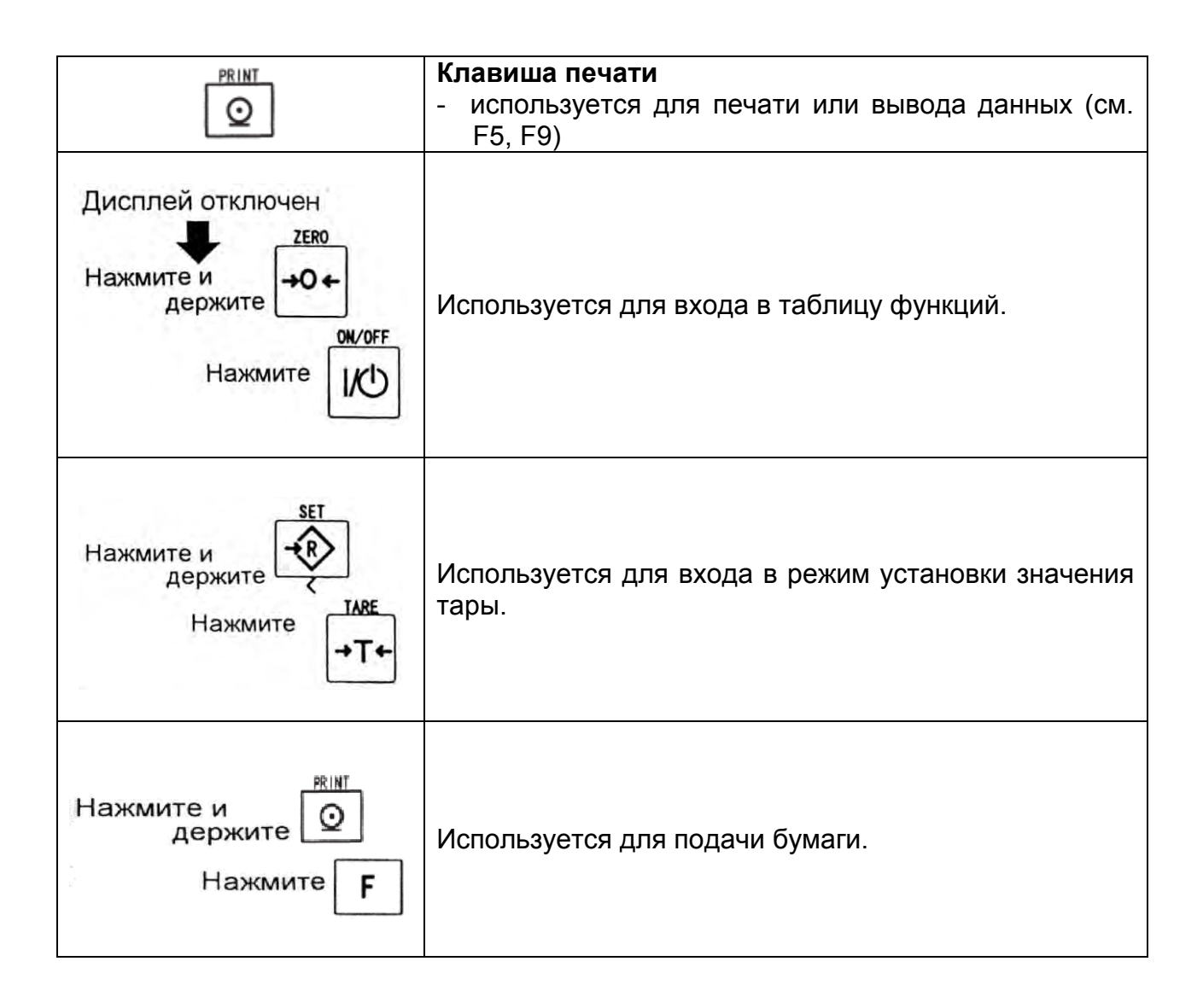

## 7. Основные операции

#### **7.1. Включение/выключение весов, взвешивание.**

#### **7.1.1 Тип V или L с адаптером.**

- 1. Заземлите весы.
- 2. Убедитесь, что платформа весов пуста.
- 3. Убедитесь, что напряжение и тип сети соответствуют вашим весам.
- 4. Весы включаются / выключаются переключателем ON/OFF.
- 5. Проверьте точность взвешивания. Если вы калибруете весы, сделайте это через 30 минут после включения (т.е. после того, как они прогреются).
- 6. Нажмите клавишу ZERO для обнуления дисплея (платформа должна быть пуста).
- 7. Аккуратно поместите какой-либо предмет на платформу.
- 8. Вы можете прочесть результат после того, как появится индикатор стабильности.
- 9. Снимите предмет с платформы.
- 10. Отключите весы с помощью переключателя ON/OFF.

#### *Замечание:*

- При подключенном силовом кабеле после того, как весы выключены, тип V потребляет энергию только для поддержания режима ожидания.
- При подключенном сетевом адаптере после того, как весы ОТКЛЮЧЕНЫ, ТИП L ПОТРЕБЛЯЕТ ТОЛЬКО ЭНЕРГИЮ АС АДАПТЕРА.

#### **7.1.2. Тип L с батарейками**

- 1. Установите 6 новых батареек (п.5.1 "Установка батареек для типа L").
- 2. Убедитесь, что платформа весов пуста.
- 3. Весы включаются клавишей ON/OFF.
- 4. Проверьте точность взвешивания. Если вы калибруете весы, сделайте это примерно через 30 минут после включения весов (т.е. весы должны прогреться).
- 5. Нажмите клавишу ZERO для вывода на дисплей нуля (платформа весов должна быть пуста).
- 6. Аккуратно положите какой-либо груз на платформу весов.
- 7. После появления индикатора стабильности, вы можете прочитать значение веса.
- 8. Снимите груз с платформы.
- 9. С помощью клавиши ON/OFF отключите весы.

#### *Предупреждение:*

- При появлении сообщения BATT замените все 6 батареек новые.
- Продолжительность работы батареек зависит от окружающей температуры.
- Удалите батарейки, если весы не будут использоваться в течение длительного времени. Батарейки могут протечь и вызвать повреждение весов.

#### **7.2. Тарирование и вывод на дисплей веса НЕТТО.**

Функция «TARE» (тарирование) используется для исключения массы контейнеров, коробок, ящиков и прочей упаковки, в которой происходит взвешивание.

#### *Предупреждение:*

- Тара уменьшает диапазон взвешивания.
- Текущее значение тары можно переустановить, нажав клавишу ZERO или отключив весы (в этом случае, значение равно нулю).
- Для серии HV-G сохраняемое задаваемое значение тары находится в пределах минимального диапазона весов.

#### **7.2.1. Ввод значения тары путем взвешивания.**

- 1. Поместите контейнер на платформу весов.
- 2. Нажмите клавишу TAPE. Дисплей покажет нулевое значение и появится индикатор веса нетто.
- 3. Сейчас можно поместить что-либо в контейнер и прочитать вес нетто.
- 4. Снимите груз с платформы.

#### **7.2.2. Цифровой ввод значения тары.**

- 1. Нажмите и удерживайте клавишу SET и нажмите клавишу TAPE. На дисплее появится сохраненное значение тары или дисплей будет пуст. Последнее означает, что значение тары равно нулю. При этом РТ будет мигать.
- 2. Установите значение тары с помощью следующих клавиш:
	- выбор позиции
	- $\prec$  выбор числового значения
	- F выбор полярности (+, -)
- 3. Нажмите клавишу ENTER для сохранения нового установленного значения тары. Затем дисплей покажет вес нетто, т.е. общий вес минус значение тары.
- 4. Теперь, поместив какой-нибудь груз в контейнер можно указать его вес нетто.
- 5. Снимите груз с платформы весов.

#### **7.3 Диапазон весов для серии HV-G.**

Это функция выбора диапазона весов для серии HV-G. Значение массы выводится в пределах избранного диапазона.

Существует автоматический диапазон (F2 0) и ручной (F 2 1) использующий клавишу RANGE.

#### **Операции и их выполнение**

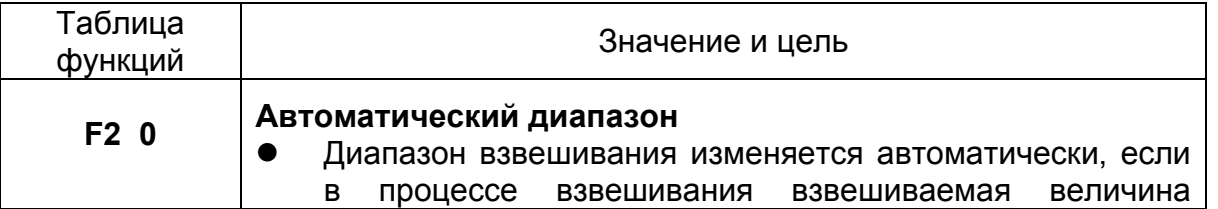

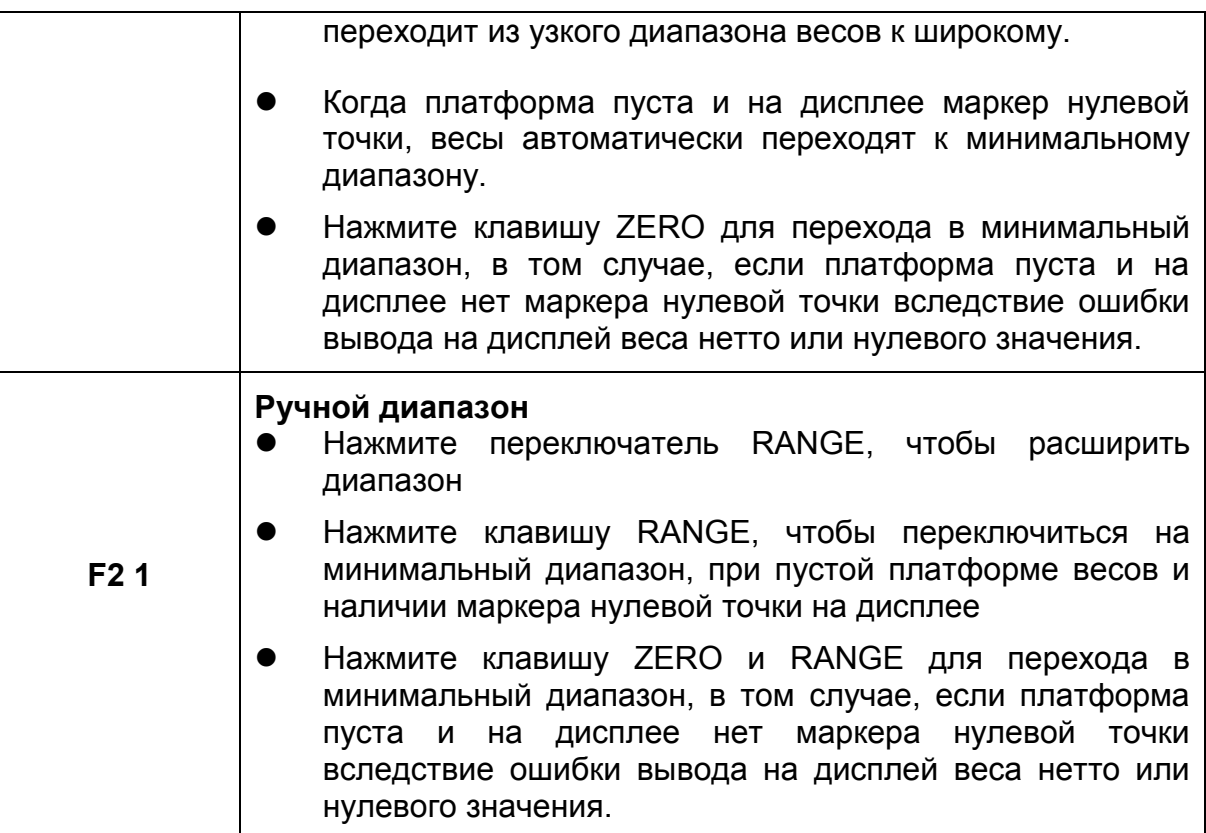

#### **Диапазон весов**

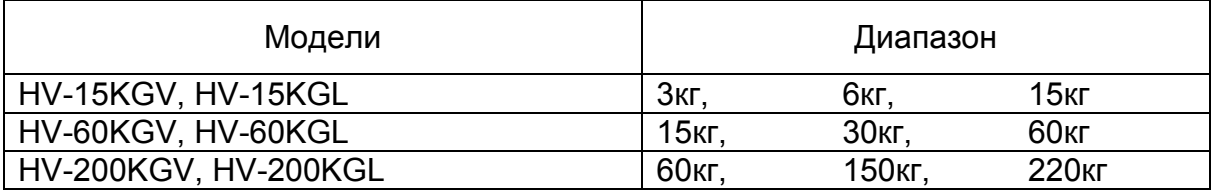

#### **7.4. Переключение единиц измерений и режимов.**

Нажмите клавишу MODE, на дисплее высветится следующее значение. Выберите в таблице функций F3.

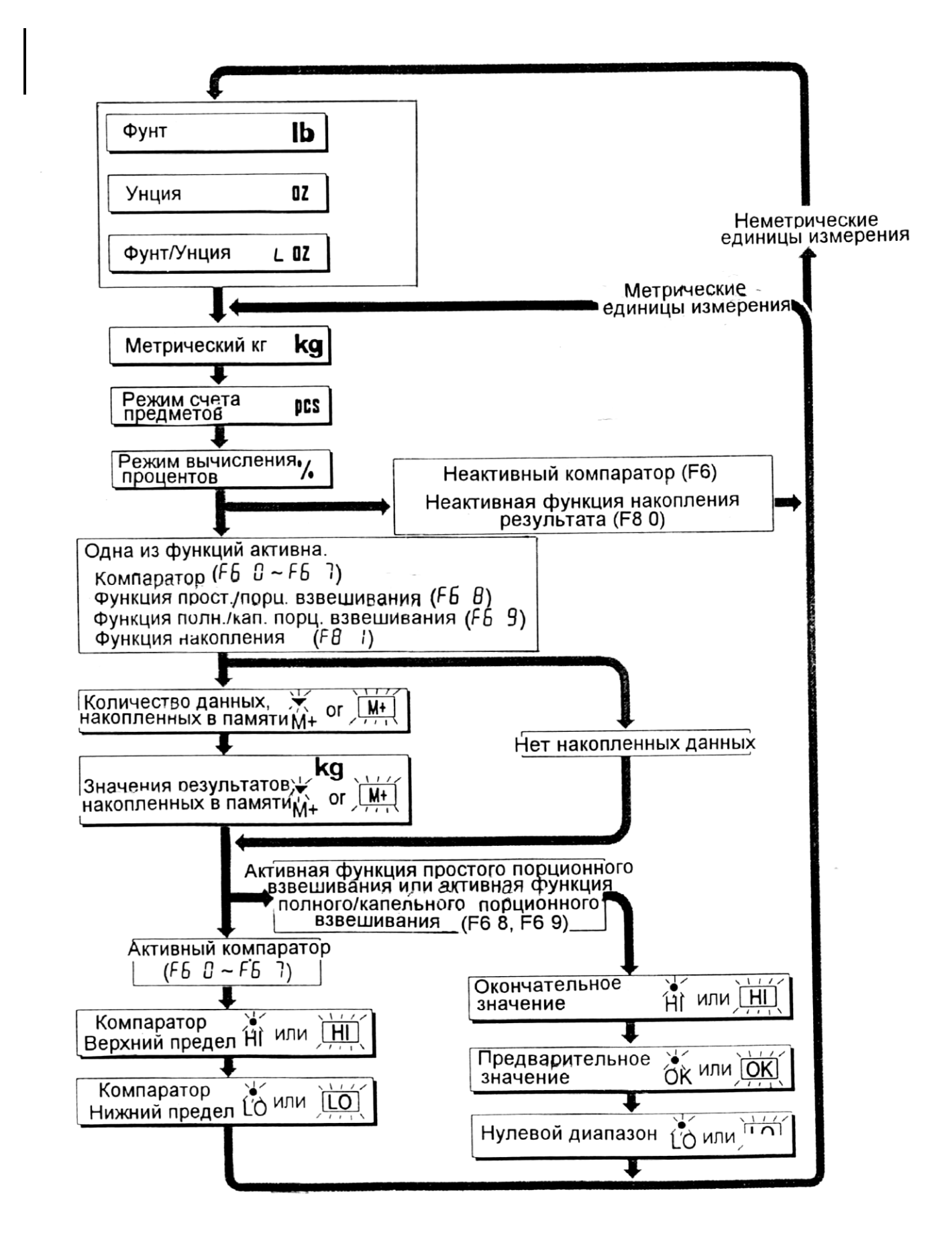

### 8. Режим счета предметов

- Режим счета это функция преобразования значения веса взвешиваемых предметов в количество предметов, в том случае, если предполагается, что они имеют одинаковый вес.
- Чтобы подсчитать количество предметов, необходимо запомнить вес одного предмета.

#### **8.1. Запоминание веса одного предмета (образца)**

- 1. Нажмите клавишу MODE, чтобы на дисплее появилась единица измерения PCS.
- 2. Нажмите клавишу SET, чтобы войти в режим сохранения веса образца.
- 3. Нажмите клавишу  $\Lambda$ , чтобы выбрать количество образцов. Чем больше образцов, тем выше точность подсчета. 5 шт., 10 шт., 50 шт., 100 шт.
- 4. Поставьте контейнер на платформу весов. Нажмите клавишу TAPE.
- 5. Положите в контейнер образцы в количестве, выбранном в п.3. После появления индикатора стабильности, нажмите клавишу ENTER для запоминания количества образцов. Затем на дисплее появится количество предметов.

#### *Предупреждение:*

- Если образец слишком легок и нет возможности определить его вес, на дисплее весов появится следующее сообщение Lo ut |, и весы вернутся на<br>шаг и 3. Для взвешивания образца шаг 3. Для взвешивания образца необходимо иметь более 5 цифр при взвешивании в килограммах.
- При нажатии клавиши ENTER после появления сообщения Lo ut |, появится следующая единица измерения.
- Если вес образца слишком мал, чтобы занести его в память, на дисплее появится сообщение  $\lfloor$  Lo ut $\rfloor$ .
- 6. Освободите платформу.

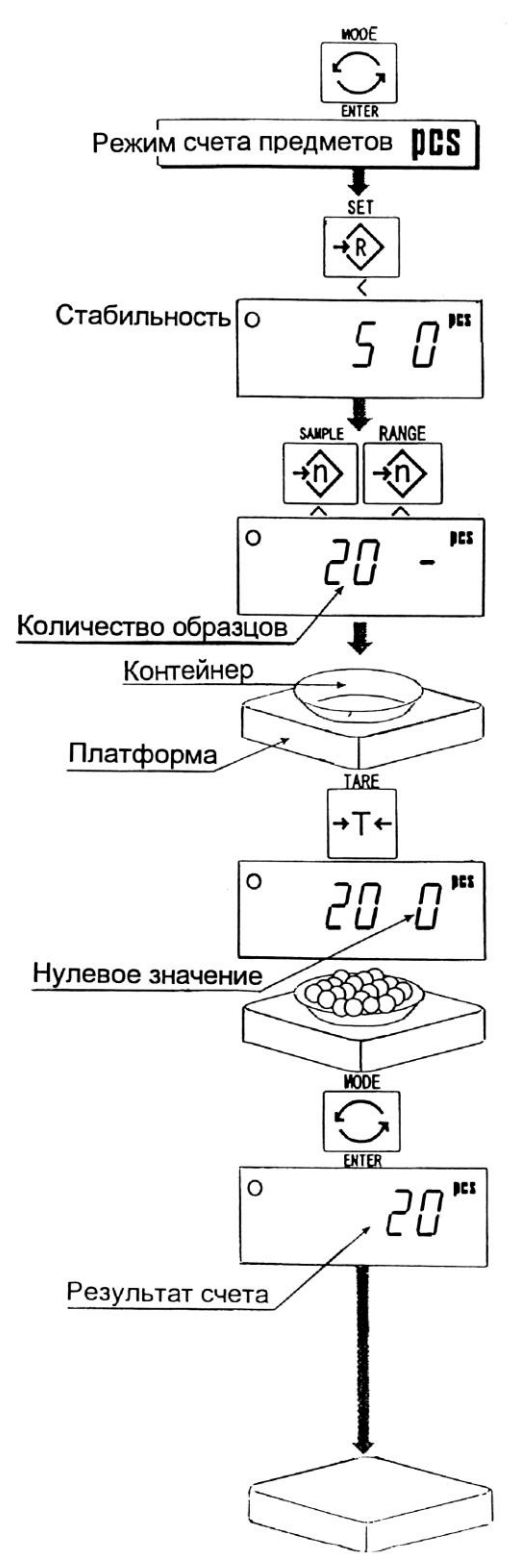

#### **8.2. Подсчет количества предметов**

- 1. Нажмите клавишу MODE, чтобы вывести на дисплей единицу измерения PCS.
- 2. Запомнится вес образца (см.8.1 Запоминание веса образца).
- 3. Поставьте контейнер на платформу весов. Нажмите клавишу TAPE.

- 4. Положите взвешиваемые предметы в контейнер и прочтите результат.
- 5. Освободите платформу.

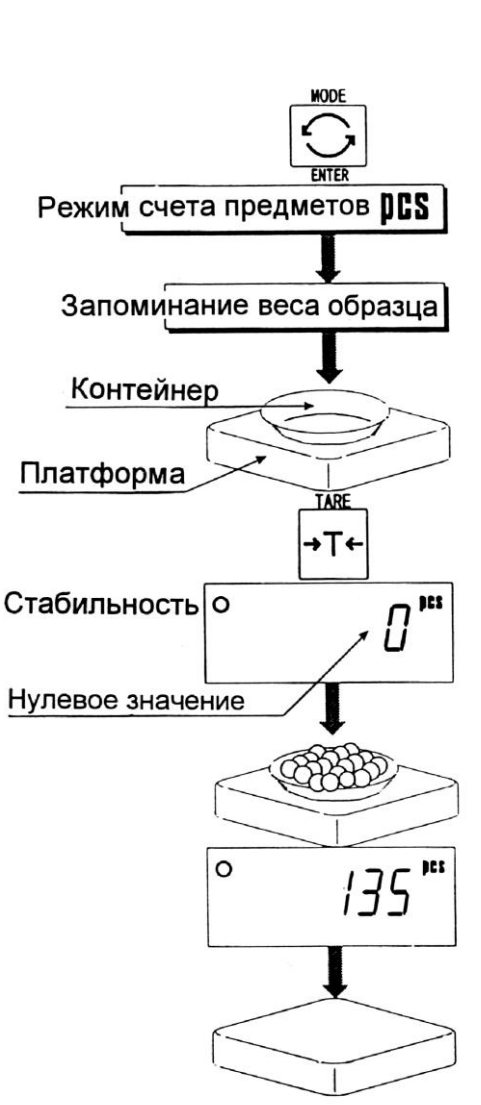

### 9. Режим вычисления процентов

Режим вычисления % - это функция, позволяющая выводить на дисплей значение веса, выраженное в %. Для того, чтобы воспользоваться этой функцией, необходимо предварительно сохранить в памяти значение веса, принятое за 100 %.

#### **9.1. Сохранение веса в памяти, принятого за 100 %**

- 1. Нажмите клавишу MODE для вывода на дисплей единицы измерения %.
- 2. Нажмите клавишу SET для входа в режим запоминания значения веса, принятого за 100%.
- 3. Убедившись в том, что платформа весов пуста, нажмите на клавишу ZERO для вывода на дисплей нулевого значения.
- 4. Аккуратно положите на платформу вес, принимаемый за 100 %. После появления на дисплее индикатора стабильности, нажмите клавишу ENTER для запоминания веса, принятого за 100 %. На дисплее будет выведено значение – 100 %.

#### *Предупреждение:*

- Если образец слишком легкий и невозможно вычислить 100 % веса, на дисплее появится сообщение Lo и весы вернутся к п.3.
- При нажатии клавиши ENTER после появления сообщения  $\text{Lo}$ , на дисплей выводится следующая единица измерения.
- 5. Освободите платформу весов.

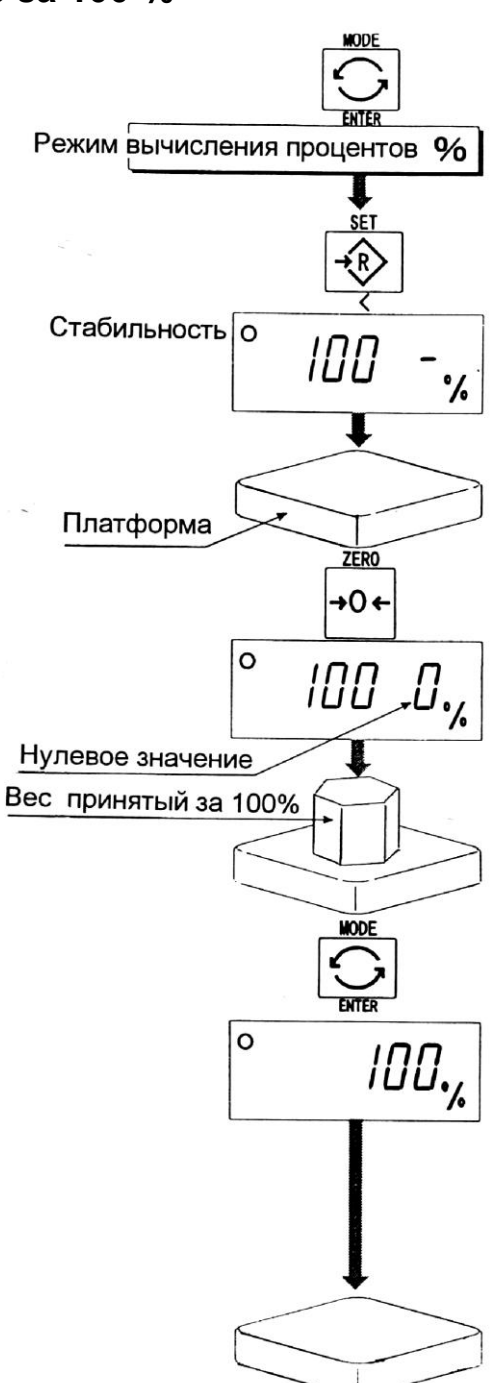

#### **9.2. Получение результатов в процентах**

- 1. Нажмите клавишу MODE для вывода на дисплей единицы измерения - %.
- 2. Сохраните значение веса, принятое за 100 % (см. 9.1. запоминание веса, принятого за 100 %).
- 3. Если необходим контейнер, поместите его на платформу весов и нажмите клавишу TARE.
- 4. Теперь можно поместить какой-либо груз на платформу и прочитать вес, выраженный в %.
- 5. Освободите платформу весов.

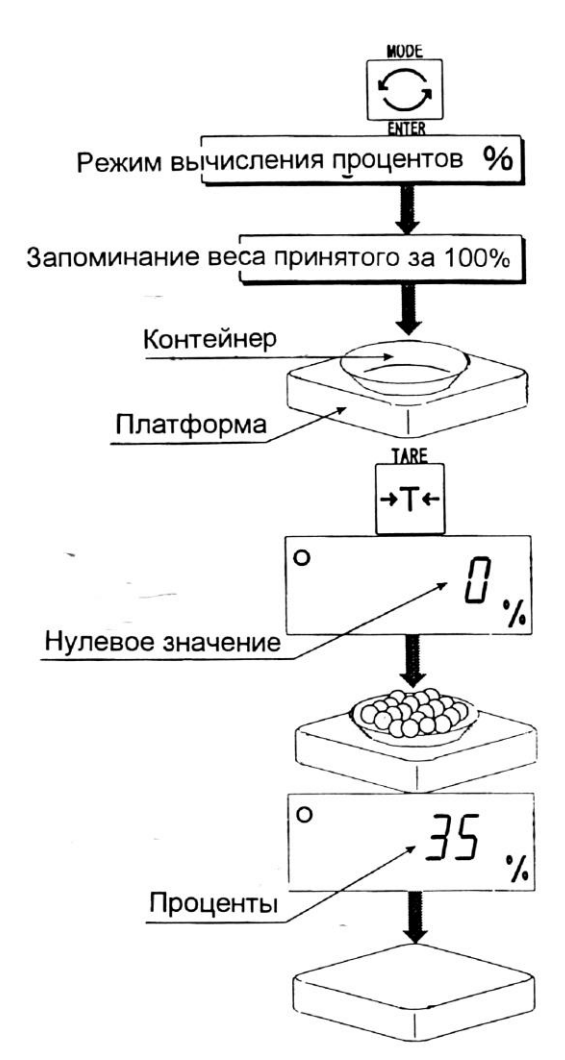

## 10. Функция накопления результатов

### взвешивания

- Эта функция позволяет подсчитать количество взвешенных объектов, вычислить суммарный вес и вывести полученные результаты на дисплей.
- Необходимо заранее установить параметры "функции накопления (F 8) " в таблице функций, чтобы использовать эту функцию.
- Чтобы использовать прибор, необходимо заранее установить параметры режима печати (F 9).

#### **Действия и переключатели**

- Дисплей в режиме подсчета числа взвешиваний показывает мигающий М+ или М+ без единицы измерения.
- Дисплей в режиме накопления результатов взвешивания показывает единицу измерения и мигающий индикатор М+ или (М+).
- При нажатии на клавишу MODE на дисплей выводятся результаты подсчета числа взвешиваний и накопленное значение веса.
- При нажатии на клавишу ZERO в режиме накопления результатов в то время, когда на дисплее присутствует мигающее М+ или (М+ ), происходит перезагрузка текущей функции (накопленные значения обнуляются).
- Когда установлен дополнительный встроенный принтер и нажат переключатель PRINT, происходит печать накопленных данных, их номера и даты. Дата устанавливается в таблице функций F 16.

#### **СПИСОК ПАРАМЕТРОВ И РАЗЪЯСНЕНИЕ ТЕРМИНОВ**

- "Близко к нулю" в пределах  $\pm 4$  цифры от нулевой точки при измерении в килограммах.
- "Цифра" цена деления дисплея, эквивалентна минимальному взвешиваемому весу.
- "Нулевая точка" основная точка отсчета при взвешивании любых объектов.

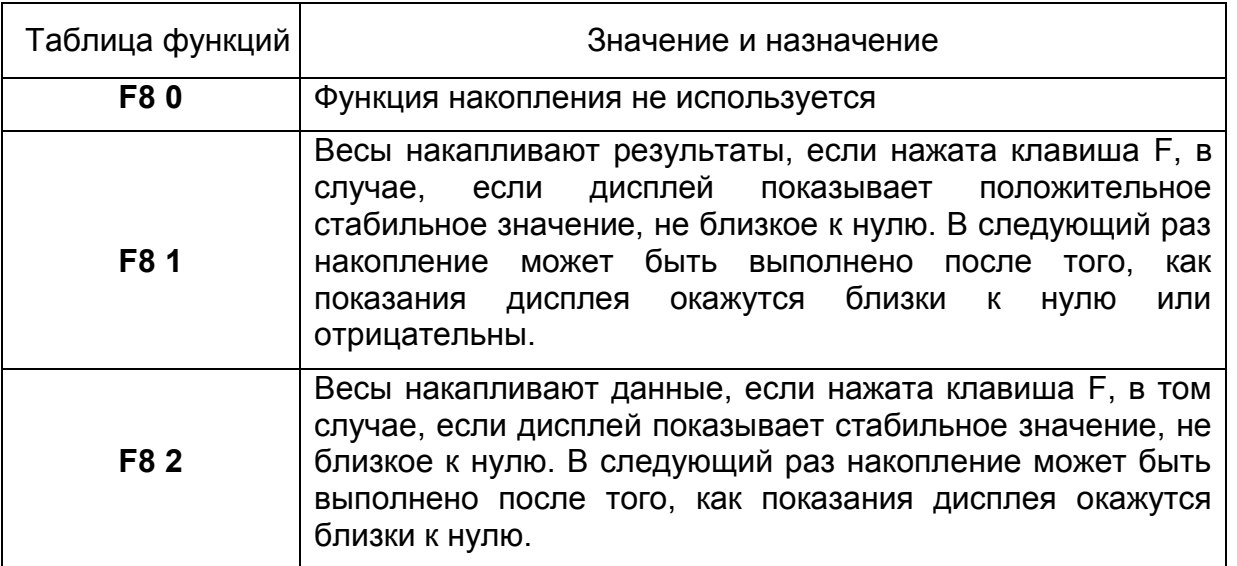

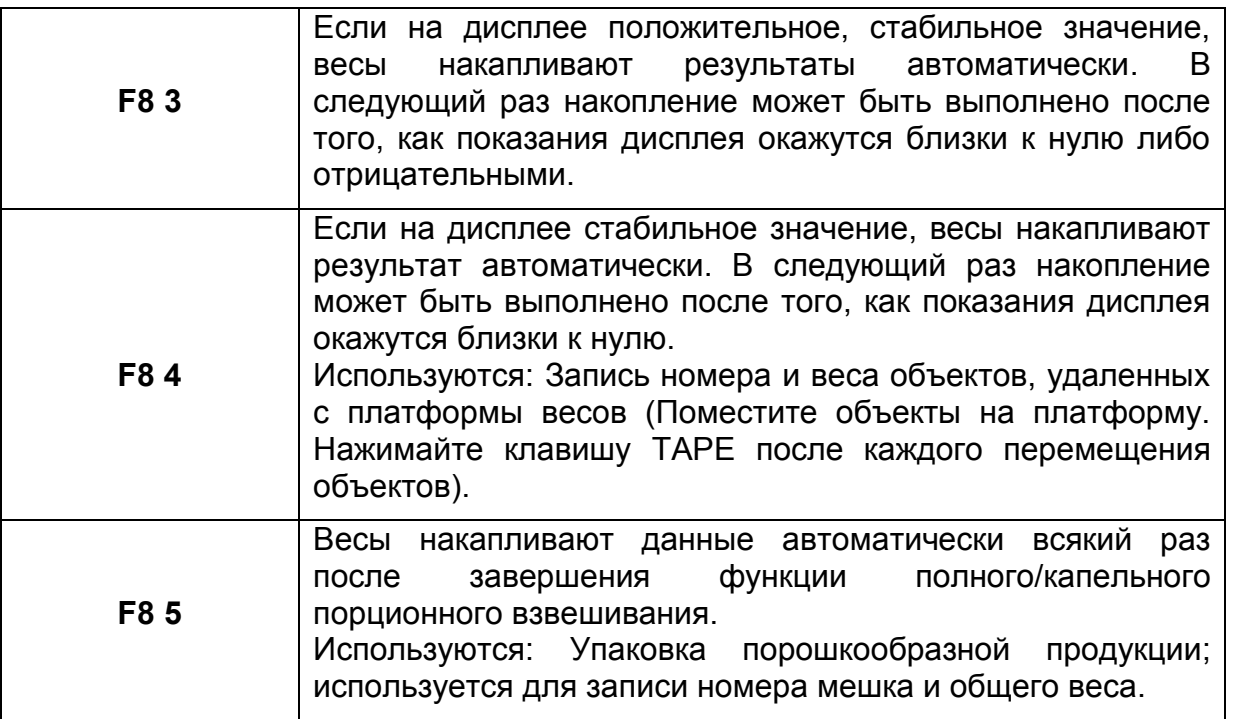

#### **10.1. Подготовка (Установка параметров)**

- 1. Отключите дисплей.
- 2. Нажмите и удерживайте клавишу ZERO; одновременно нажмите клавишу ON/OFF. На дисплее появится таблица функций.

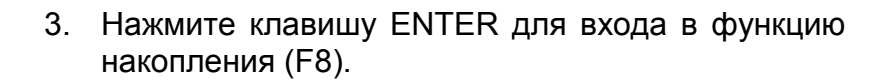

- 4. С помощью клавиши  $\Lambda$  выберите параметр функции. Накопления F8 1 – F8 4.
- 5. Нажмите клавишу ENTER для запоминания нового параметра. Нажмите клавишу F и ENTER для выхода из таблицы функций. Весы перейдут в режим взвешивания.

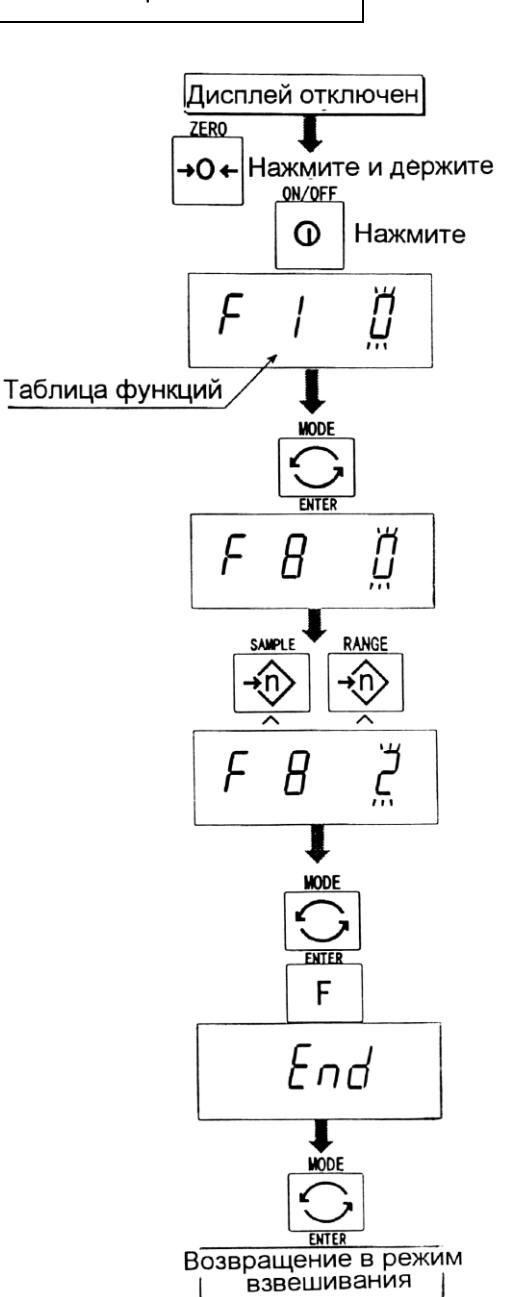

#### **10.2. Пример выполнения операций**

#### Пример 1.

При взвешивании каждого объекта, весы накапливают результат в соответствии с F8 3.

- 1. Нажмите клавишу MODE для вывода на дисплей M+ или (M+).
- 2. Нажмите клавишу ZERO для перезагрузки данных в памяти.
- 3. С помощью клавиши MODE вернитесь в режим кг. Убедившись в отсутствии груза на платформе, нажмите клавишу ZERO.
- 4. Поместите объект на платформу. Дождитесь появления индикатора стабильности; значение веса на дисплее должно мигать. Удалите объект с платформы и нажмите клавишу ZERO.
- 5. Взвесьте другие объекты, повторив шаг 4.
- 6. Нажмите клавишу MODE, чтобы вывести на дисплей количество взвешенных объектов и общий вес с символом M+ или ( M+).

#### Пример 2.

В данном примере происходит накопление веса объектов, которые не удаляются с платформы. Параметр функции устанавливается равным F8 4.

- 1. Войдите в режим кг с помощью клавиши MODE. Поместите все объекты на платформу и нажмите клавишу TARE.
- 2. Нажмите клавишу MODE для вывода на дисплей M+ или (M+).
- 3. Нажмите клавишу ZERO для перезагрузки данных в памяти. Вернитесь в режим кг с помощью клавиши MODE.
- 4. Снимите объект с платформы. Дождитесь появления символа стабильности; значение веса на дисплее должно мигать. Нажмите клавишу TARE.
- 5. Взвесьте другие объекты, как указано в п.4.
- 6. Нажмите клавишу MODE, чтобы вывести на дисплей число объектов и общий вес с символом M+ или (M+).

# 11. Верхняя/нижняя функция компаратора

- Эта функция сравнивает значение веса на дисплее с верхним пределом (HI) и нижним пределом (LO) и выводит результаты на дисплей.
- Необходимо заранее установить в таблице функций параметры функции компаратора F6 0 – F6 2, верхний предел (LO). Если вы используете релейный вывод компаратора, необходимо установить ОР-03 или ОР-04.
- Если вы используете звуковой выход компаратора, необходимо установить опцию ОР-03.

#### **Индикация компаратора на дисплее**

Результаты сравнения выводятся на дисплей с помощью индикаторов HI OK LO или HI OK LO.

#### **Условия сравнения**

Результат взвешивания < Значение нижнего предела....... на дисплей выводится Lo. Нижний предел  $\le$  результат взвешивания  $\le$  верхний предел. . . . . . . . . . . . на дисплей выводится ОК. Верхний предел взвешивания результат взвешивания …на дисплей выводится HI.

#### **Список параметров и разъяснение терминов**

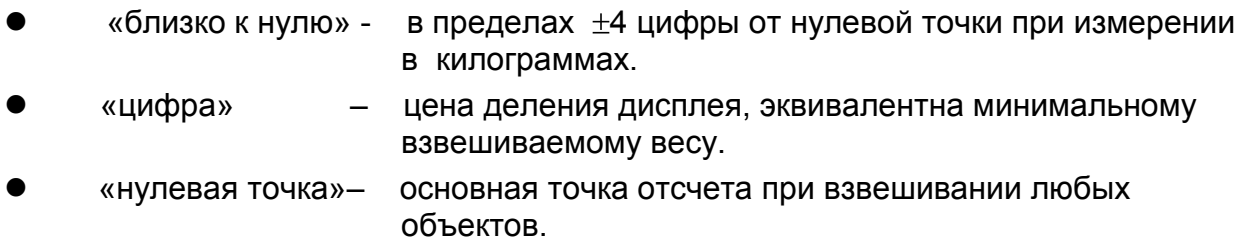

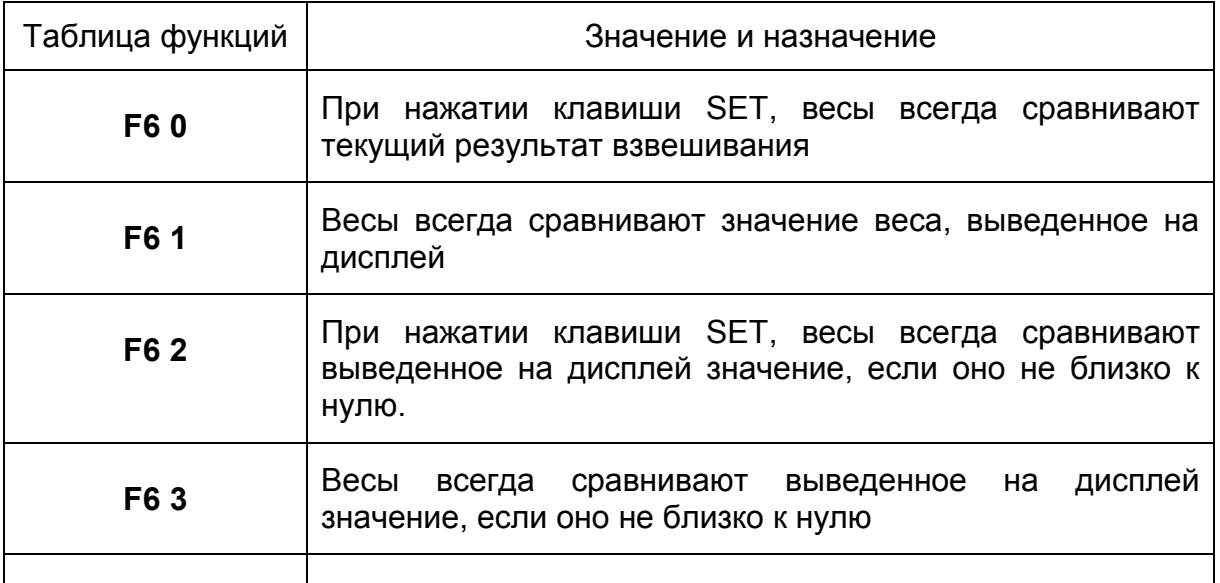

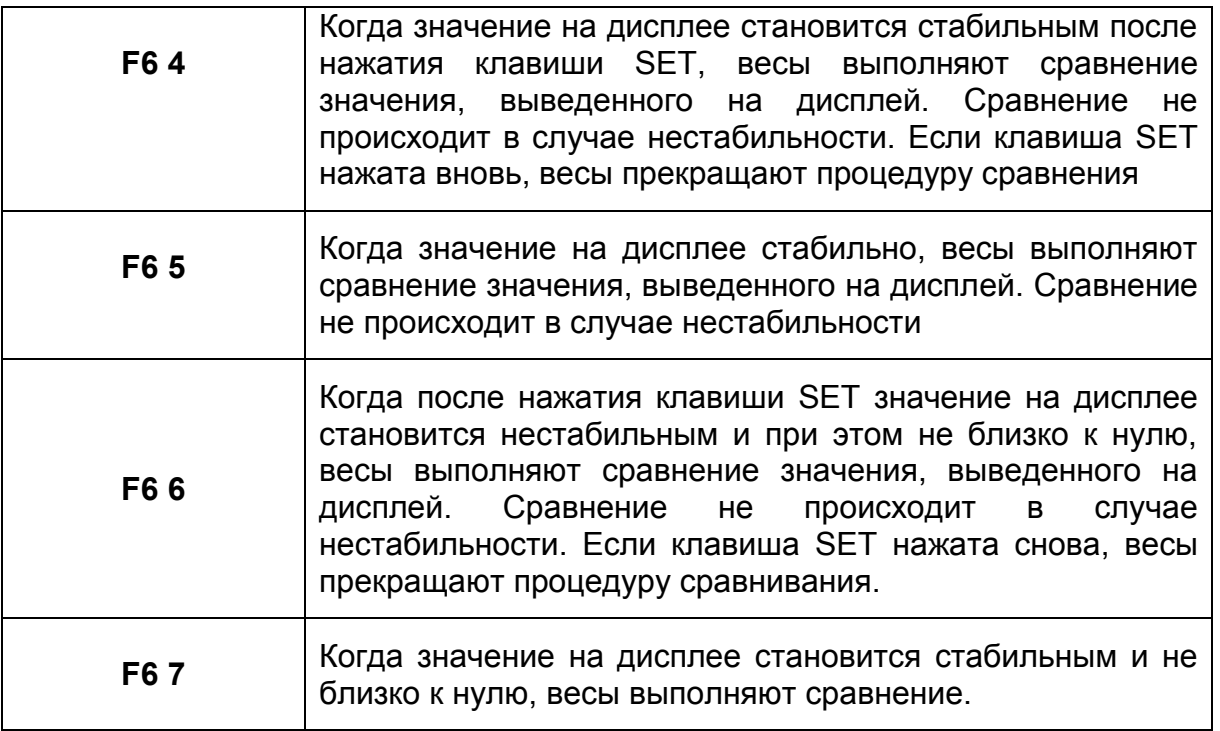

#### *Предупреждение:*

- Верхний предел взвешивания (HI) должен быть больше нижнего предела (Lo).
- Параметры верхнего предела (HI) и конечного значения (HI) используют одну и ту же память. Параметры нижнего предела (Lo) и нулевой полосы (Lo) используют одну и ту же память.
- Верхняя/нижняя функция компоратора, функция полного/капельного порционного взвешивания может использоваться одновременно, т.к. эти параметры используют общую память.
- 1. Отключите дисплей. Нажмите и удерживайте клавишу ZERO, при ZERO этом нажмите клавишу ON/OFF. На дисплей выводится таблица функций. F Таблица функций 2. Нажмите клавишу ENTER, для входа в функцию компаратора F6. F Б **SAMPI** 3. С помощью клавиши А выберите параметры функции компаратора (F6 0 – F6 7). F Ь 4. Нажмите клавишу ENTER, чтобы запомнить новый параметр.
- 5. Нажмите клавишу F и клавишу ENTER для выхода из функциональной таблицы. Затем весы переходят в режим взвешивания.

**11.1. Подготовка (Установка параметров)**

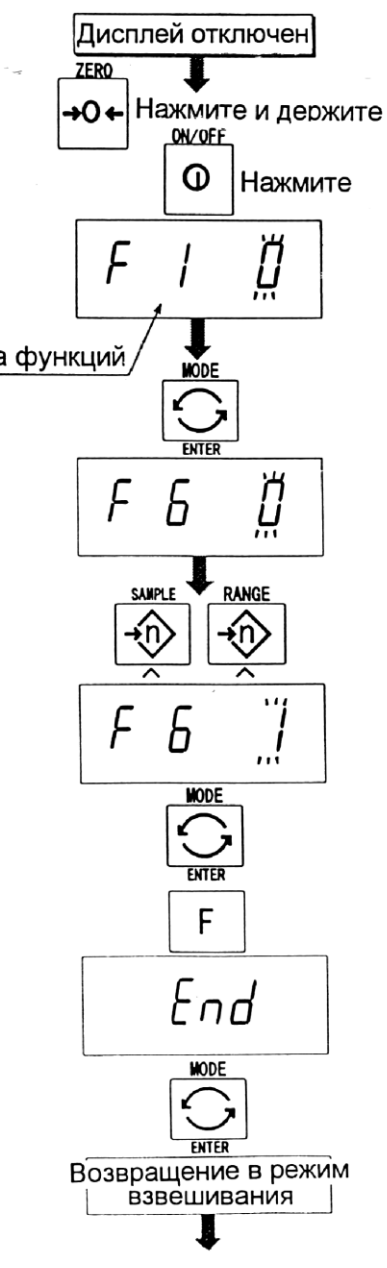

- 6. Если было выбрано F6 0, F6 2, F6 4 либо F6 6. Нажмите клавишу SET, чтобы использовать компаратор.
- 7. Нажмите клавишу MODE, на дисплей выводится мигающая индикация HI.
- 8. Установите значение верхнего предела, используя следующие клавиши: Клавиша А выбор позиции Клавиша «выбор числового значения Клавиша F выбор полярности (+, -).
- 9. Нажмите клавишу ENTER для запоминания нового параметра; на дисплее – мигающая индикация Lo.
- 10. Установите нижний предел с помощью следующих клавиш:
	- Клавиша
	- Клавиша
	- клавиша F
- 11. Нажмите клавишу ENTER для запоминания новых параметров и перехода в режим взвешивания.

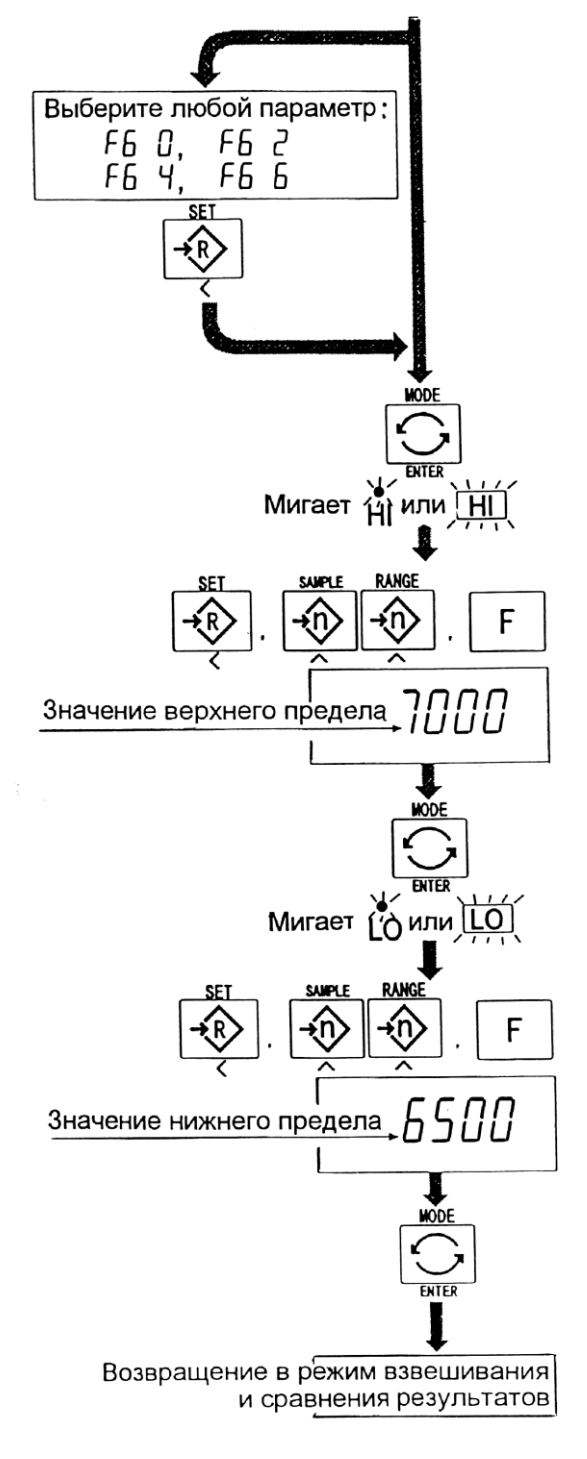

#### **11.2. Примеры выполнения операции**

#### Пример 1.

В этом примере выполняются следующие установки:

Таблица функций F8 3 (Если текущее значение веса, выведенное на дисплей, не близко к нулю, весы выполняют сравнение значения на дисплее с верхним и нижним предельным значением).

Верхнее предельное значение (HI) 7,000 кг.

Нижнее предельное значение (Lo) 6,5 кг.

#### *Уточнения:*

- Процедура сравнения при включении весов.
- Когда текущее значение меньше 6,500 кг, на дисплее появляется  $|$ Lo .
- Когда текущее значение находится в интервале 6,500 кг 7,000 кг на дисплей выводится ОК.
- Когда текущее значение больше 7,000, на дисплей выводится |H||.

#### Пример 2.

В этом примере выполняются следующие установки:

Таблица функций F8 4 (При нажатии клавиши SET после появления индикации стабильности, весы выполняют сравнение текущего значения веса на дисплее с верхним и нижним предельными значениями веса).

Верхнее предельное значение (HI) 2,000 кг Нижнее предельное значение (Lo) –1,000 кг

#### *Уточнения:*

- При нажатии клавиши SET. Сравнение выполняется после появления на дисплее индикатора стабильности.
- Когда текущее значение меньше -1,000 кг, на дисплей выводится Lo.
- Когда текущее значение находится в интервале от -1,000 кг до 2,000 кг, на дисплей выводится OK.
- Когда текущее значение больше 2,000, на дисплей выводится HI.

## 12. Полное/капельное порционное

### взвешивание

- Эта функция преобразует весы в развесочную машину, которая развешивает сыпучие продукты (например, зерно) на партии заданного и фактически постоянного веса.
- Необходимо заранее установить в таблице функций параметры функции компаратора (F6 9), подфункции полного/капельного порционного взвешивания (F10 0) – (F10 3), окончательное значение (HI), предварительное значение (OK) и нулевой диапазон (LO).
- Если вы используете релейный вывод функции полного/капельного порционного взвешивания, необходимо установить опции ОР-03 или ОР-04.
- В случае создания развесочной машины с весами и загрузочной воронкой, ее действие и обработка развешиваемого продукта в системе будет выглядеть следующим образом:

#### *Процедура:*

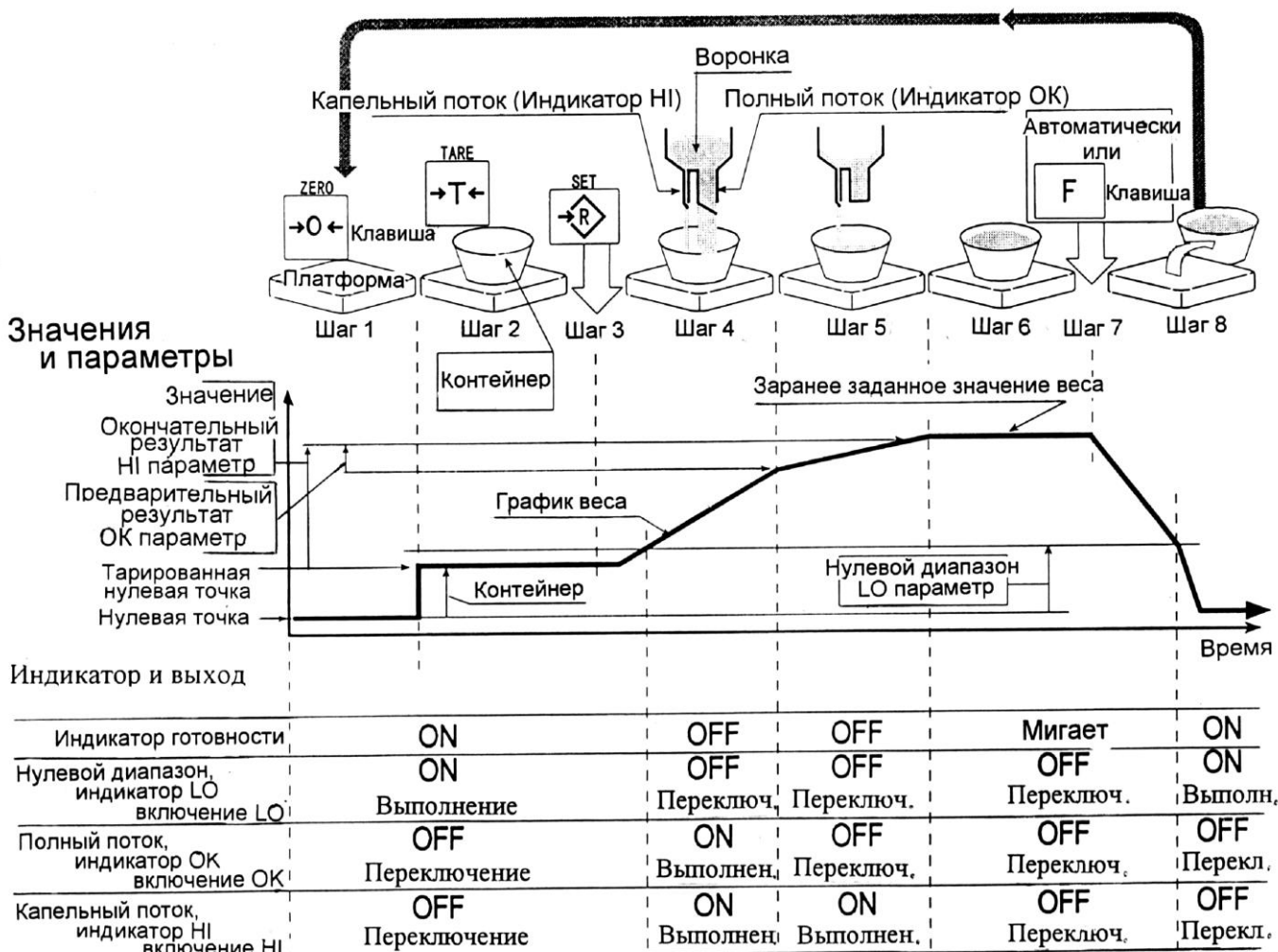

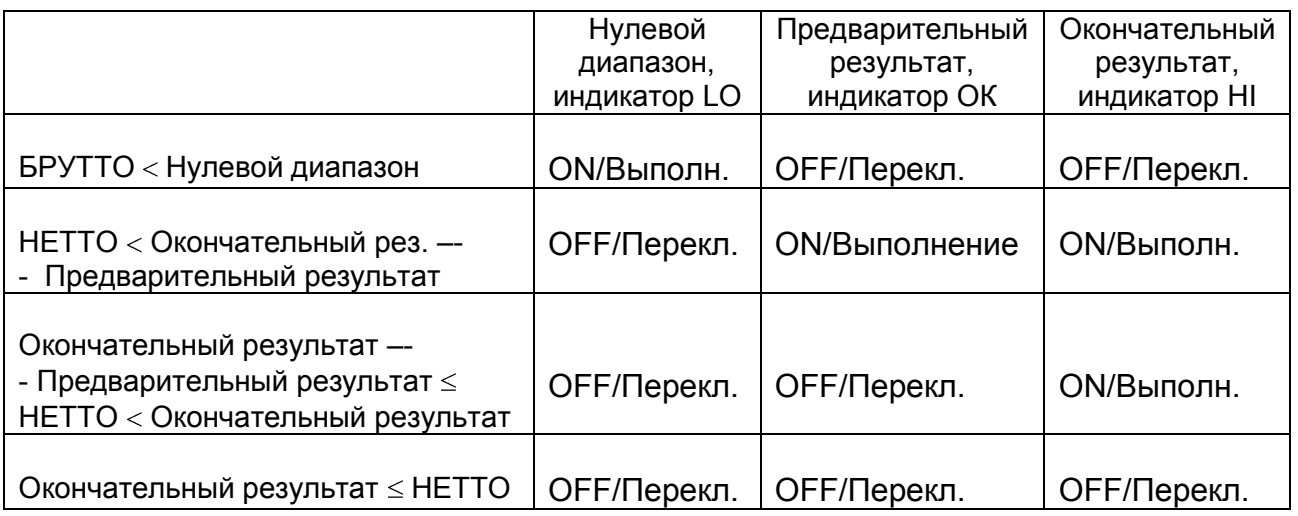

#### *Предупреждение:*

- Функция сравнения в случае полного/капельного порционного взвешивания не является возвратной (работает только в одном направлении). Если значение на дисплее становится меньше, чем окончательное значение, после того как было достигнуто заранее заданное целевое значение, параметры HI и LO не работают.
- Параметры верхнего предельного значения (HI) и окончательные значения используют одну и ту же память. Параметры нижнего предельного значения (LO) и нулевого диапазона (LO) используют одну и ту же память.
- Функция верхнего/нижнего сравнения, функция простого порционного взвешивания и функция полного/капельного порционного взвешивания не могут использоваться одновременно, поскольку их параметры используют одну и ту же память.
- Установите значение нулевого диапазона больше, чем значение веса тары.

#### *Процедура:*

- При нажатии на клавишу SET, весы начинают процедуру порционного взвешивания.
- При выборе параметров (F10 0) (F10 2) подфункции полного/капельного порционного взвешивания, клавиша F работает как клавиша завершения процедуры.

#### **Список параметров и объяснение терминов**

- Gross брутто общий вес, включая вес тары
- Net нетто общий вес за вычетом веса тары
- Нулевой диапазон уровень детектирования нуля
- Нулевая точка основная точка начала любого взвешивания

#### **Компаратор**

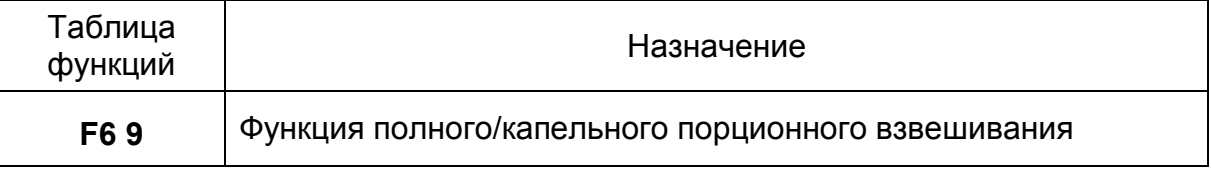

**Подфункция полного/ капельного порционного взвешивания**

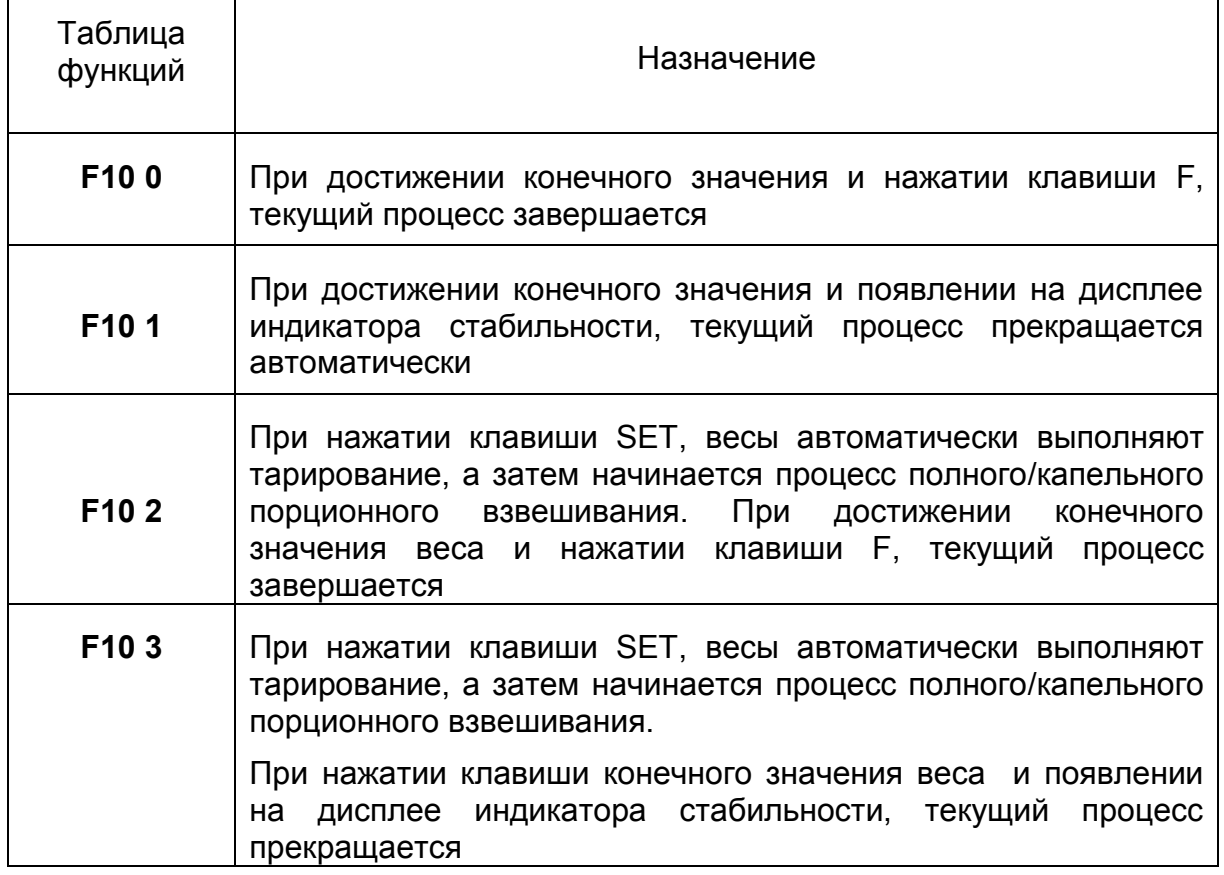

#### **Удержание (HOLD***)*

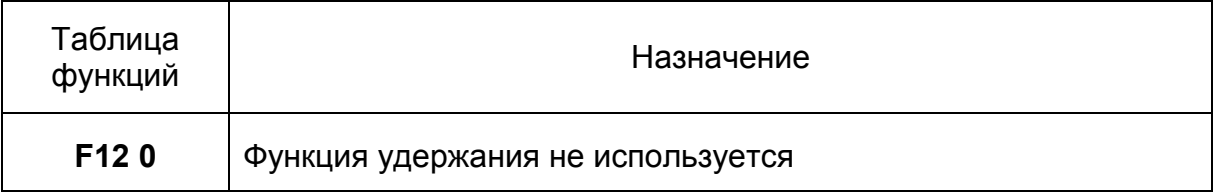
#### **12.1. Подготовка (Установка параметров).**

- 1. Отключите дисплей. Нажмите и удерживайте клавишу ZERO, одновременно нажмите клавишу ON/OFF. На дисплее появится таблица функций.
- 2. Нажмите клавишу ENTER для входа в функцию компаратора.
- 3. С помощью клавиши F6 9 выберите параметр функции полного/капельного порционного взвешивания.
- 4. Нажмите клавишу ENTER, чтобы запомнить новый параметр и войти в подфункцию полного/капельного порционного взвешивания (F10).
- 5. С помощью клавиши А выберите параметр подфункции полного/капельного порционного взвешивания (F10 0 – F10 3).
- 6. Нажмите клавишу ENTER, чтобы запомнить новый параметр.
- 7. Нажмите клавишу F и клавишу ENTER для выхода из таблицы функций. Весы перейдут в режим взвешивания.

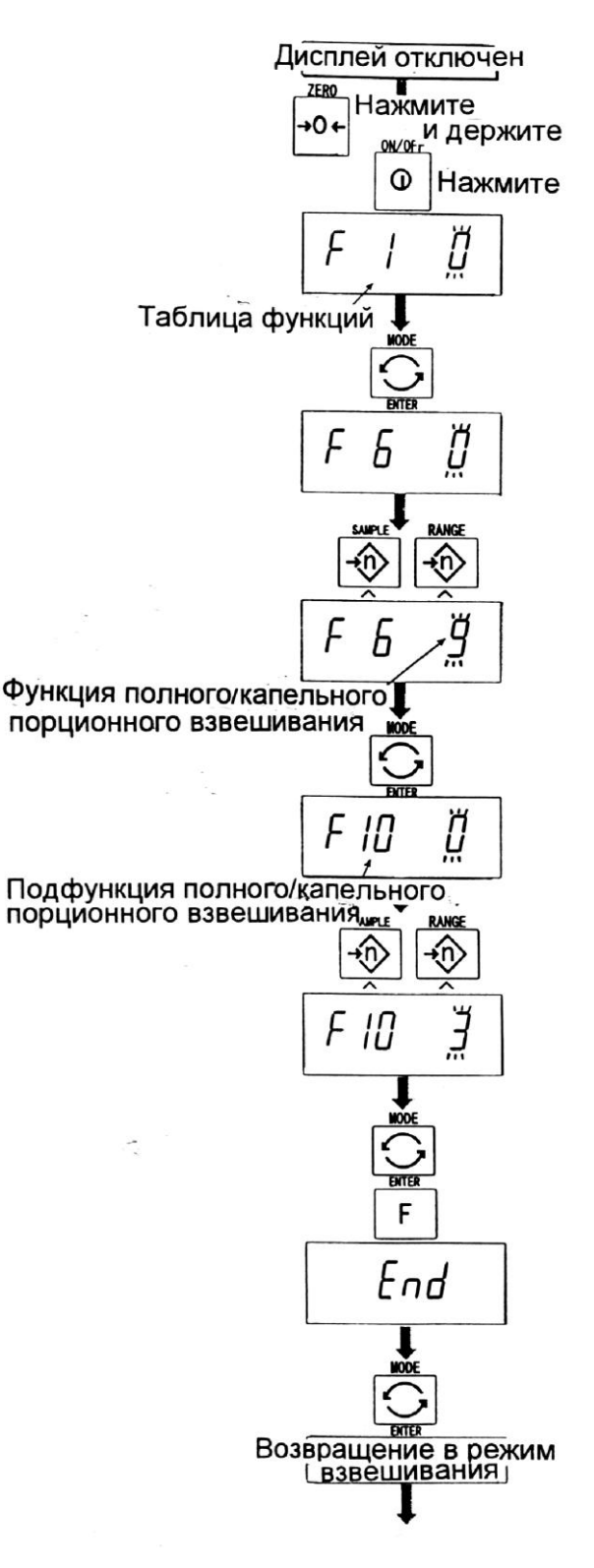

- 8. Нажмите клавишу MODE для вывода на дисплей мигающей индикации HI (конечного значения).
- 9. Установите конечное значение веса, используя следующие клавиши: клавиша А выбор позиции клавиша  $\leq$  выбор числа
- 10. Нажмите клавишу ENTER для сохранения нового параметра и вывода на дисплей мигающей индикации ОК (предварительные значения веса).
- 11. Установите предварительное значение веса, используя cледующие клавиши: клавиша А выбор позиции клавиша  $\leq$  выбор числа
- 12. Нажмите клавишу ENTER для запоминания нового параметра и вывода на дисплей мигающей индикации LO (нулевой диапазон).
- 13. Установите нулевой диапазон (превышающий значение веса тары), используя следующие клавиши:

клавиша А выбор позиции клавиша  $\leq$  выбор числа

14. Нажмите клавишу ENTER для запоминания нового параметра и перехода в режим взвешивания.

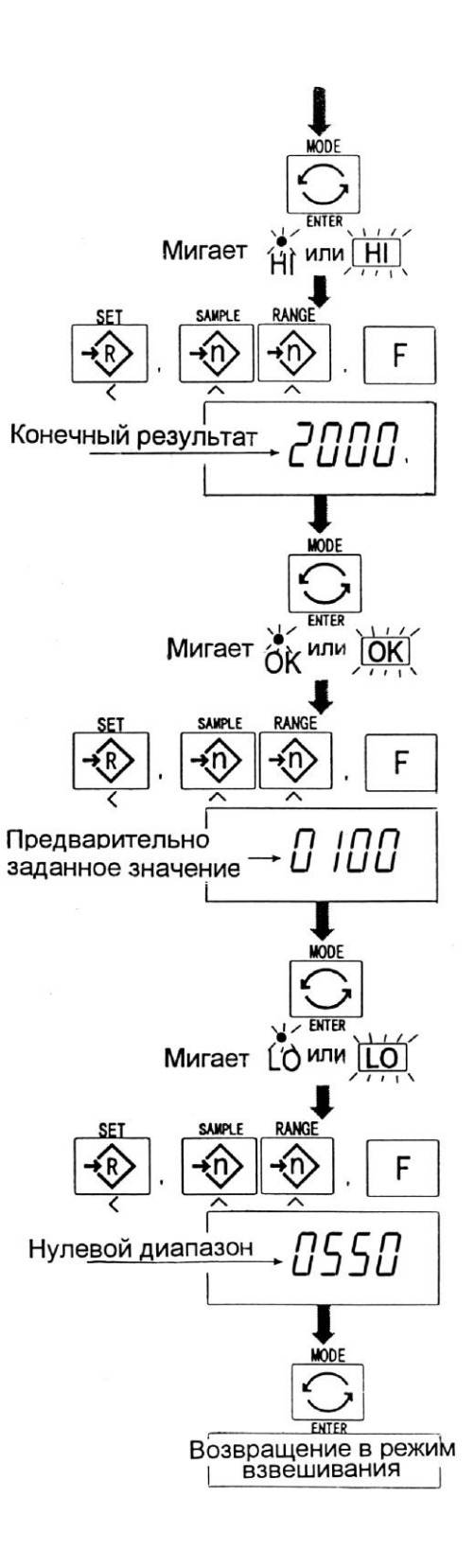

## 13. Функция простого порционного

## взвешивания

- Эта функция выполняет сравнение значения на дисплее с конечным значением, значением и нулевым диапазоном для функции полного/капельного порционного взвешивания. Результат индуцируется для нулевого диапазона (индикатор LO), полного потока (индикатор HI) и капельного потока (индикатор OK).
- Необходимо заранее установить в таблице функций параметры простого порционного взвешивания (F6 8), конечного значения (HI), предварительного значения (OK) и нулевого диапазона (LO).
- Для использования звукового сигнала компаратора необходимо установить опции ОР-03 или ОР-04.

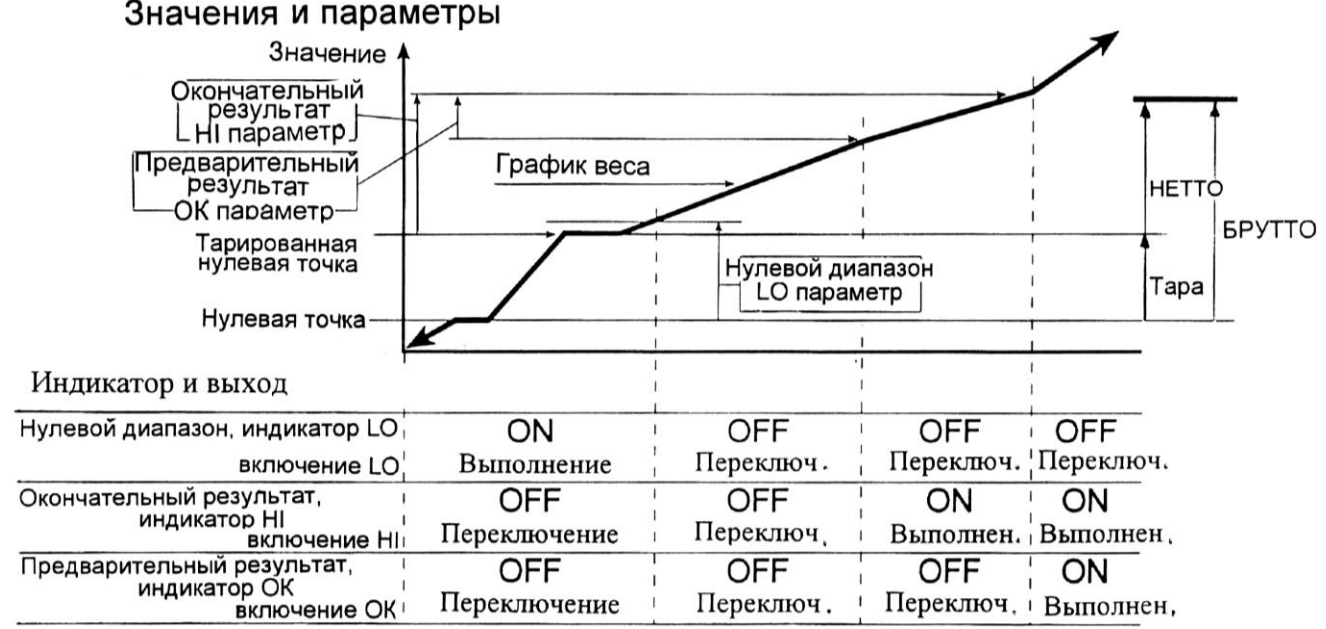

#### **Условия сравнения**

БРУТТО Нулевой диапазон …………………………….… на дисплей выводится LO Окончательный результат – Предварительный результат  $\leq$  НЕТТО .... на дисплей выводится ОК Окончательный результат  $\leq$  HETTO  $\ldots$ ...........................на дисплей выводится ОК, HI

#### **Список параметров, термины и определения**

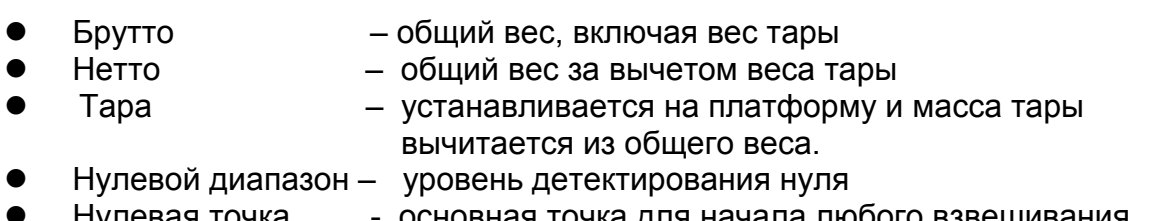

нулевая точка - основная точка для начала люб

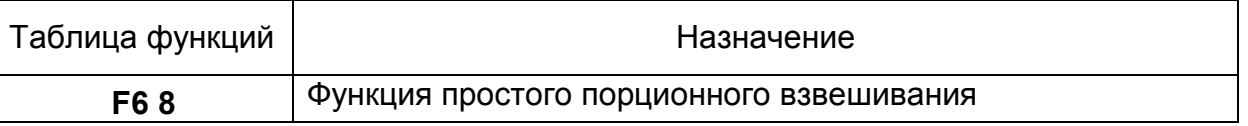

#### *Предупреждение:*

- Параметры верхнего предельного значения (HI) и конечного значения (HI) используют одну и ту же память. Параметры нижнего предельного значения (LO) и нулевого диапазона (LO) используют одну и ту же память.
- Верхняя (нижняя функция компаратора, простое порционное взвешивание и функция полного/капельного взвешивания не могут использоваться функция полного/капельного взвешивания не могут использоваться одновременно, поскольку их параметры используют общую память.

#### **13.1. Подготовка (Установка параметров)**

1. Отключите дисплей. Нажмите и Дисплей отключен удерживайте клавишу ZERO, затем **ZERO** нажмите клавишу ON/OFF. На дисплей **+0 ← Нажмите и держите** будет выводится функциональная ON/OFF таблица. ⊕ Нажмите ׀֡֝֓֓֓֓֓֓׆֧֧֧֧<br>ׇׇ֛֧֡֘ F Таблица функций 2. Для входа в функцию компаратора F6 нажмите клавишу ENTER. F RANGE 'n 3. С помощью клавиши А выберите параметр F6 8 простого порционного взвешивания. Функция простого порционного взвешивания 4. Нажмите клавишу ENTER для сохранения нового параметра. **ENTER** F 5. Нажмите клавишу F и клавишу ENTER для выхода из таблицы функций. Затем End весы переходят в режим взвешивания. ENTER Возвращение в режим взвешивания

- 6. Нажмите клавишу MODE для вывода на дисплей мигающего индикатора HI (конечного значения веса).
- 7. Нажмите клавишу F и клавишу ENTER для выхода из таблицы функций. Весы перейдут в режим взвешивания.
- 8. Нажмите клавишу MODE для вывода на дисплей мигающей индикации (предварительного значения веса).
- 9. Установите конечное значение веса, используя следующие клавиши: клавиша А выбор позиции клавиша  $\leq$  выбор числа
- 10. Нажмите клавишу ENTER для сохранения нового параметра и вывода на дисплей мигающей индикации LO (нулевой диапазон).
- 11. Установите предварительное значение веса, используя cледующие клавиши: клавиша А выбор позиции клавиша  $\leq$  выбор числа
- 12. Нажмите клавишу ENTER для запоминания нового параметра и возвращения в режим взвешивания.

#### **13.2. Примеры выполнения операции**

- 1. В таблице функций выберите параметр F6 8.
- 2. Установите параметры конечного значения, предварительного значения и нулевого диапазона.
- 3. Результаты сравнения всегда выводятся на дисплей.

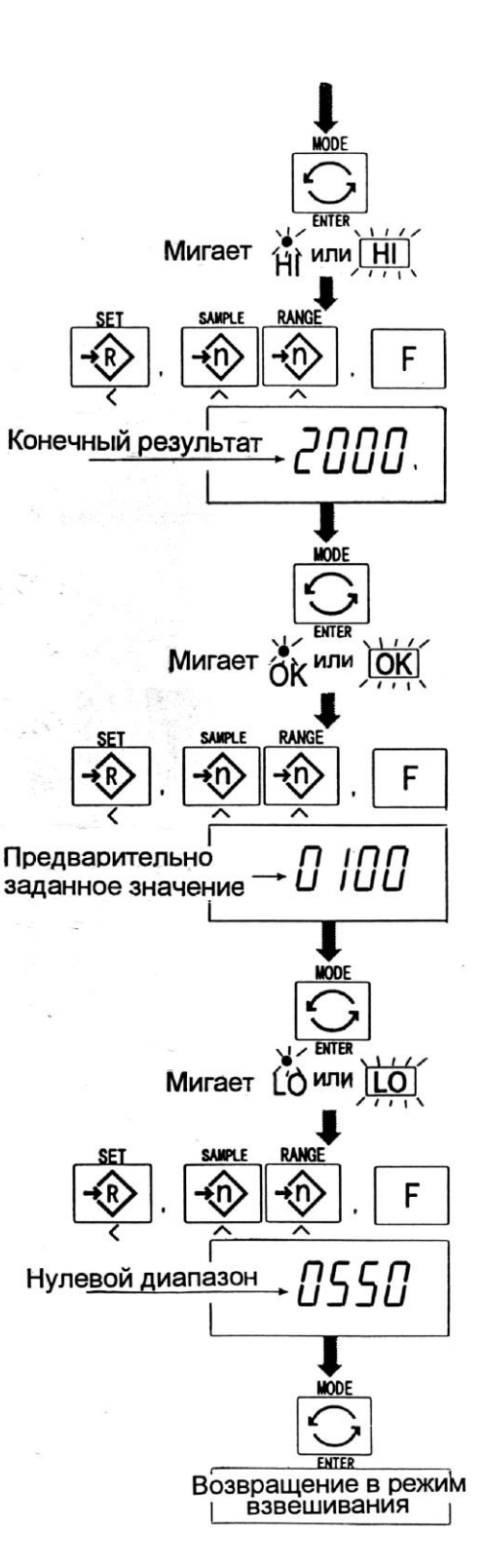

# 14. Калибровка (Настройка весов)

- Весы это прибор, который взвешивает и выводит на дисплей значение массы.
- Калибровка это функция настройки, которая обеспечивает точность работы весов.
- Калибровка выполняется в 3 шага:

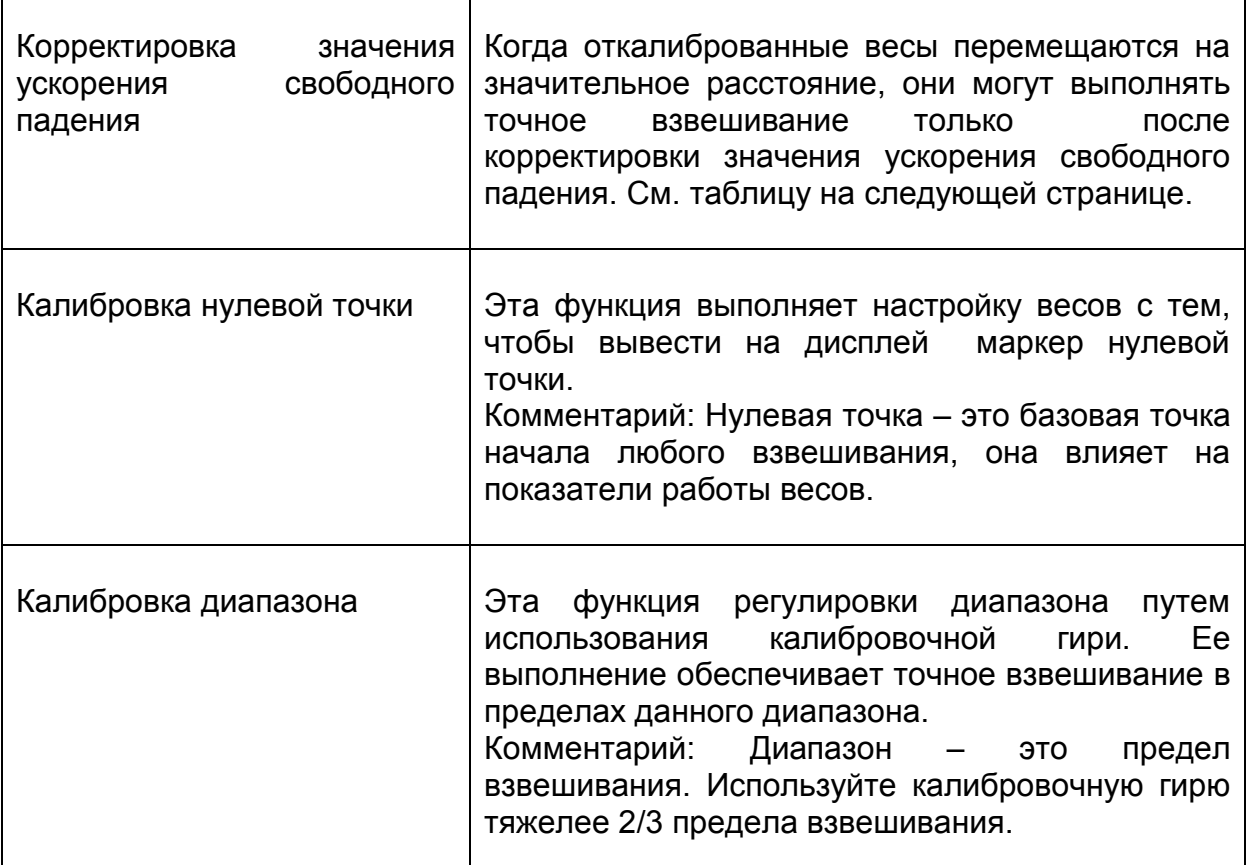

#### *Предупреждение:*

- Необходимо калибровать весы серии HV-G, используя гирю OIML класса М 1 или эквивалентную.
- Необходимо калибровать весы серии HW-G, используя гирю OIML класса F2 или эквивалентную.
- Периодически проверяйте точность взвешивания. Калибруйте весы при их перемещении или изменении внешних условий.
- Если весы калибруются калибровочной гирей в том месте, где они будут использоваться, нет необходимости корректировать значение ускорения свободного падения.

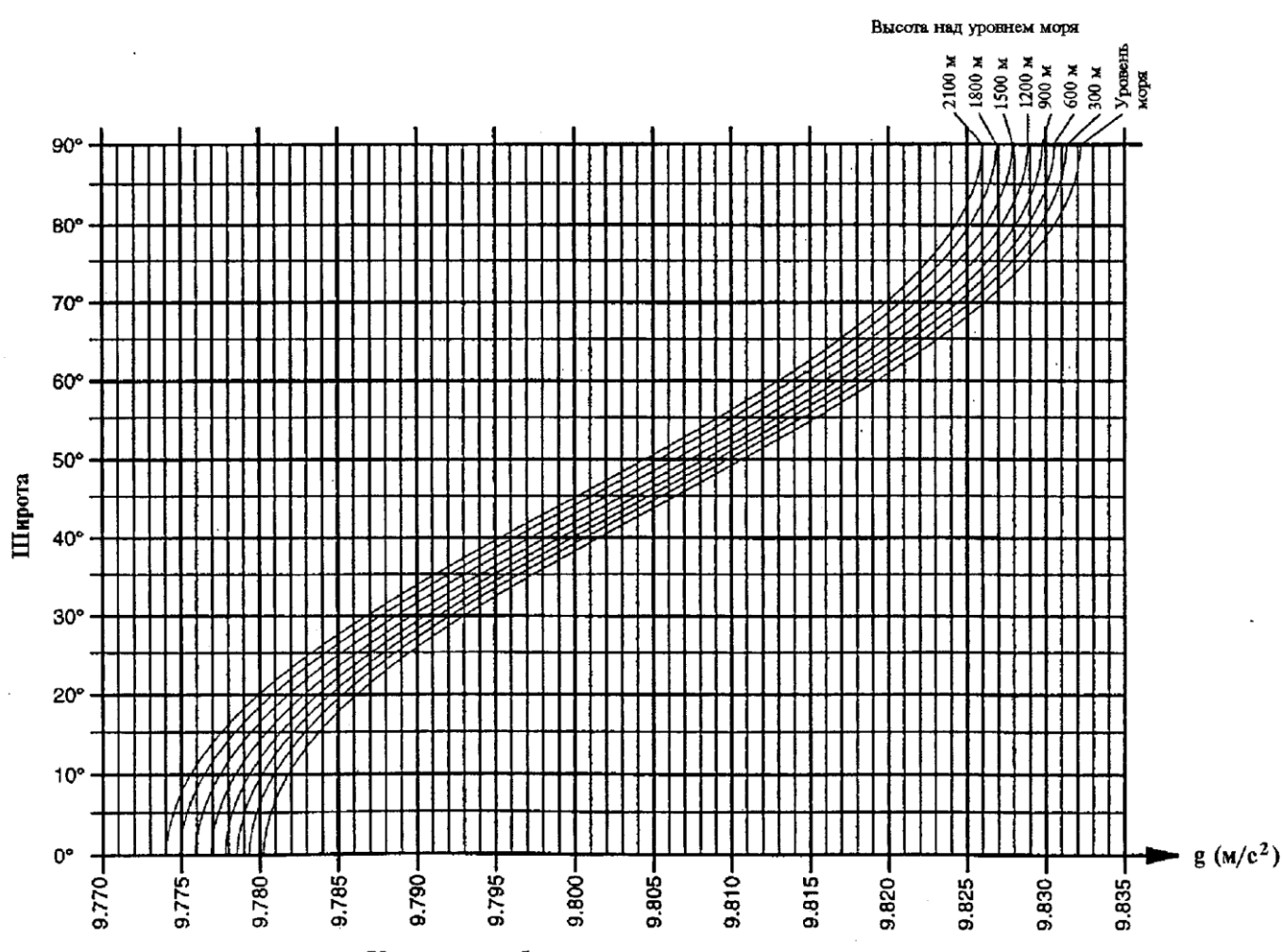

**14.1. Определение поправки на изменение ускорения свободного падения** 

Ускорение свободного падения

#### **14.2. Корректировка ускорения свободного падения**

1. Включите дисплей. Откройте заднюю крышку дисплея. Внутри дисплея нажмите клавишу CAL и удерживайте ее до входа в режим калибровки. На дисплее появится CAL 0.

- 2. Нажмите клавишу ZERO для входа в режим корректировки ускорения свободного падения.
- 3. Установите необходимое значение ускорения свободного падения, используя следующие клавиши:

клавиша А выбор позиции клавиша « выбор значения числа

- 4. Нажмите клавишу ENTER для сохранения нового значения.
- 5. Снова нажмите клавишу CAL. Весы вернутся в режим обычного взвешивания.

#### **14.3. Подготовка**

- 6. Убедитесь, что окружающие условия соответствуют следующим требованиям:
- поддерживается постоянная температура и стабильное питание от электрической сети;
- весы установлены на жесткой, ровной поверхности; отсутствуют сквозняки, вибрация, сильные магнитные поля и прямой солнечный свет.
- 7. Прогрейте весы, по крайней мере, в течение 30 минут.

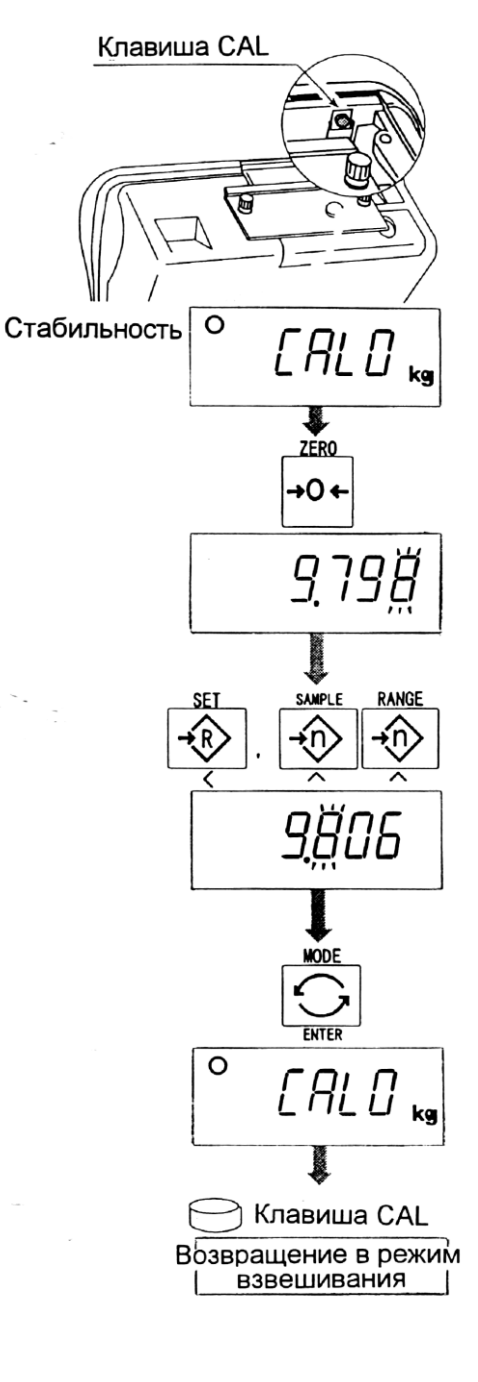

#### **14.4. Калибровка нулевой точки**

- 8. После того, как весы прогрелись в течение 30 минут, нажмите клавишу CAL для входа в режим калибровки. На дисплее появится CAL 0.
- 9. Убедившись, что платформа пуста, нажмите клавишу ENTER, в то время, как на дисплее присутствует индикатор стабильности. Весы запоминают текущее состояние как нулевую точку.
- 10. На дисплее в течение нескольких секунд присутствует индикация SPnI. Завершив калибровку на этой стадии, перейдите к шагу 14.

#### **14.5. Калибровка диапазона**

- 11. Установите значение калибровочной массы, следующие клавиши. (Это первоначальное значение устанавливается для каждого вида взвешиваемой продукции). клавиша А выбор позиции числа клавиша < выбор значения числа
- 12. Поместите гирю на платформу. Нажмите клавишу ENTER в то время, как на дисплее присутствует индикатор стабильности. Весы рассчитывают диапазон и запоминают его.
- 13. В конце процедуры на дисплее появляется END. Удалите гирю с платформы.
- 14. Нажмите клавишу CAL для возврата в режим обычного взвешивания.

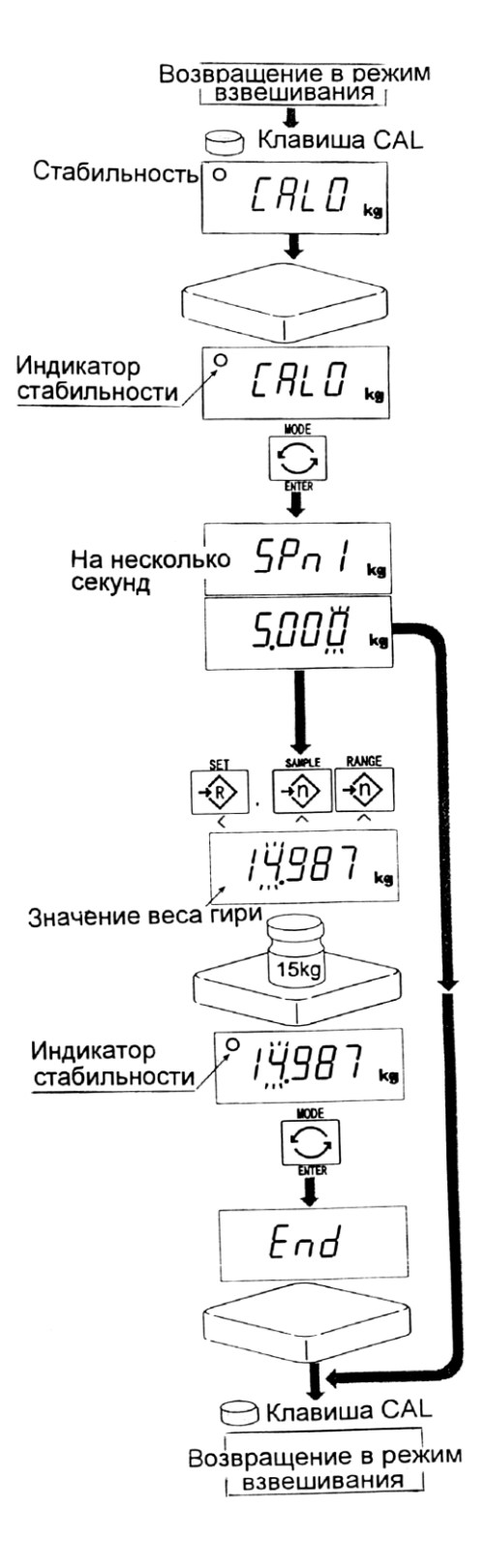

# 15. Таблица функций

 Таблица используется для установки характеристик, определяющих работу весов. Каждая характеристика имеет свои параметры. Параметры сохраняются даже после отключения питания.

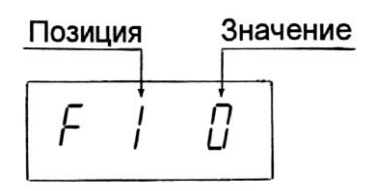

### **15.1. Процедура установки параметров**

- 1. Отключите дисплей. Нажмите и удерживайте клавишу ZERO, затем нажмите клавишу ON/OFF. На дисплее появится таблица функций.
- 2. Установите параметры для каждой характеристики, используя следующие клавиши:
	- выбор параметра той или иной характеристики. Выбор позиции
	- выбор значения числа
	- F переход в конец таблицы без сохранения параметров.
	- ENTER запоминание параметра для текущей характеристики и переход к следующей характеристике. Возвращение в режим обычного взвешивания.

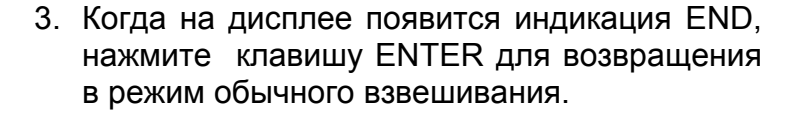

#### *Замечание:*

При нажатии клавиши ENTER на шаге 2, параметры сохраняются в памяти весов.

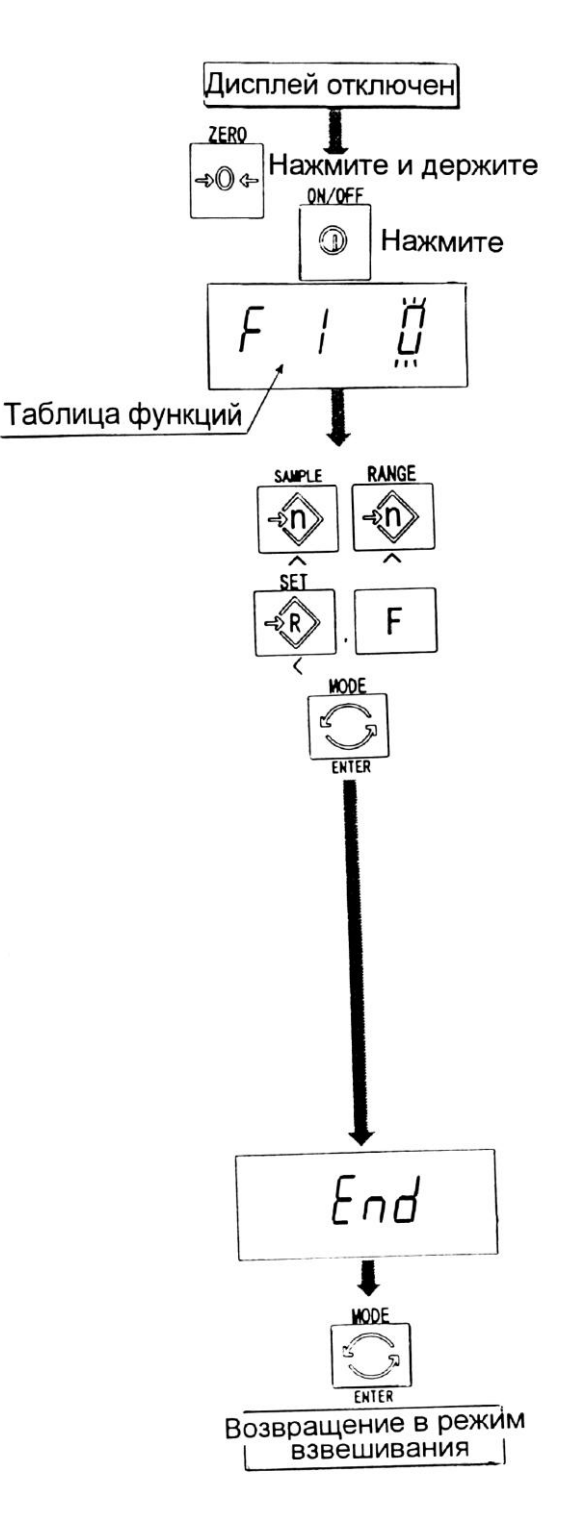

## **15.2. Список параметров**

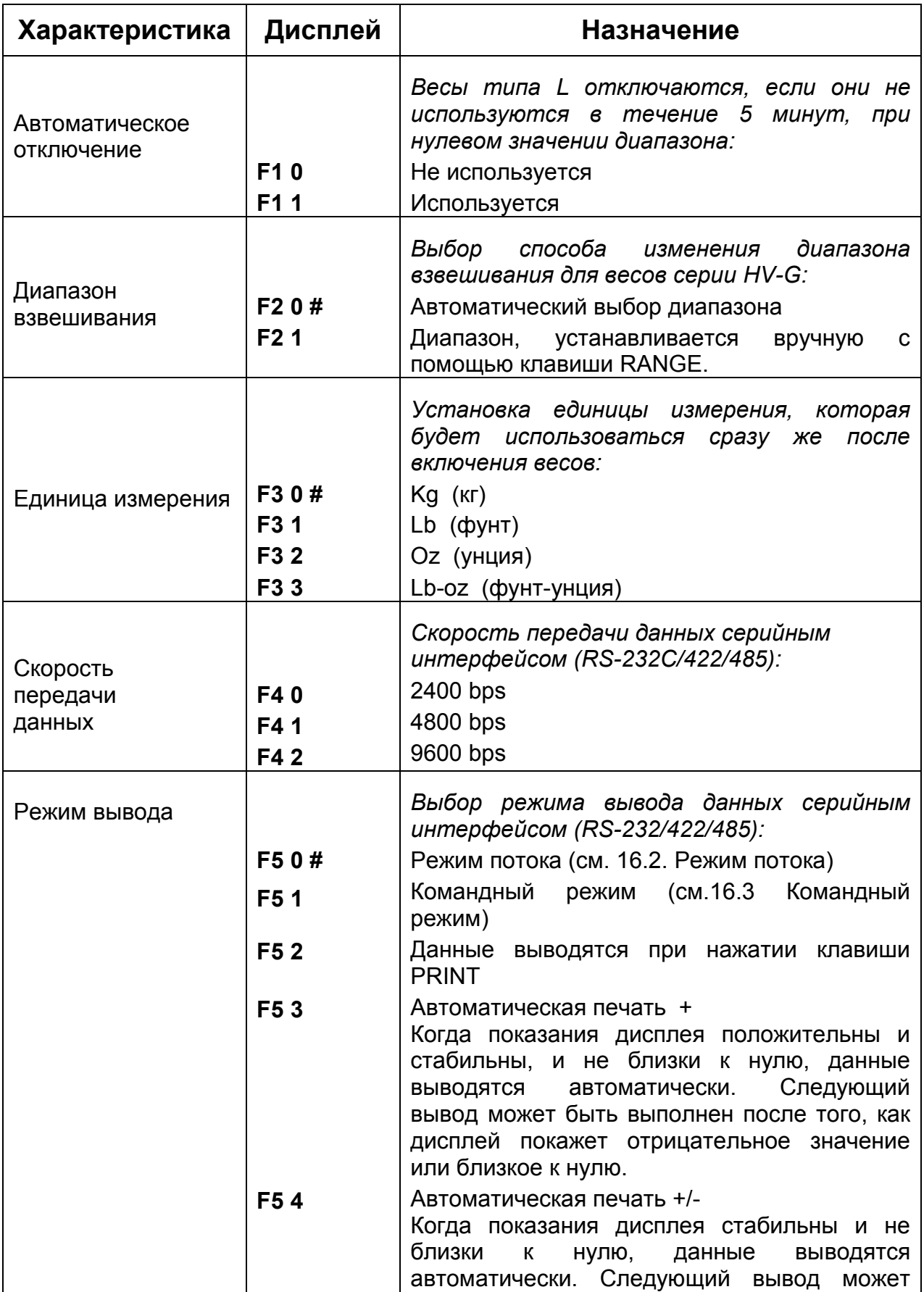

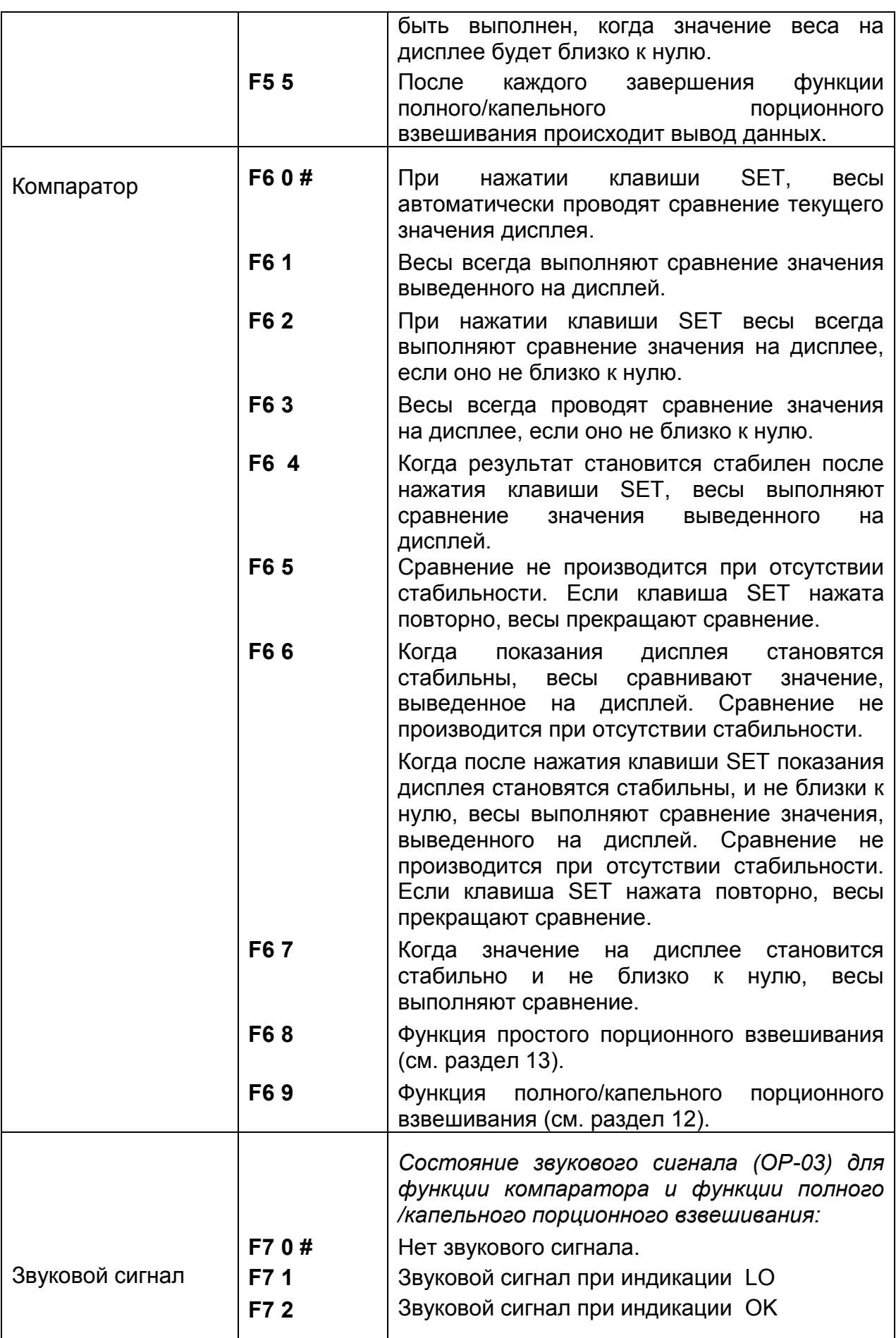

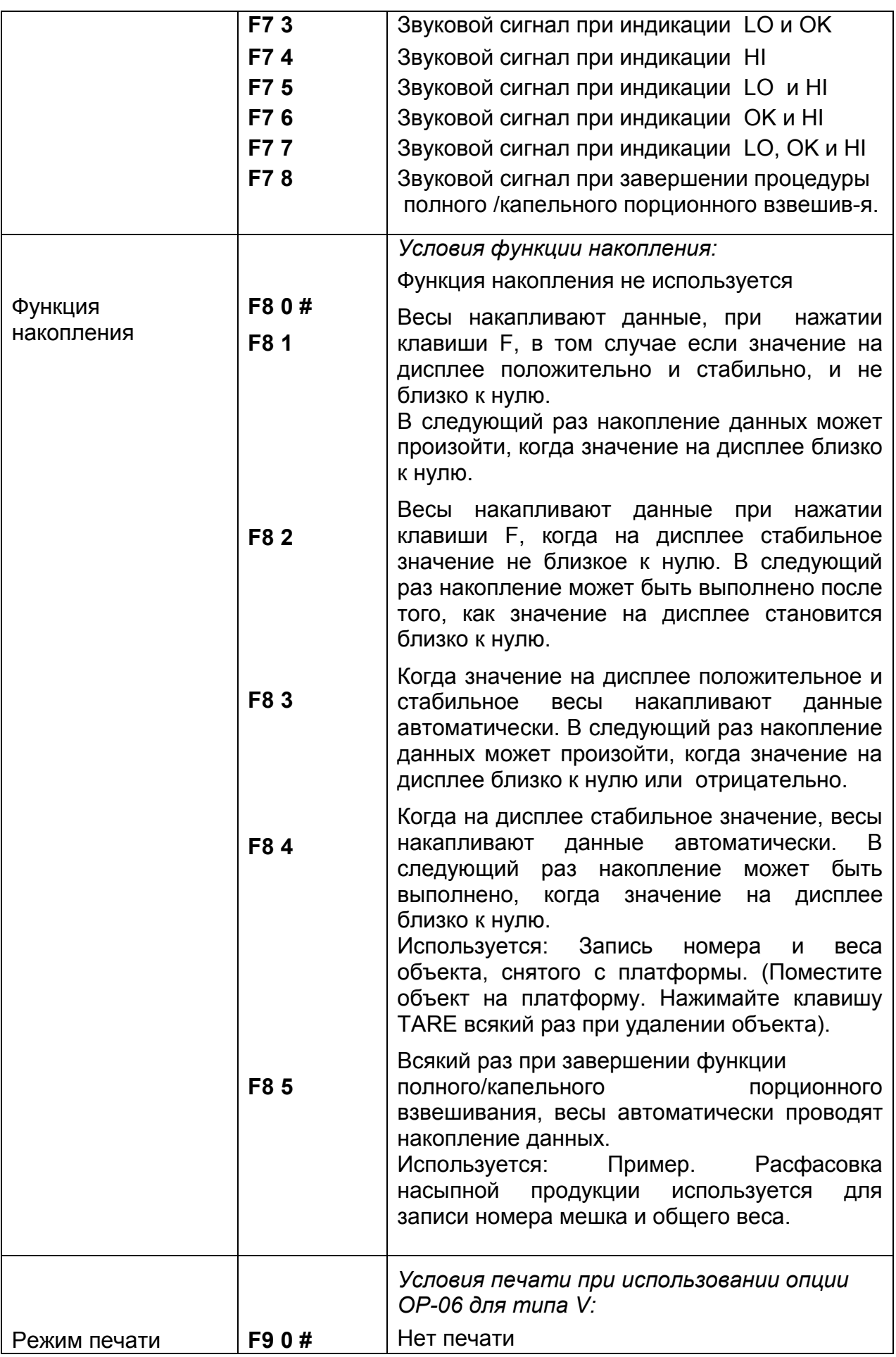

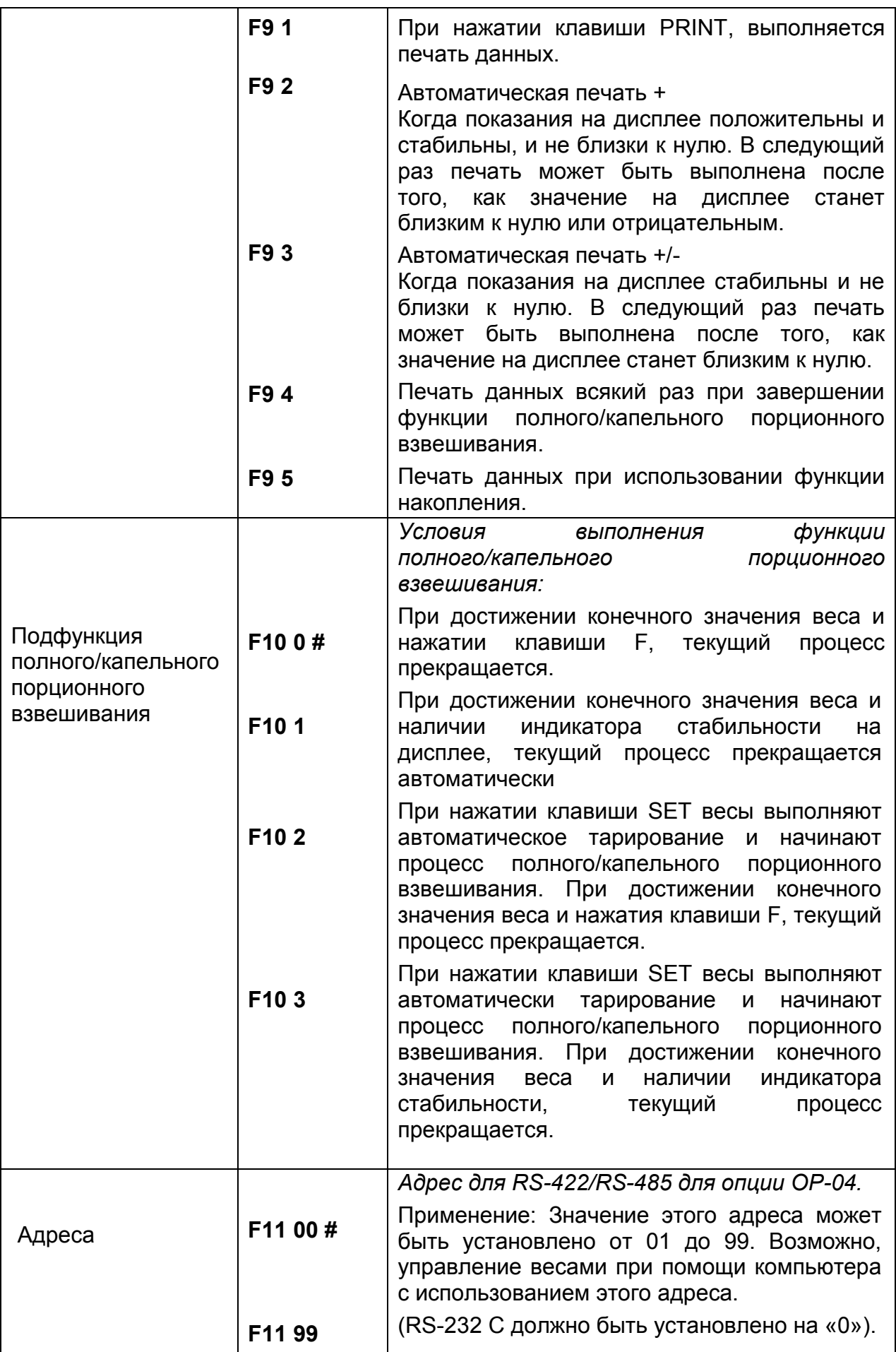

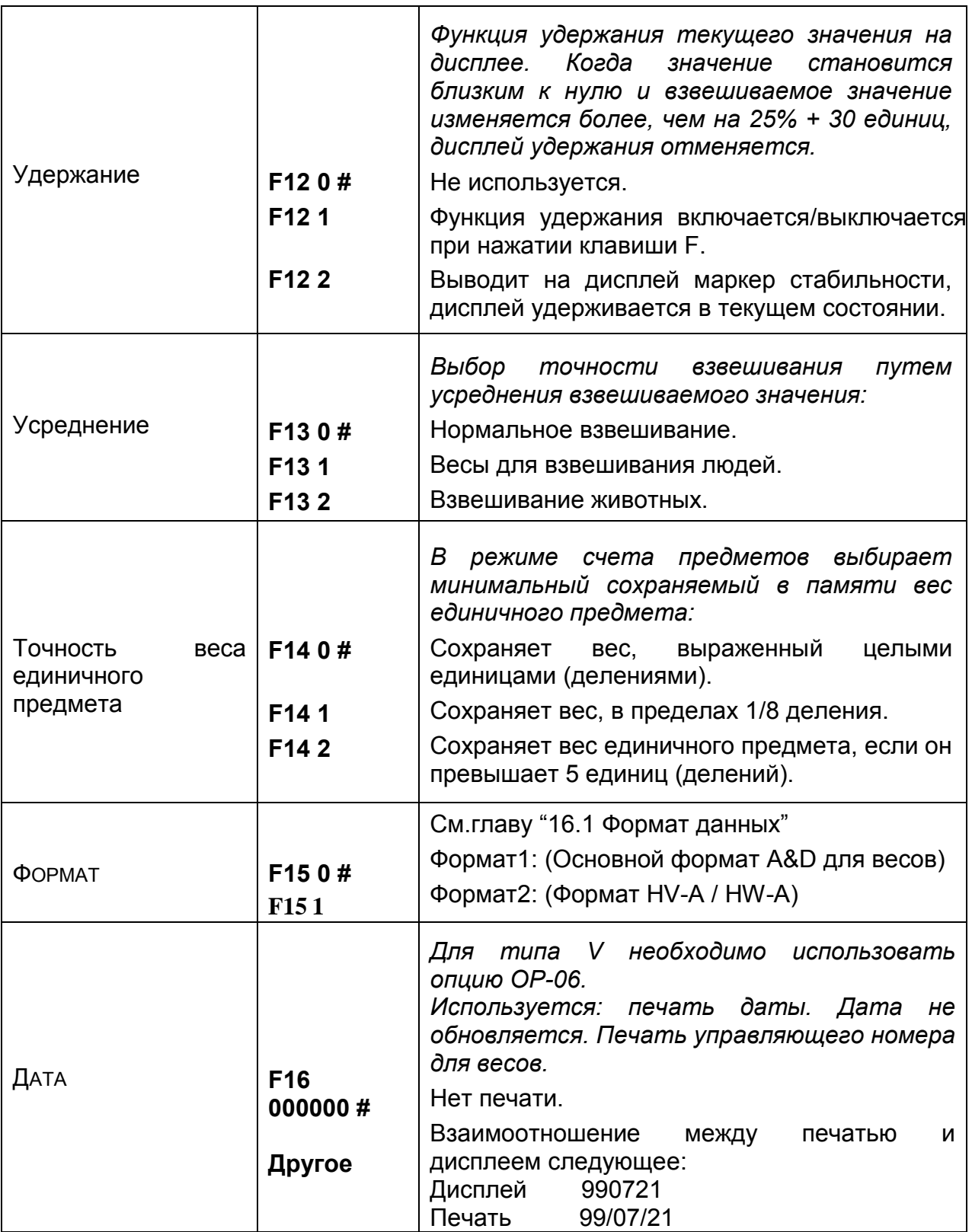

«единица» – цена деления дисплея, эквивалентна минимально измеряемому весу.

## 16. Серийный интерфейс RS-232C

Интерфейс RS-232C имеет 2 типа режимов:<br>**Режим потока:** Данные вывод

*Режим потока:* Данные выводятся непрерывно; могут быть использованы для печати данных.

*Командный режим:* Управление весами посредством команд с компьютера.

- Необходимо заранее установить параметр «Скорости передачи данных» (F4), «Режима печати (FS)», «Формата» (F15) в функциональной таблице.
- Дополнительные кабели: АХ-КО 557А Кабель RS-232C, D-sub 15 pin, 2м АХ-КО 1786-200 Кабель RS-232С, D-sub 9 pin, 2м
- Стандарт передачи: EIA RS-232C.
- Форма передачи : асинхронный, дву-исправленный, полудуплексный.
- Формат данных : Скорость передачи данных 2400, 4800, 9600 бит/сек. Данные: 7 бит Четность: 1бит (по четному) Стартовый бит: 1 бит Стоповый бит: 1 бит Код: ASCII Терминатор: CR LF (CR:ODh, LF:OAh)
- Подключение ľ

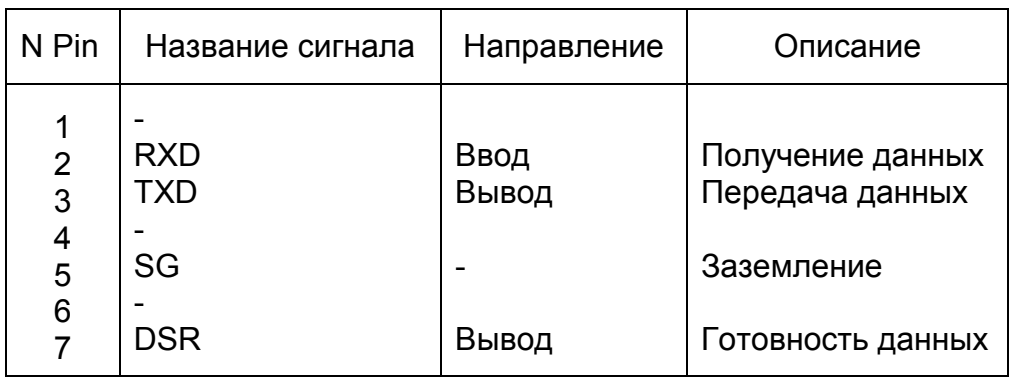

Контуры

DIN коннектор на задней панели дисплея.

 Адаптируемый коннектор DIN 7 pin, (TCP 0576)

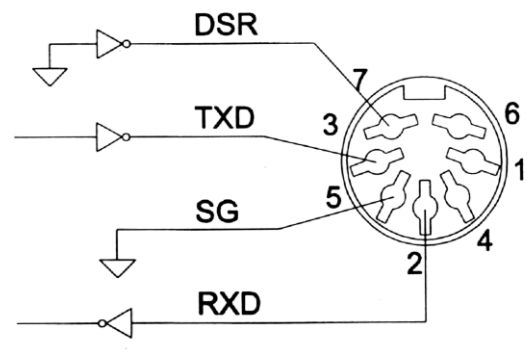

**16.1. Формат данных.** 

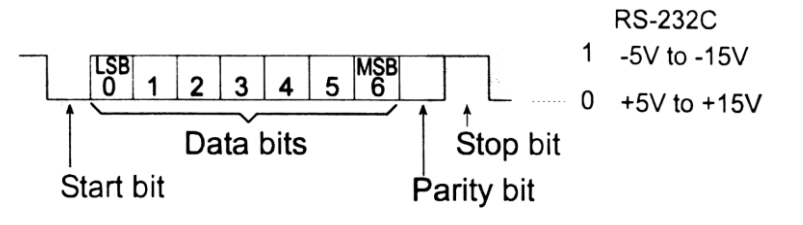

#### **Формат 1:**

- Возможны заголовки 4-х типов:
	- данные стабильны в режиме определения веса
	- US данные нестабильны<br>QT данные стабильны в к
	- QT и данные стабильны в режиме счета предметов<br>OL и весы перегружены (превышение максимального
	- весы перегружены (превышение максимального веса)
- Данные в режиме взвешивания состоят из 9 символов, включая десятичную точку и знак.
- Знак всегда выводится.
- Возможны 3 единицы измерения. Единица измерения состоит 3-х символов.
- В случае перегрузки, все цифры принимают значение 9.
- Терминатор всегда выводится как CR LF.

Данные (единица примерного веса – кг)

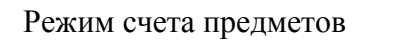

Режим процентного взвешивания

Перегрузка

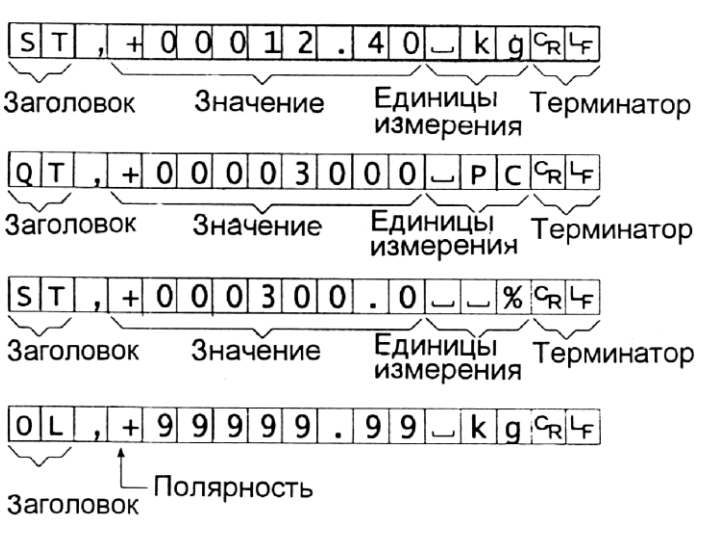

- Определение символов:
	- LF (продвижение бумаги на 1 строку) 0Ah CR (возврат каретки) 0Dh Пробел 20 h

#### **Формат 2.**

Возможны заголовки 4-х типов:

- ST данные стабильны в режиме определения веса
- US данные нестабильны
- QT данные стабильны в режиме счета предметов
- OL весы перегружены (превышение максимального веса)
- Данные в режиме взвешивания состоят из 7 символов, включая десятичную точку и знак.
- Знак всегда выводится.
- 3 единицы измерения. Единицы измерения состоят из 2 символов.
- В случае перегрузки, все цифры принимают значение 9.
- Терминатор всегда выводится как CR LF.

#### *Предупреждение:*

Если данные в режиме счета или вычисления % включают в себя более 7 символов, перегрузка игнорируется.

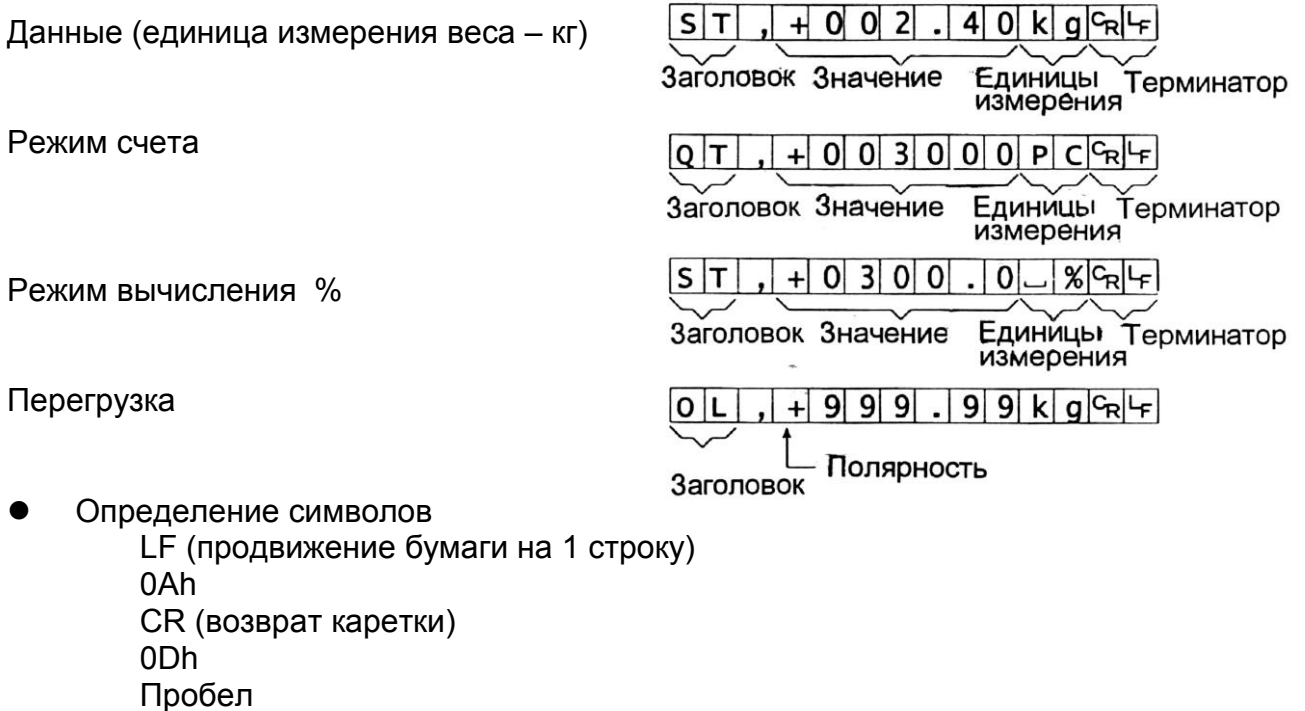

#### **16.2. Режим потока**

 $20 h$ 

 Весы выводят текущие данные при каждом обновлении дисплея. Весы не выводят данные, находясь в режиме установки.

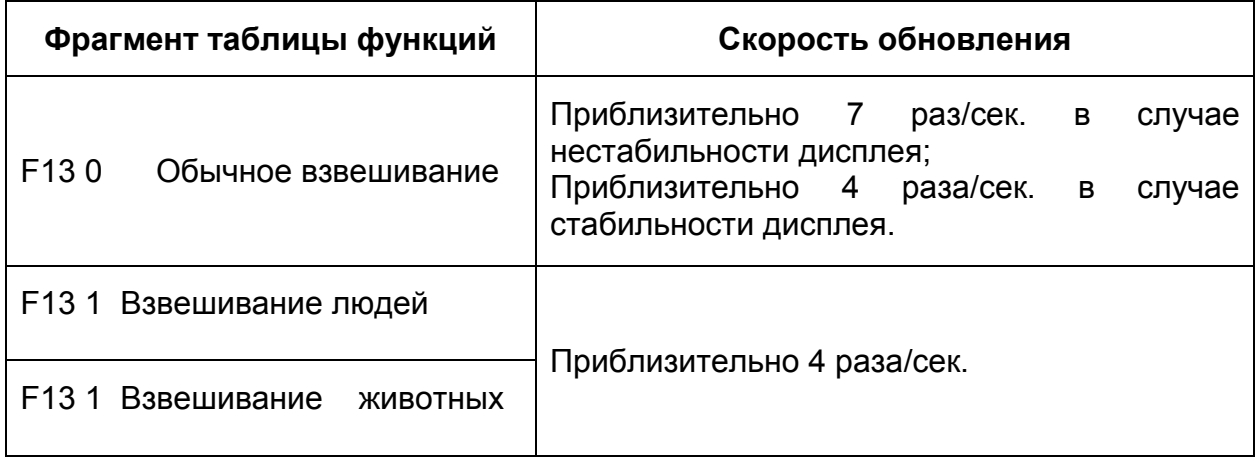

#### **16.2.1. Примеры выполнения операций.**

- 1. Отключите дисплей.<br>Нажмите и и и удерживайте клавишу ZERO, затем нажмите клавишу ON/OFF. На дисплей будет выведена таблица функций.
- 2. Выберите параметр скорости передачи данных (F4) с помощью клавиши ENTER.

- 3. Выберите "Режим потока (F5 0)" (функция вывода) с помощью клавиши ENTER и  $A$ .
- 4. Выберите формат 1 (F15 0) (функция формат) с помощью клавиши ENTER и А.
- 5. Нажмите клавишу ENTER для запоминания новых параметров. Весы возвращаются в режим обычного взвешивания и данные выводятся непрерывно.

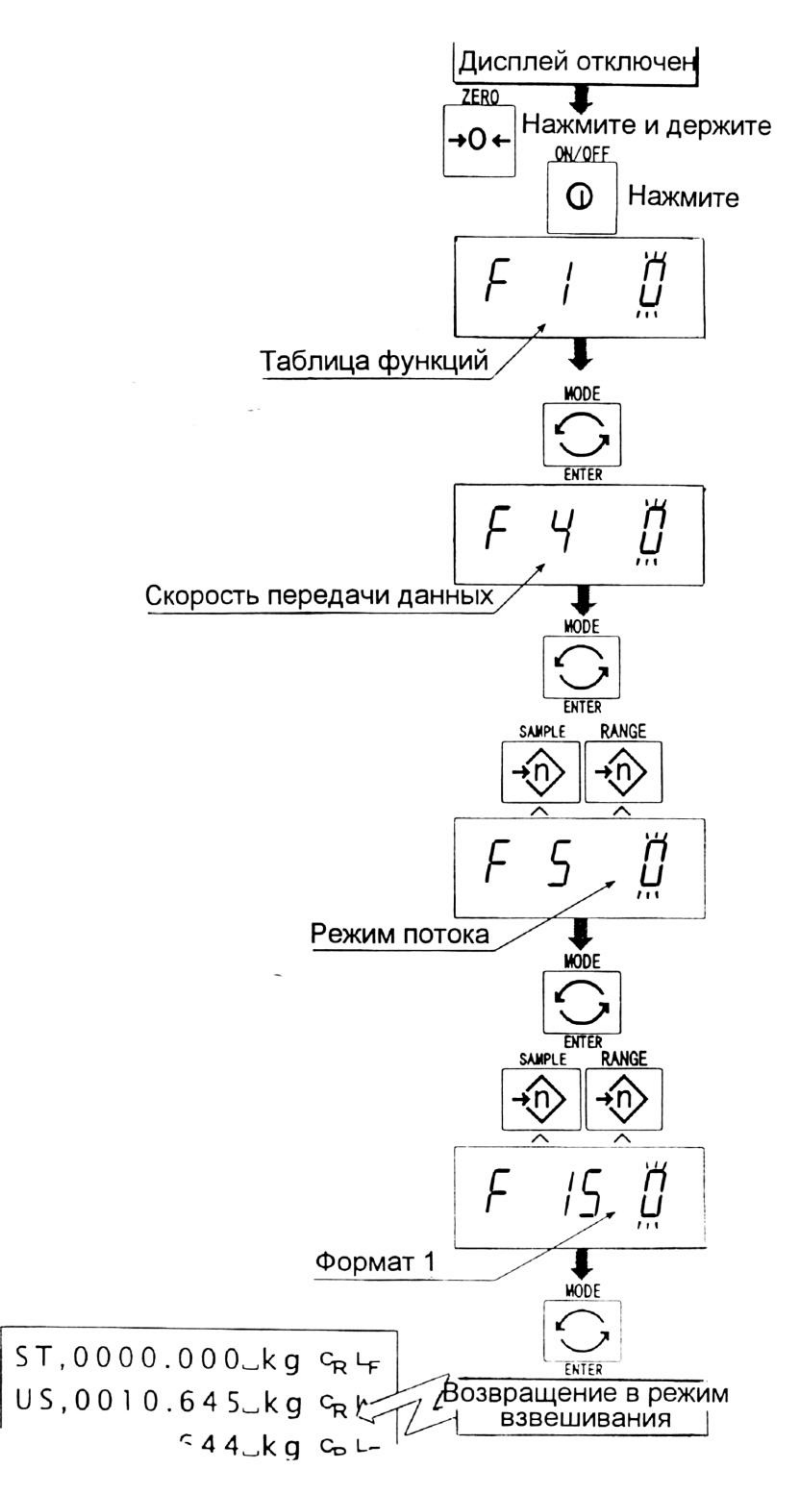

### **16.3. Командный режим.**

Командный режим – это функция, которая позволяет выполнить «вывод данных», осуществлять управление весами и устанавливать параметры посредством команд, передаваемых с компьютера.

#### *Предупреждение:*

Интервал между командами должен быть не мене 500 миллисекунд.

#### **16.3.1. Список команд**

В данном описании использован «формат 1 (F15 0)».

#### **Вывод данных**

Выводятся текущие результаты взвешивания.

Шаблон Ω  $|Q|G_R|F|$ Команды  $[5|T|, |+|0|0|0|1|2|, |4|0|$  | k | g  $c_R$  |  $c_F$ Ответ

#### **Выбор режима и единиц измерения**

 $\mathbf U$ 

т

 $|T|$ Ga $|$ LF

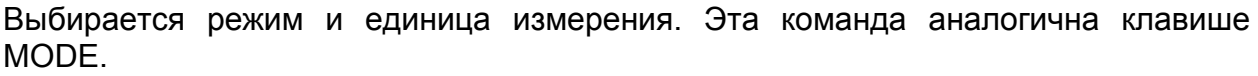

Шаблон

 $|U|$ <sup>C<sub>R</sub> $|L_F|$ </sup> Команда

Ответ Весы изменяют режим и единицы измерения.

#### **Ноль**

Текущее значение веса устанавливается равным 0. Команда аналогична клавише ZERO.

Шаблон

Команда

Ответ Значение веса становится равным 0 и на дисплей выводится маркер нулевой точки.

#### **Тарирование**

Текущее значение веса устанавливается равным нулю после помещения на платформу весов тары (контейнера, ящика и т.п.), и на дисплей выводится вес НЕТТО. Команда аналогична по действию клавише TAPE.

Шаблон

Команда

Ответ Текущее значение веса становится равным нулю и на дисплей выводится маркер веса НЕТТО.

#### **Отмена тарирования**

Значение на дисплее – БРУТТО, маркер НЕТТО отклоняется (значение веса тары обнуляется).

Шаблон

**CT**  $|C|T|$ <sup>C</sup>R<sup> $|C$ </sup>F

Команда

Ответ На дисплее – вес БРУТТО, маркер веса НЕТТО отключается

#### **Установка веса тары**

Устанавливается вес тары и на дисплей выводится вес НЕТТО. На дисплее – маркер веса НЕТТО.

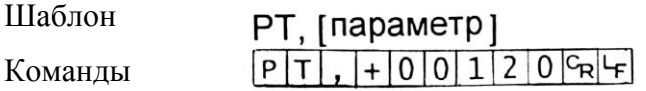

Ответ На дисплей выводится вес НЕТТО.

#### **Значение верхнего предела**

Запоминается значение верхнего предела.

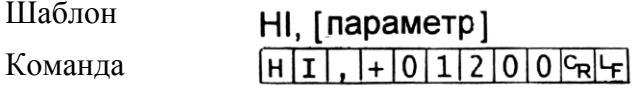

Ответ Запоминается значение верхнего предела.

#### **Значение нижнего предела**

Запоминается значение нижнего предела.

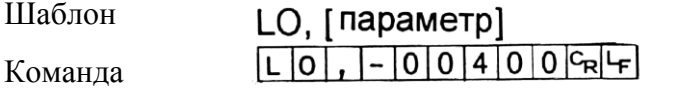

Ответ Запоминается значение нижнего предела.

#### *Предупреждение:*

Значение нижнего предела должно быть меньше, чем значение верхнего предела.

#### **Вывод данных памяти**

Распечатываются данные, накопленные в памяти.

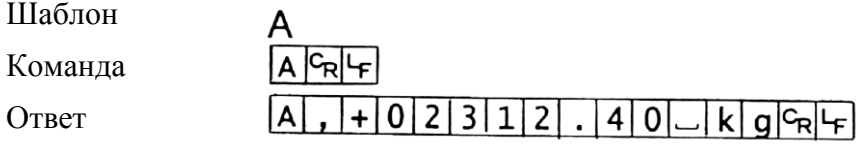

#### **Вывод количества данных в памяти**

Выводится количество данных, накопленных в памяти

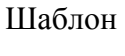

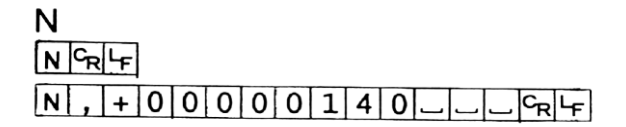

#### Команда

Ответ

#### **Перезагрузка памяти**

#### Данные в памяти и их количество обнуляются

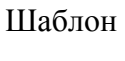

Команда Ответ

CA  $C$   $A$   $C_R$   $C_F$ 

Данные в памяти и их количество становятся равными 0.

#### **Конечное значение**

Запоминается конечное значение

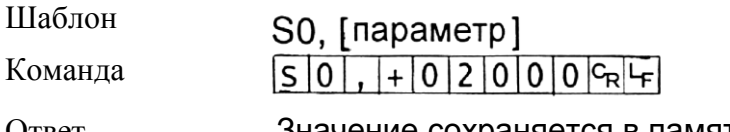

Ответ Значение сохраняется в памяти

#### **Предварительное значение**

Запоминается предварительное значение

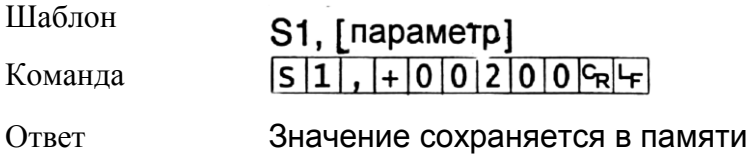

#### **Нулевой диапазон**

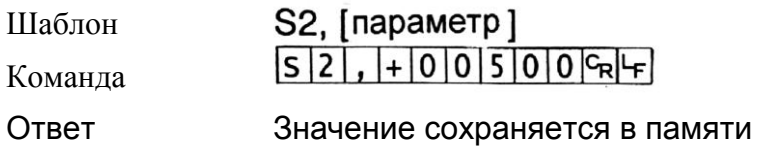

### **16.4. Подготовка (Установка параметров)**

- 1. Отключите дисплей. Нажмите и удерживайте клавишу ZERO, затем нажмите клавишу ON/OFF. На дисплее появится таблица функций.
- 2. Пользуясь клавишами ENTER и А выберите параметр скорости передачи данных (F4).

3. Выберите командный режим (F5 1) (функция вывода) с помощью клавиши ENTER и А.

- 4. Выберите формат 1 (F15 0) (функция формат), с помощью клавиш ENTER и А.
- 5. Нажмите клавишу ENTER для сохранения новых параметров. Вернитесь в режим взвешивания с помощью клавиши ENTER.
- 6. Весы ответят после получения команды.

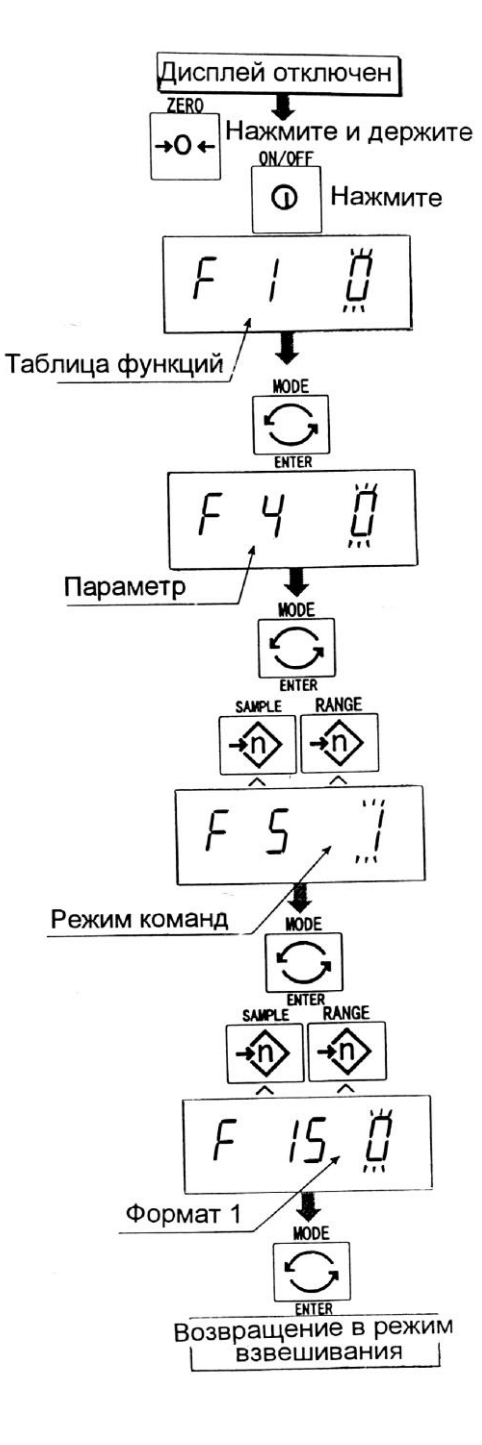

## 17. Дополнительные принадлежности

### **17.1. RS-232C/ Релейный вывод/ Звуковой сигнал (ОР- 03)**

- При замене интерфейса RS-232C (см. спецификацию на серийный интерфейс RS-232C).
- Если вы не используете релейный вывод, можно использовать следующие дополнительные кабели: AX - KO557A, AX - KO1786-200
- Подключение:

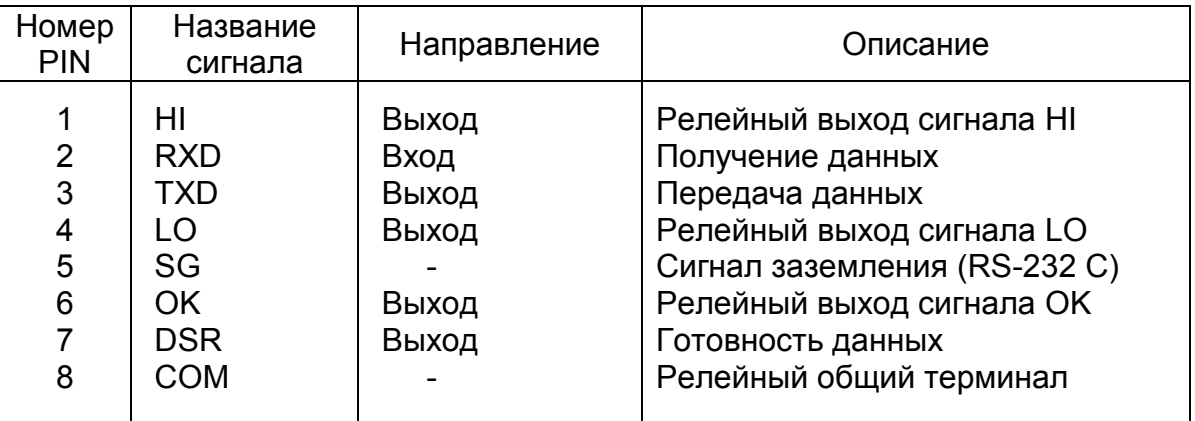

- Адаптируемый коннектор DIN 8 pin, JA: TCS0586 (аксессуар)
- - Схема подключения контактов DIN коннектор на задней панели дисплея.

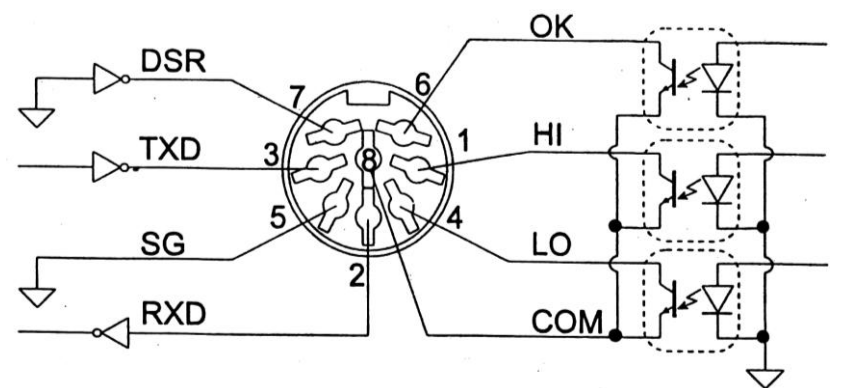

Реле полупроводниковое.

Максимальное напряжение DC 50v Максимальная сила тока DC 100 mA Максимальное сопротивление  $8\Omega$ 

#### **17.1.1. Установка ОР-03**

- 1. Снимите 2 винта, которые удерживают плату RS-232C на задней панели дисплея. Снимите плату RS-232C.
- 2. Отсоедините коннектор.
- 3. Вставьте дополнительную плату в дисплей и зафиксируйте винтами.

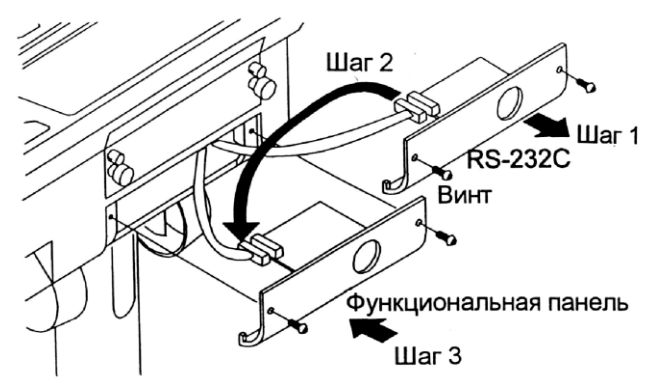

### **17.2. RS-422/ RS-485/ Релейный вывод (ОР-04)**

- Замена серийного интерфейса RS-232C на RS-422/RS-485. Позволяет осуществлять подключение к 16 весам и управлять ими через компьютер.
- Интерфейс RS-422/ RS-485 имеет 2 следующих режима: **Режим потока:** Данные выводятся непрерывно.<br>*Командный режим:* Управление весами с  *Командный режим:* Управление весами с помощью команд, подаваемых с компьютера.
- Необходимо заранее установить в таблице функций параметры «Скорости печати (F 4)», «Режим вывода (F 5)», «Формата (F 15)»

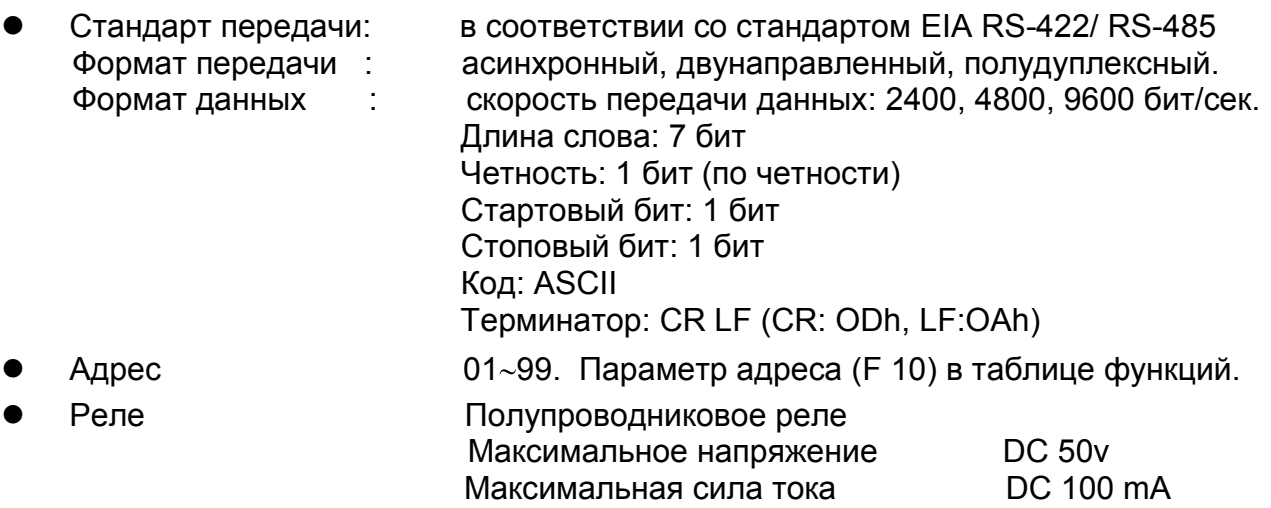

- Адаптируемый коннектор ТМ: BL A 9 (аксессуар)
- Подключение

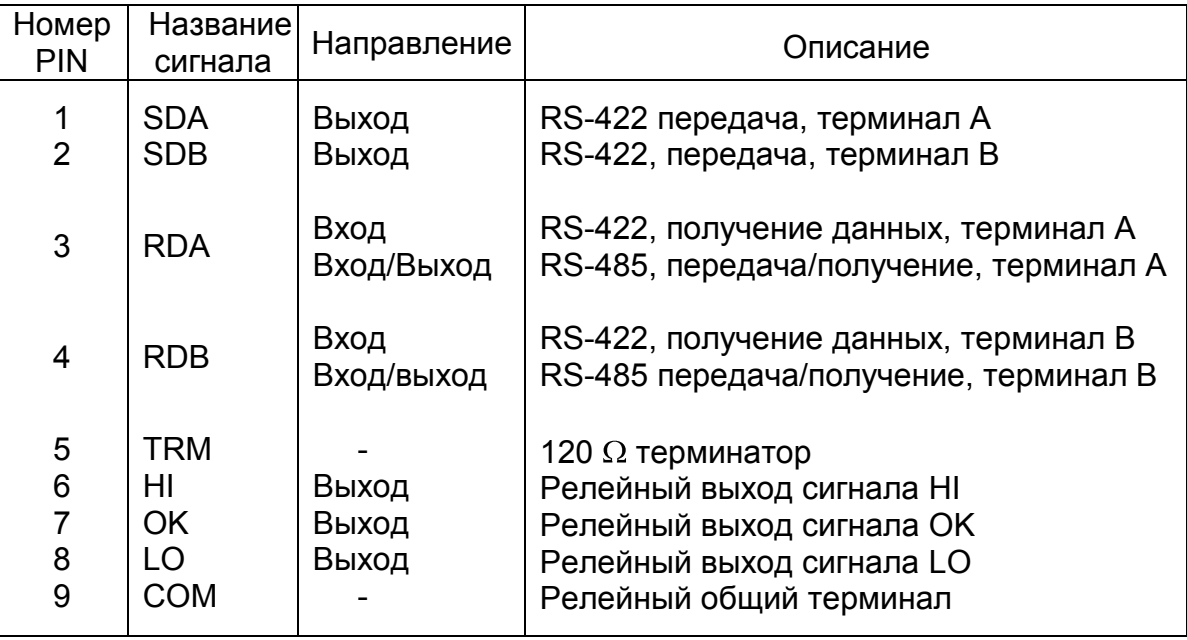

Максимальное сопротивление  $8 \Omega$ 

Схема подключения контактов

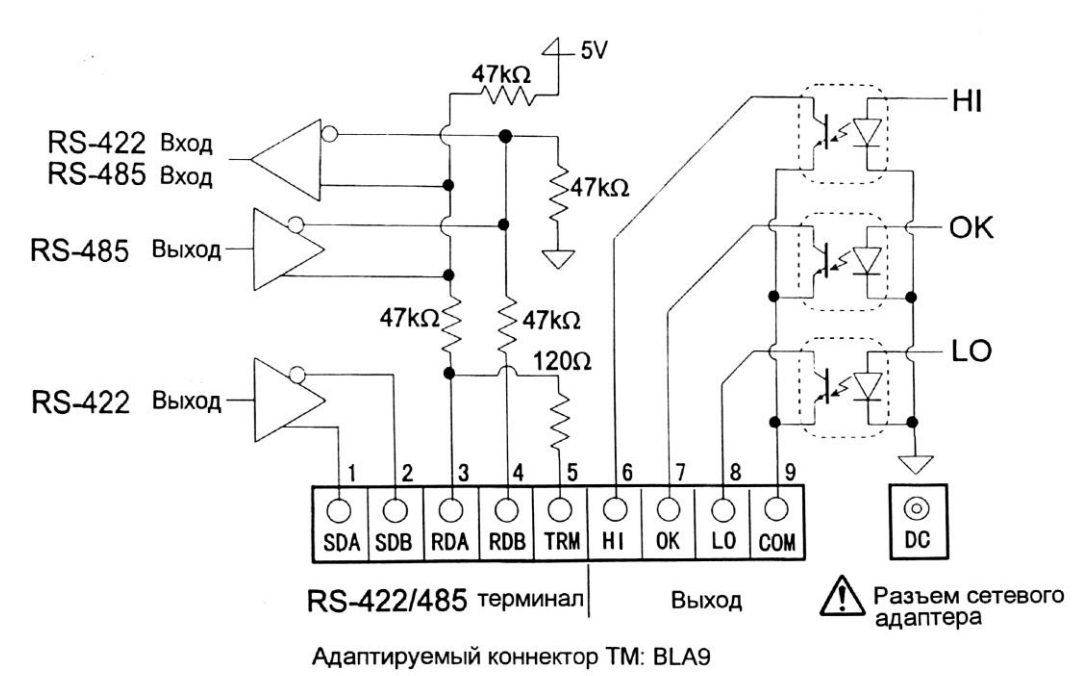

#### *Предупреждение:*

Пожалуйста, убедитесь, что АС адаптер соответствует напряжению сети.

#### **Переключатель для выбора интерфейса RS-422/RS-485.**

Используется для выбора из 2-х интерфейсов RS-422/RS-485.

#### **17.2.1. Установка ОР-04.**

- 1. Удалите 2 винта, удерживающие плату RS-232 C на задней панели дисплея.
- 2. Отсоедините коннекторы.
- 3. Вставьте плату в дисплей и закрепите винтом.

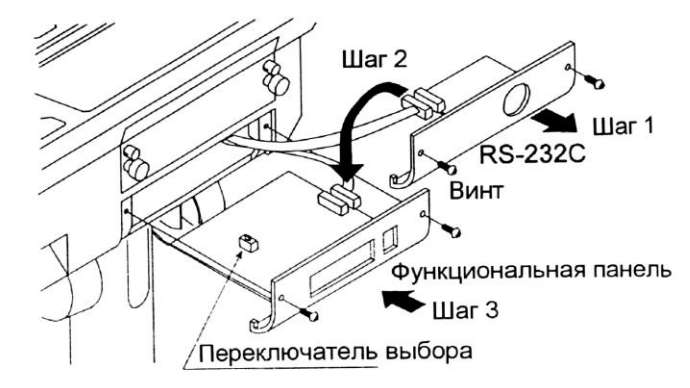

#### **17.3. Формат передачи данных**

- Команды состоят из адреса и той же команды, что и в случае RS 232C.
- При отсутствии данных для передачи, происходит возврат к той же команде.
- Если адрес 23, ответ выглядит следующим образом:

Нормальный ответ

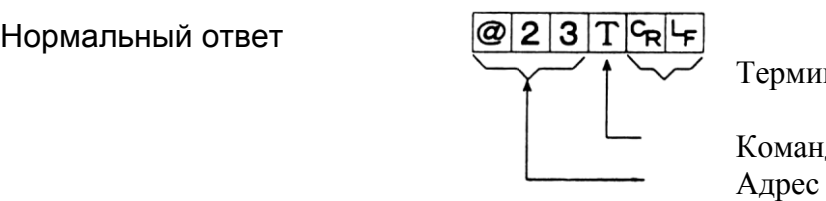

Терминатор

Команда

 Ответ на невыполнимую команду a  $\frac{2|3|I|G_{R}|F}{2}$  Терминатор Код невыполнимой команды Адрес Неопределенный ответ на команду  $\frac{a|2|3|?|c_R|}{r}$  Терминатор Неопределенный код Адрес Битовый формат ....... 1  $-2V - -5V$ LSB<br>0 MSB<br>6  $\blacktriangleleft$  $\overline{\mathbf{c}}$ 3  $\overline{\mathbf{4}}$ 5  $+2V - 15V$  $\cdot \cdot 0$ Data bits Stop bit

#### **Список команд**

Следующее пояснение использует «формат 1 (F 15 0); предполагающий адрес –23.

Parity bit

#### **Вывод данных**

Выводятся текущие результаты взвешивания.

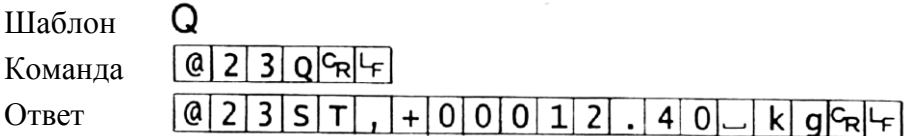

Start bit

#### **Выбор режима и единиц измерения**

Выбирается режим и единица измерения. Эта команда аналогична клавише **MODE** 

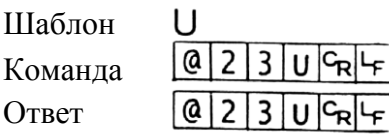

Весы изменяют режим и единицу измерения.

#### **Ноль**

Текущее значение веса устанавливается равным нулю. Команда аналогична по действию клавише ZERO.

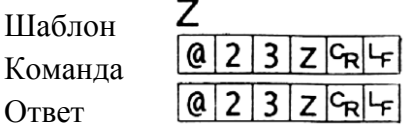

 Значение веса становится равным нулю, и на дисплей выводится маркер нулевой точки.

#### **Тарирование**

Текущее значение веса устанавливается равным нулю, после помещения на платформу весов тары (контейнера, ящика и т.п.), и на дисплей выводится вес НЕТТО. Команда аналогична по действию клавише TARE.

т Шаблон |@|2|3|T|କା଼⊦| Команда  $\overline{1}$  $Q$  2 3 T  $G$  + Ответ

> Вес устанавливается равным нулю и на дисплей выводится маркер веса НЕТТО.

#### **Отмена тарирования**

Значение на дисплее – БРУТТО, маркер НЕТТО отключается (значение веса тары обнуляется).

Шаблон <sup>"</sup>

Команда

Ответ

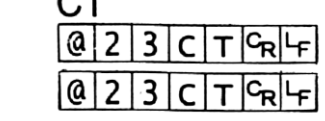

 $\sim$  $\sim$ 

На дисплей выводится вес БРУТТО, и маркер НЕТТО отключается.

#### **Установка веса тары**

Устанавливается вес тары, и на дисплей выводится вес НЕТТО. На дисплее – маркер веса НЕТТО.

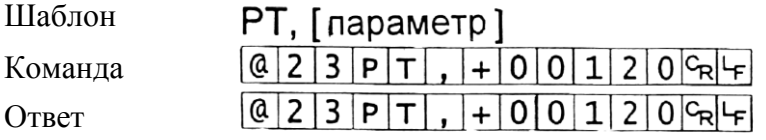

На дисплей выводится вес нетто.

#### **Значение верхнего предела**

Значение верхнего предела сохраняется в памяти.

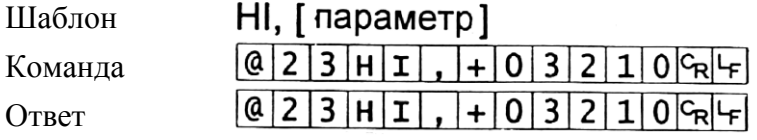

Запоминается значение верхнего предела.

#### **Значение нижнего предела**

Значение нижнего предела сохраняется в памяти.

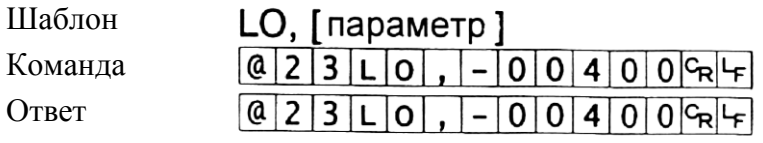

Запоминается значение нижнего предела.

*Предупреждение:* Значение LO должно быть меньше, чем значение HI.

#### **Вывод данных памяти**

Выводятся данные, накопленные в памяти.

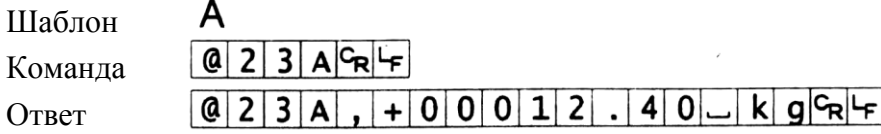

#### **Вывод количества данных памяти**

Выводится количество данных, накопленных в памяти.

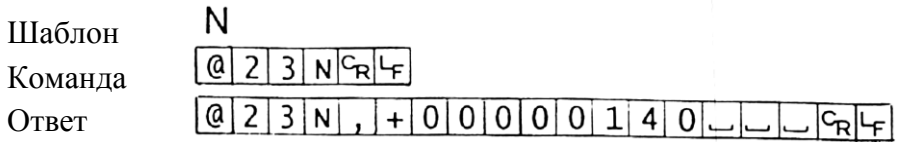

#### **Перезагрузка памяти**

Данные в памяти и их количество обнуляются.

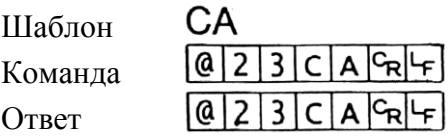

Данные в памяти и их количество устанавливаются равными нулю.

#### **Конечное значение**

Запоминается конечное значение.

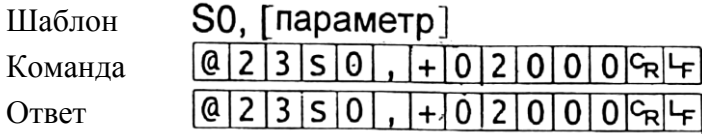

Значение сохраняется в памяти.

#### **Промежуточное значение**

Запоминается промежуточное значение.

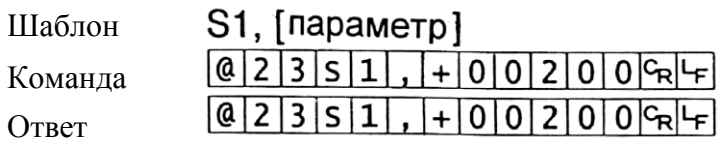

Значение сохраняется в памяти.

#### **Нулевой диапазон**

В памяти запоминается нулевой диапазон.

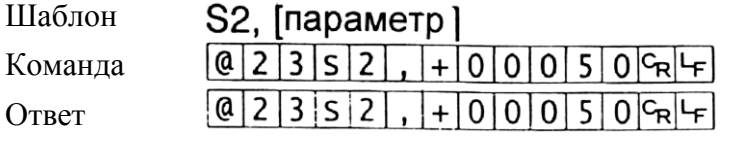

Значение сохраняется в памяти.

### **17.4. Встроенный принтер для типа V (OP-06).**

- Необходимо заранее установить в функциональной таблице параметр «Режим печати (F 9)».
- Необходимо заранее установить в функциональной таблице параметр «Дата (F 16)».

## *Предупреждение:*

Параметр даты не обновляется автоматически.

#### **Спецификация**

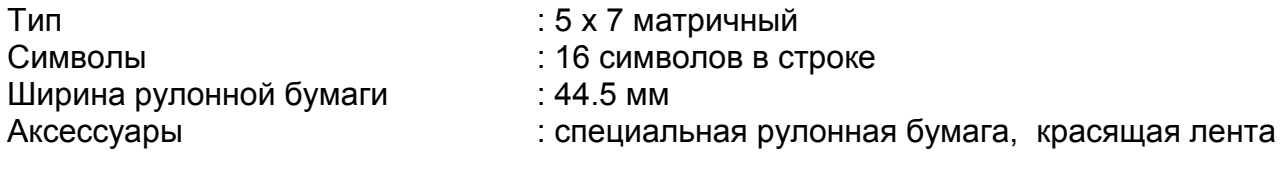

#### **Расходные материалы**

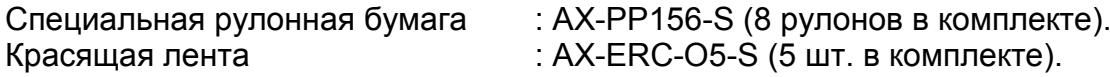

#### **Процедура и образцы печати**

- Для подачи бумаги нажмите и удерживайте клавишу PRINT, одновременно нажмите клавишу F.
- Пример печати: выбор режима печати F9 1 – F9 4.

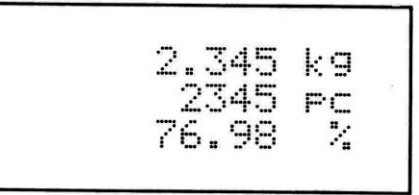

Пример печати: выбор режима печати F9 5.

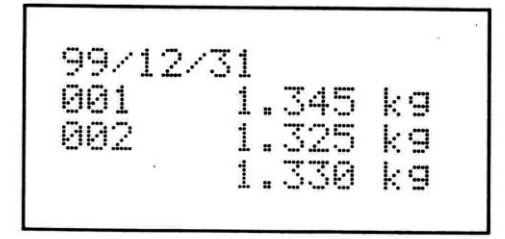

 Пример печати: вывод на дисплей данных памяти.

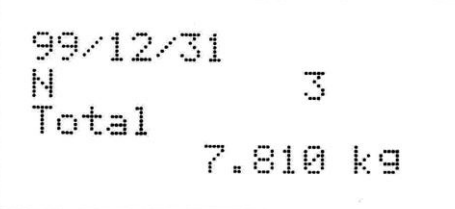

### **17.4. Роликовый конвейер (ОР-13, ОР-14).**

#### **ОР-13**

Данная опция может использоваться для следующих изделий:

 HV –200 KGV, HV-200 KGL, HW-100 KGV, HW-100 KGL, HW-200 KGV, HW-200 KGL.

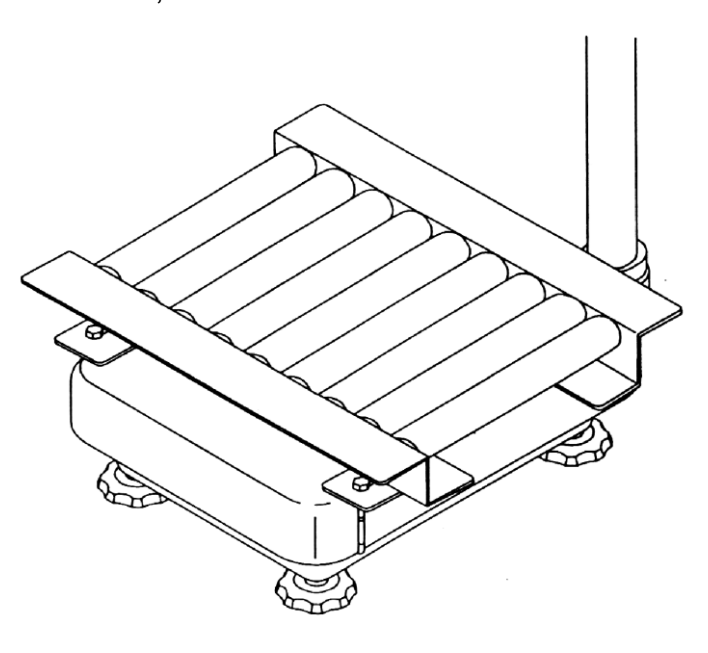

#### **ОР-14**

Опция может использоваться для следующих изделий: HV-60 KGV, HV-60 KGL HW-60 KGV, HW-60 KGL.

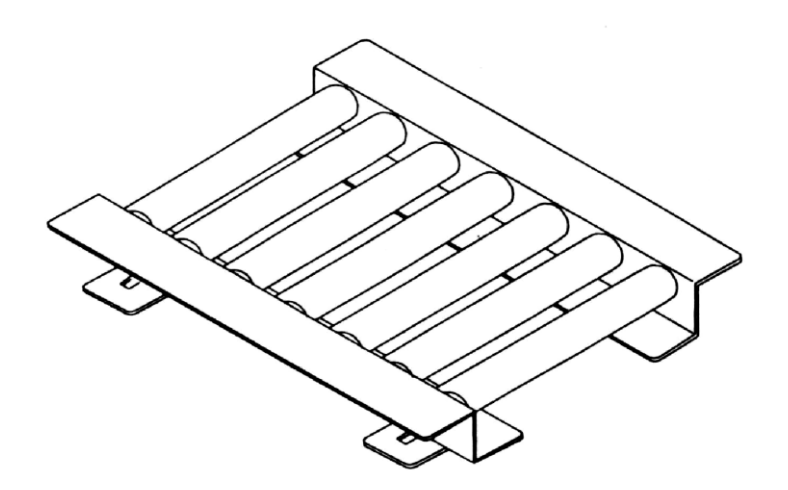

## 18. Обслуживание

- См. главу «4.Предупреждение».
- См. главу «6.1. Дисплей и символы» и соответствующий режим вывода на дисплей сообщений об ошибках.
- См. главу «14. Калибровка (Настройка весов)» для выполнения точного взвешивания.
- Периодически проверяйте точность взвешивания. Если весы были перемещены в другое место, или изменились внешние условия – откалибруйте весы.

#### **18.1. Возможные неисправности и способы их устранения**

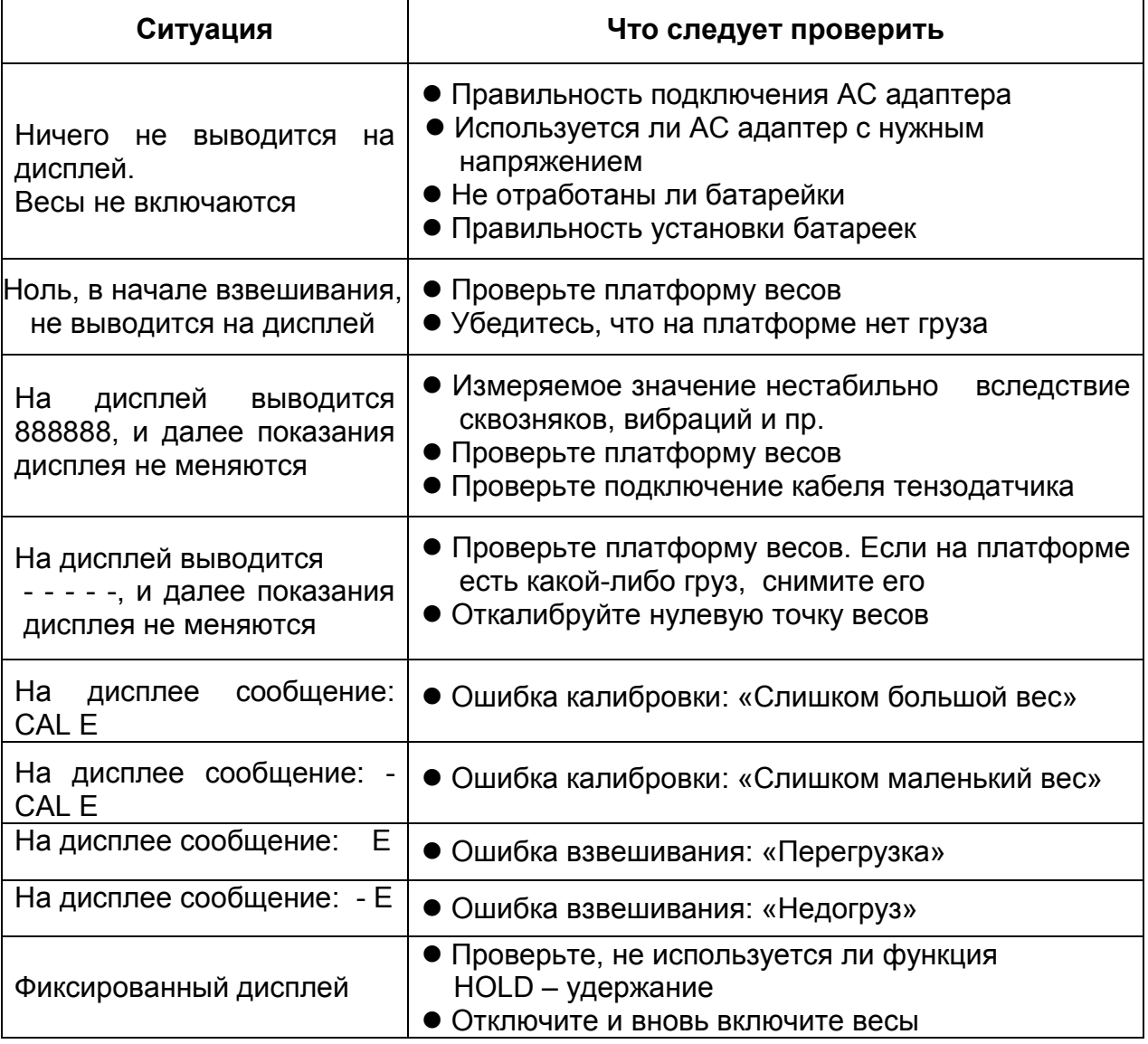

### **18.2. Гарантийный и текущий ремонт**

#### **18.2.1. Гарантийный ремонт**

**Сроки гарантии указаны в гарантийном талоне, который является неотемлемой частью сопроводительной документации.** 

Гарантийный ремонт включает в себя выполнение ремонтных работ и замену дефектных частей и не распространяется на детали отделки, элементы питания, расходные материалы и прочие детали, подверженные естественному износу.

*Не разбирайте самостоятельно весы, не пытайтесь производить ремонт своими силами.* 

Изделие снимается с гарантии:

При наличии механических повреждений, при наличии постороннего вмешательства, при несоблюдении потребителем правил эксплуатации, при умышленной или ошибочной порче изделия, при попадании внутрь изделия посторонних предметов, жидкостей, насекомых, при выполнении ремонта в неавторизованных сервисных центрах и внесениях изменений в конструкцию прибора.

#### **18.2.2. Текущий ремонт**

При поломке или отказе в работе изделия потребитель доставляет прибор продавцу или в авторизованный сервисный центр A&D.

Текущий ремонт изделия осуществляется только в авторизованных сервисных центрах (адреса и телефоны сервисных центров см. в гарантийном талоне или на сайте фирмы-поставщика).

Фирма-производитель гарантирует выполнение гарантийных обязательств согласно статье 18 Закона РФ «О защите прав потребителей».

Разборку/сборку весов должен выполнять только авторизированный сервисный инженер. В противном случае, подобные действия могут вызвать поломку весов, не попадающую под гарантийные условия. Если ваши весы нуждаются в ремонте, обратитесь к местному дилеру A&D.

## 19. Ссылка на методику поверки

Поверка весов проводятся в соответствии с ГОСТ 8.453-82 «Весы для статического взвешивания. Методы и средства поверки». Межповерочный интервал - 1 год

## 20. Хранение и утилизация

Хранение и утилизация прибора должна осуществляться в соответствии

с ГОСТ 2.601-95 «**ЕСКД. Эксплуатационные документы».**

*Хранения прибора*:

Температура хранения: от -10°С до 40°С.

Влажность воздуха: не менее 30%, не более 85%

*Утилизация:*

Прибор содержит материалы, которые можно перерабатывать и повторно использовать. Утилизация проводится в соответствии с местным законодательством. При утилизации обращайтесь в специализированные организации по утилизации.

# 21.Основные технические

## характеристики

#### Таблица 1.

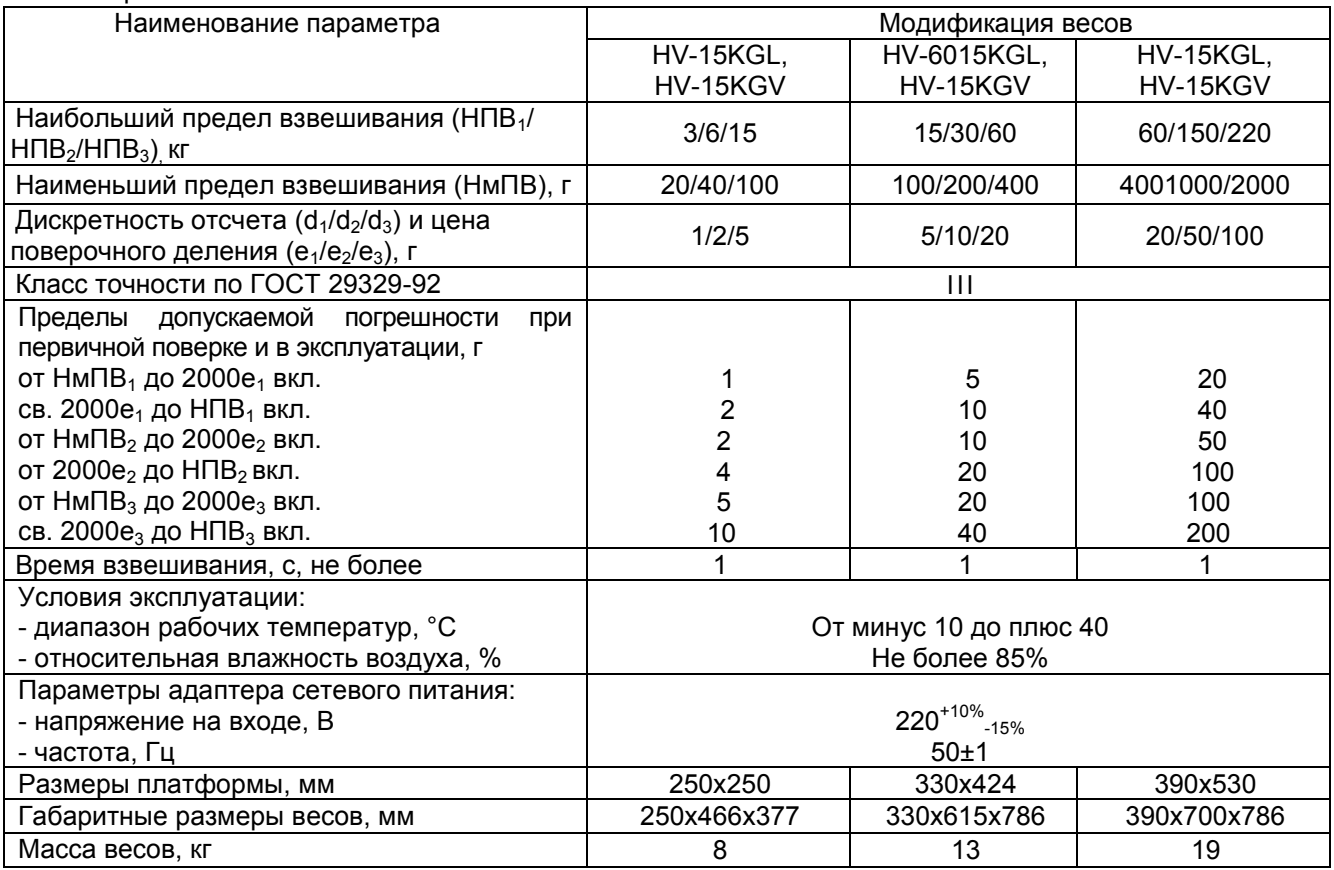

#### Таблица 2.

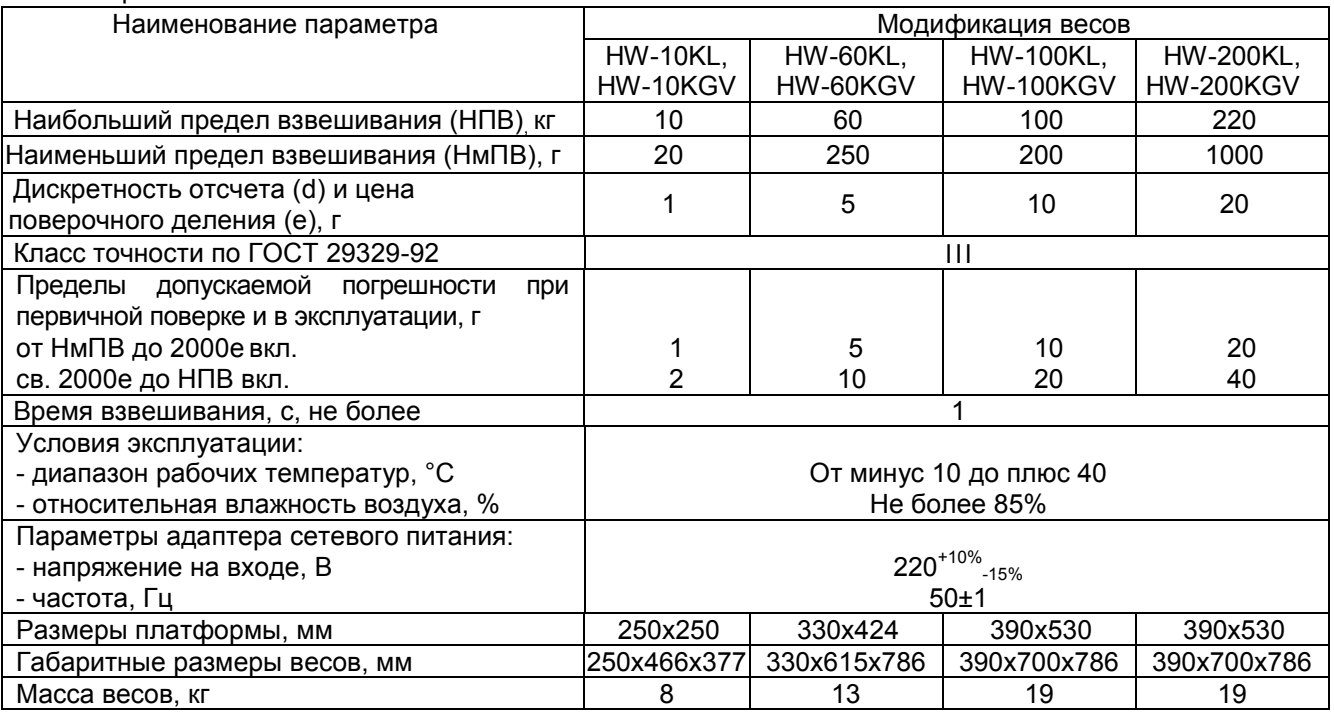

# 22. Спецификация производителя

## *HV – G серия*

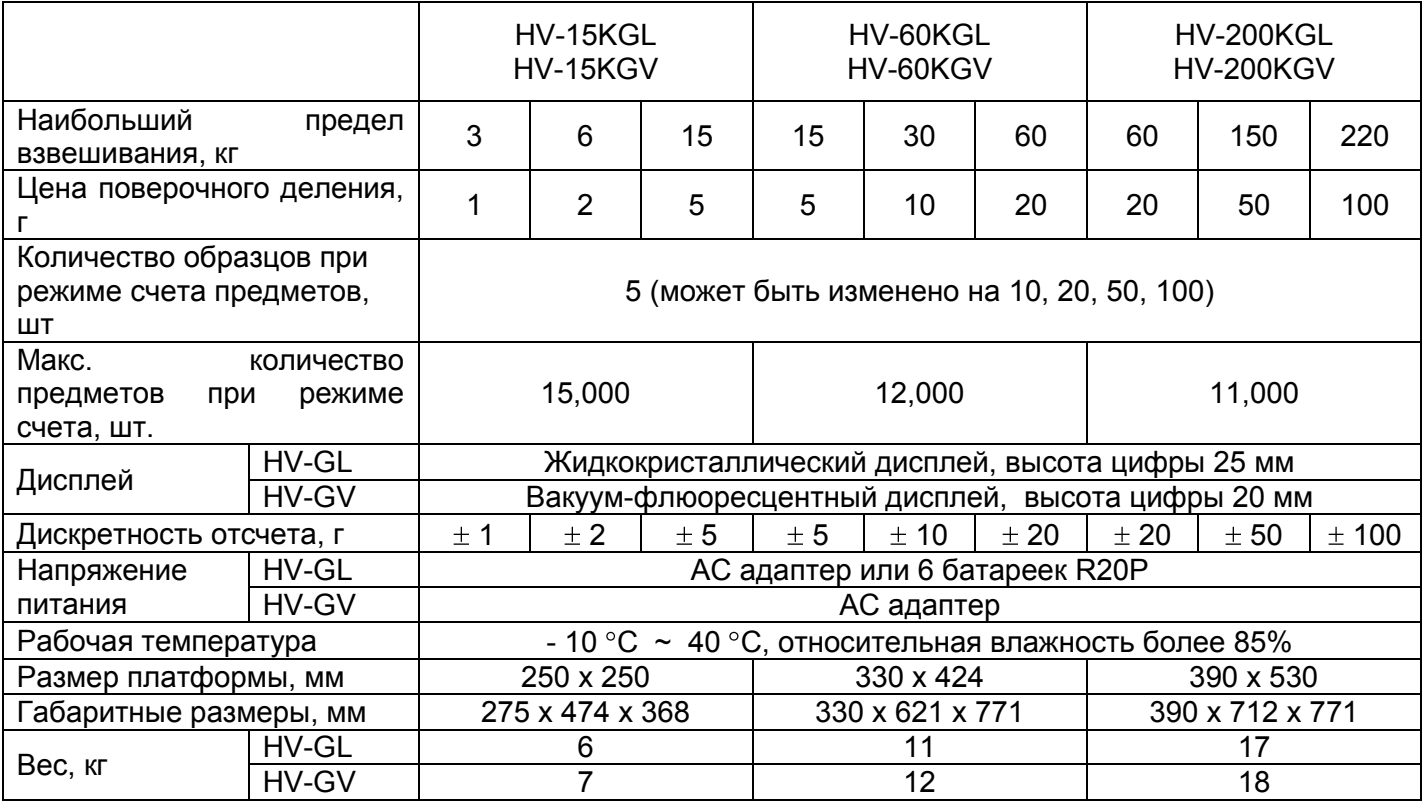

## *HW – G серия*

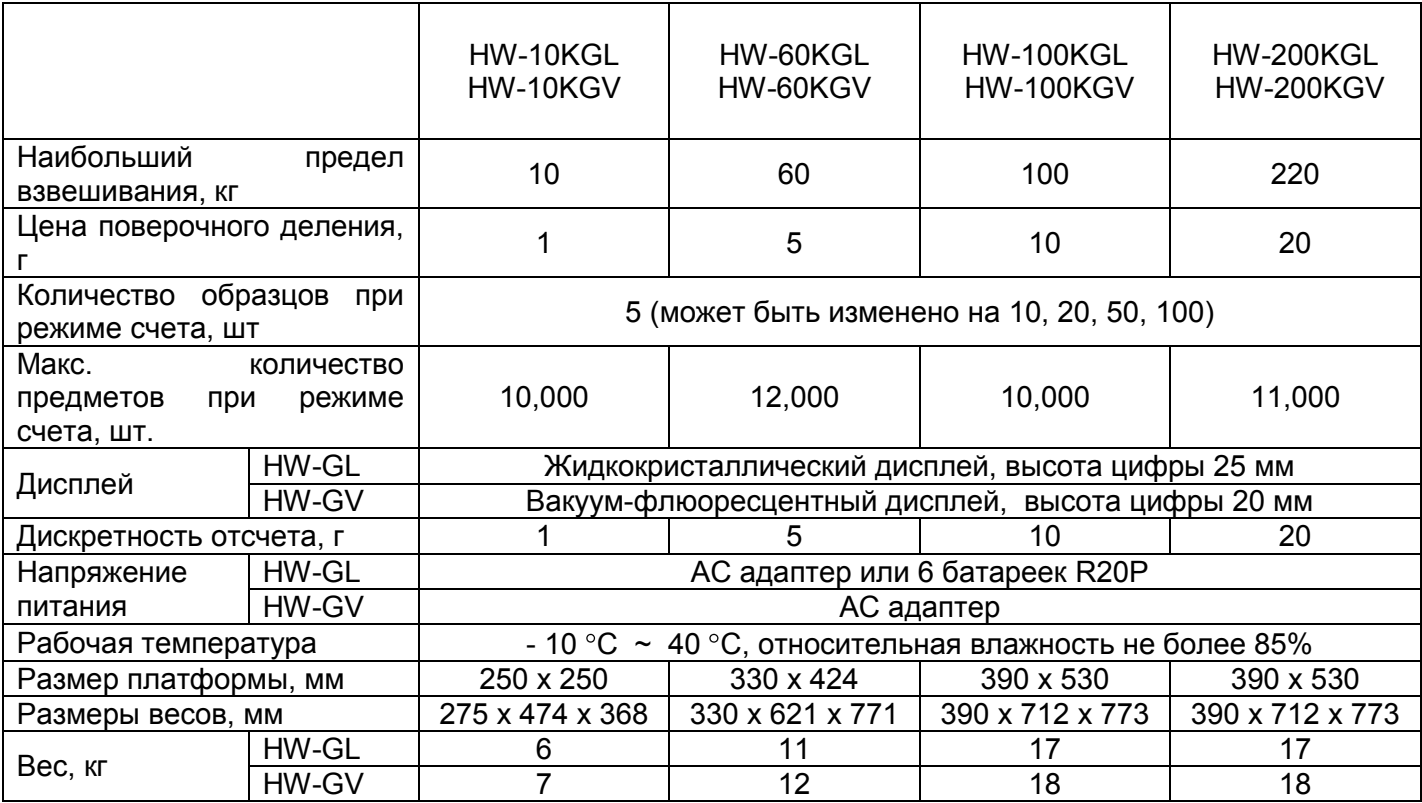

## **22.1. Габаритные размеры**

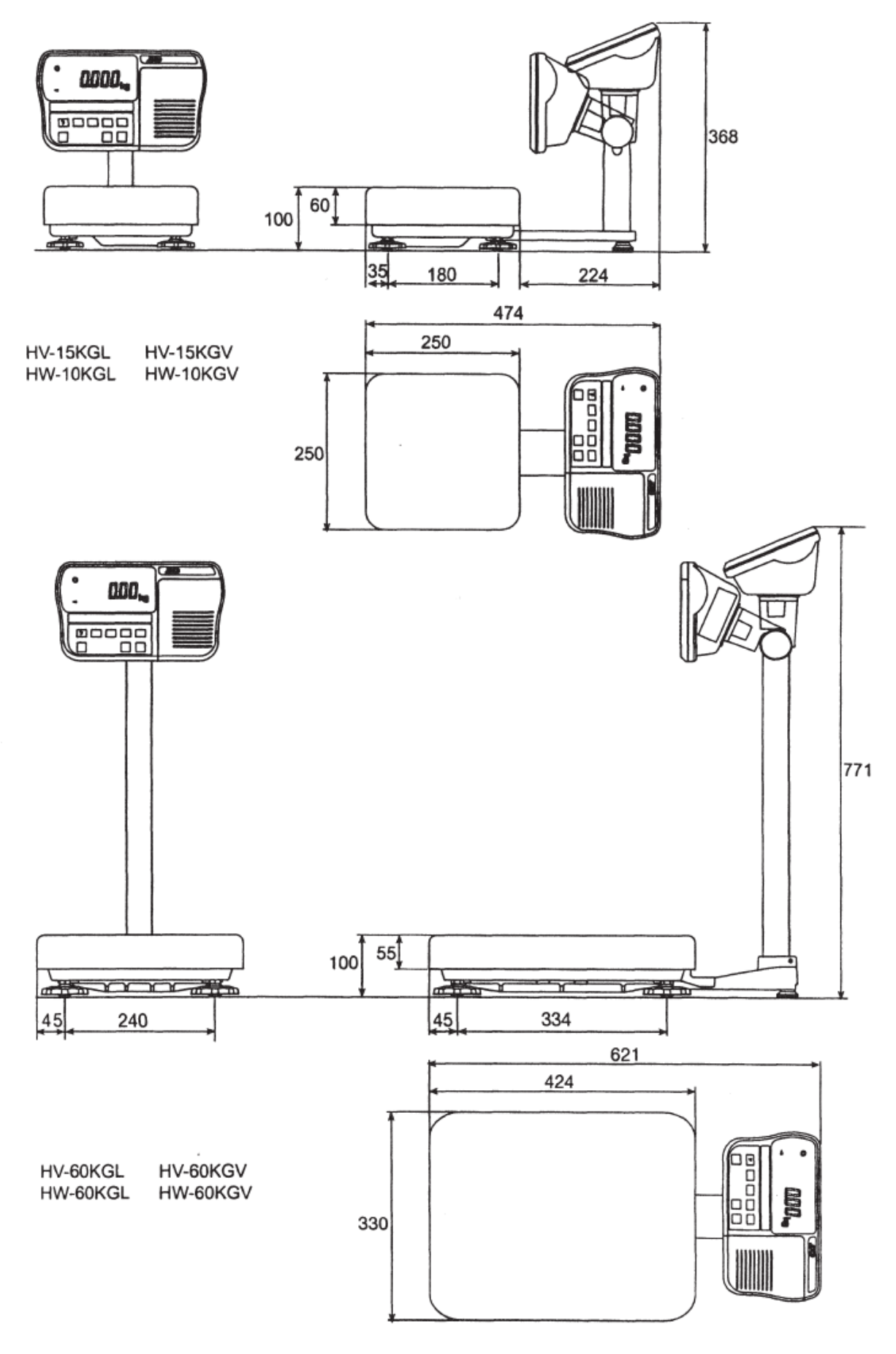
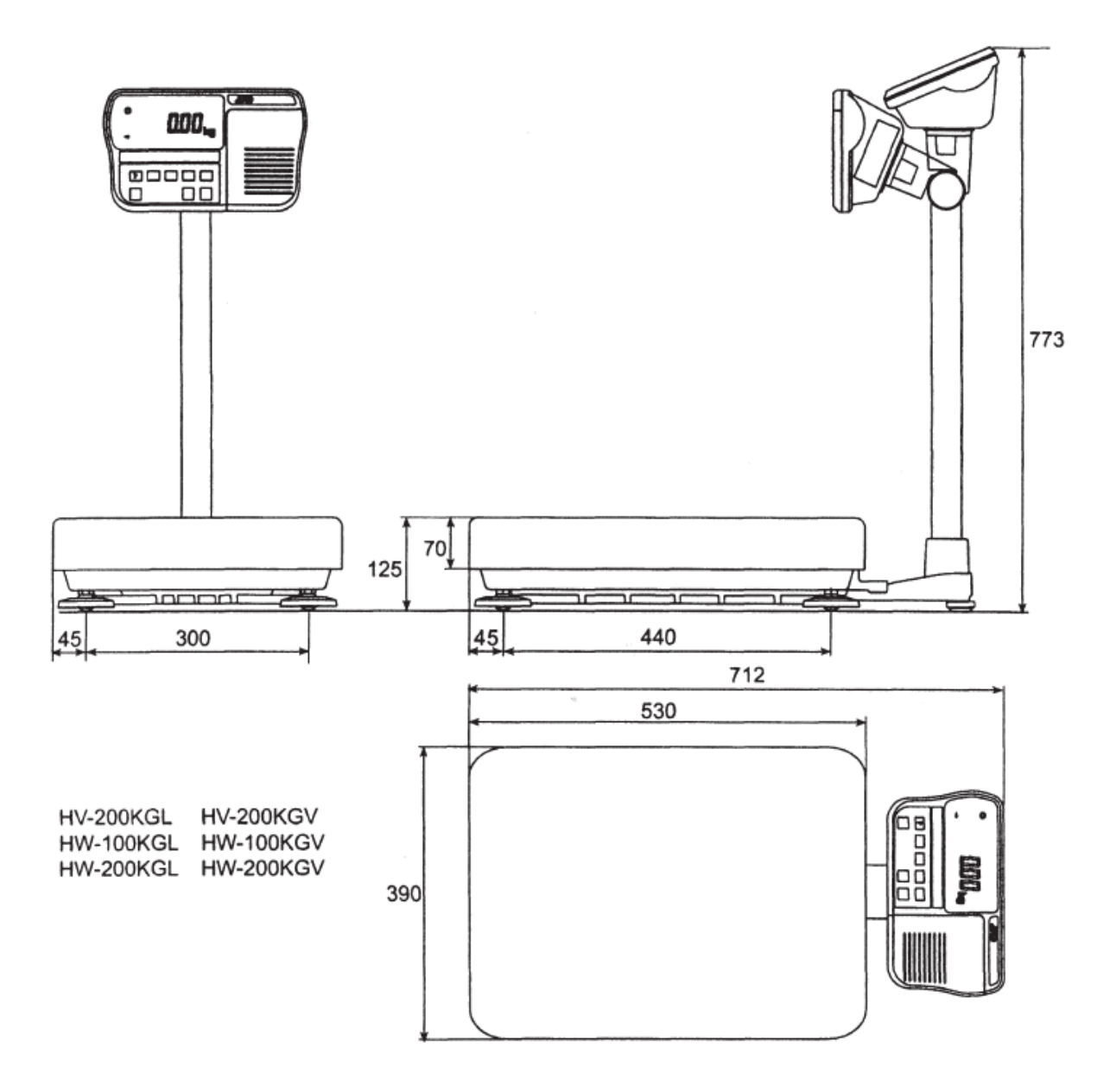